### **UNIVERSIDAD NACIONAL AUTÓNOMA DE MÉXICO**

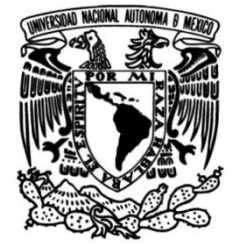

#### **FACULTAD DE INGENIERÍA**

 **de Órganos Impresos en 3D y Desarrollo de un Atlas de Cabeza y Cuello con Maniquíes Realidad Mixta para la Enseñanza de la Neuroanatomía Humana**

> Que para obtener el título de **TESIS**

#### **Ingeniero en Computación**

**P R E S E N T A N** Ulises López Amezcua

Kevin Mendoza Pacheco

### **DIRECTOR(A) DE TESIS**

Dr. Sergio Teodoro Vite

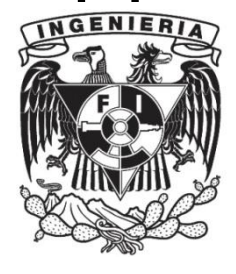

**Ciudad Universitaria, Cd. Mx., 2022**

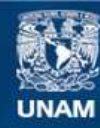

Universidad Nacional Autónoma de México

**UNAM – Dirección General de Bibliotecas Tesis Digitales Restricciones de uso**

#### **DERECHOS RESERVADOS © PROHIBIDA SU REPRODUCCIÓN TOTAL O PARCIAL**

Todo el material contenido en esta tesis esta protegido por la Ley Federal del Derecho de Autor (LFDA) de los Estados Unidos Mexicanos (México).

**Biblioteca Central** 

Dirección General de Bibliotecas de la UNAM

El uso de imágenes, fragmentos de videos, y demás material que sea objeto de protección de los derechos de autor, será exclusivamente para fines educativos e informativos y deberá citar la fuente donde la obtuvo mencionando el autor o autores. Cualquier uso distinto como el lucro, reproducción, edición o modificación, será perseguido y sancionado por el respectivo titular de los Derechos de Autor.

### **Dedicatorias**

A mis padres, por el tiempo, apoyo y amor que me dedicaron durante todo este tiempo y me ayudaron a lograr este importante logro.

A mi abuelita (♱), por escucharme, acompañarme y cuidarme a lo largo de este proceso para lograr esta meta.

A mis hermanas, por estar ahí con el apoyo moral y emocional para cumplir las metas.

A todos mis profesores por sus enseñanzas, consejos y experiencias que me formaron y me ayudaron a llegar a esta meta.

A mis amigos por su compañerismo y motivación incondicional.

Muchas gracias de corazón a todos por su tiempo y por creer en mí.

Ulises López Amezcua

A mis padres, por toda la confianza, la ayuda incondicional y el amor que siempre se encargaron de darme a lo largo de mi vida.

A mis hermanas, compañeros, amigos, y personas importantes que me motivaron a nunca darme por vencido.

A los que gracias a sus regaños, consejos y experiencias de vida me dieron una mejor forma de ver la vida.

A todos mis profesores que su dedicación siga rindiendo frutos.

A todos ustedes infinitas gracias.

Kevin Mendoza Pacheco

A nuestro asesor, el Dr. Sergio Teodoro Vite quien ha sido un apoyo increíble para nuestro trabajo, otorgándonos la confianza total en nuestro trabajo, brindándonos su tiempo y dedicación a pulir este desarrollo, incluyéndonos en el campo tan apasionante que son las aplicaciones médicas, nos inspira a mejorar como profesionistas, mejorando continuamente sin negarnos a reinventarnos en cada ocasión que podamos.

A nuestros familiares, por ser el pilar sobre el cual descansan nuestros logros, ustedes son los que nos dieron la motivación y dedicación para poder este y todos los logros obtenidos en nuestras vidas, siempre con amor e increíble confianza en nosotros.

A nuestros compañeros y amigos, por compartir clases, conocimientos y grandes momentos con nosotros, sus puntos de vista, trabajos incluyendo las noches de desvelo, exámenes o más materiales que nos ayudaron a formarnos un punto de vista crítico, generando el deseo de ser mejores siempre.

A la Facultad de Medicina por el apoyo brindado durante el desarrollo de la tesis, permitiéndonos realizar las pruebas de usabilidad en sus alumnos, las cuales permitieron recopilar la información necesaria para la retroalimentación de la aplicación y obtener datos y parámetros para futuras versiones.

Al Dr. Víctor Hugo Ibarra Ramírez por su apoyo y las atenciones brindada con la organización y realización de las pruebas, con los estudiantes de la Facultad de Medicina, para obtener las opiniones de los estudiantes sobre la aplicación.

Trabajo realizado con el apoyo Programa UNAM-DGAPA-PAPIME PE101019, proyecto "Modelación computacional en las ciencias y las ingenierías como apoyo al proceso enseñanza-aprendizaje". Ulises López Amezcua agradece el estímulo económico brindado por la implementación del sitio Web MACTI para el reforzamiento de las asignaturas de Cálculo y Álgebra Lineal; plataforma que sentó las bases para el desarrollo tecnológico reportado en esta tesis.

Por último, a nuestra alma mater, la UNAM, por dotarnos de conocimientos invaluables, por todas las personas que nos permitió conocer, así como los aprendizajes que nos dio de profesores o compañeros, permitiéndonos de manera desinteresada egresar como profesionistas dedicados, portando en alto los conocimientos y valores que la caracterizan.

### **Resumen**

El estudio de la neuroanatomía humana es considerado un tema complejo, debido a la gran cantidad de estructuras anatómicas involucradas y la dificultad del aprendiz para dimensionarlas. Las especialidades relacionadas con el estudio de la cabeza y cuello, tales como la neurología, la neurocirugía, otorrinolaringología, oncología, entre otras, requieren de conocimientos profundos en anatomía humana; habilidades que comienzan a desarrollarse desde los primeros semestres de la carrera de médico cirujano.

La presente tesis propone la incorporación de tecnologías basadas en el cómputo gráfico aplicado, que permitan ofrecer herramientas didácticas complementarias de enseñanzaaprendizaje a los estudiantes de medicina, para mejorar y reforzar sus conocimientos en neuroanatomía. Se presenta un atlas neuroanatómico de cabeza y cuello que combina un ambiente multimodal (realidad mixta) generado por computadora con tecnologías de impresión 3D en PLA (ácido poliláctico), para brindar a los alumnos una nueva forma de estudiar estructuras vasculares y tejidos de la cabeza como cerebro, cráneo, vascularidades y tejidos blandos; con base en su interacción con elementos físicos y virtuales, así como a través de la presentación de casos reconstruidos en 3D a partir de imágenes de tomografía axial computarizada (TAC).

El software generado se probó con 74 estudiantes del primero y segundo año de la carrera de médico cirujano de la Facultad de Medicina de la UNAM, mostrando ser una herramienta funcional para mejorar la compresión de conceptos de neuroanatomía que no se pueden apreciar completamente con las técnicas tradicionales basadas en atlas impresos en 2D.

### **Abstract**

The study of human neuroanatomy is considered a complex subject, due to the large number of anatomical structures involved and the difficulty for the trainee to dimension them. Specialties related to the study of the head and neck, such as neurology, neurosurgery, otorhinolaryngology, oncology, among others, require deep knowledge in human anatomy; skills that begin to develop from the first levels of the surgeon's career.

This work proposes the incorporation of technologies based on applied computer graphics to offer complementary didactic teaching-learning tools to medical students and health professionals to improve and reinforce their knowledge in neuroanatomy. A neuroanatomical atlas software of the head and neck is presented that combines a multimodal environment (mixed reality) generated by computer combined with 3D printing technologies in PLA (polylactic acid), to offer students a new way to study vascular structures and tissues of the head such as: brain, skull, vascular structures and soft tissues, based on their interaction with physical and virtual elements, as well as through the presentation of cases of study reconstructed from computed axial tomography (CAT) images.

The generated software was tested with 74 students of the first and second year of the medical surgeon career of the Faculty of Medicine of the National Autonomous University of Mexico (UNAM), resulting in a functional tool to improve the understanding of neuroanatomy concepts that cannot be fully appreciated with traditional techniques based on 2D printed diagrams.

#### Tabla de contenido

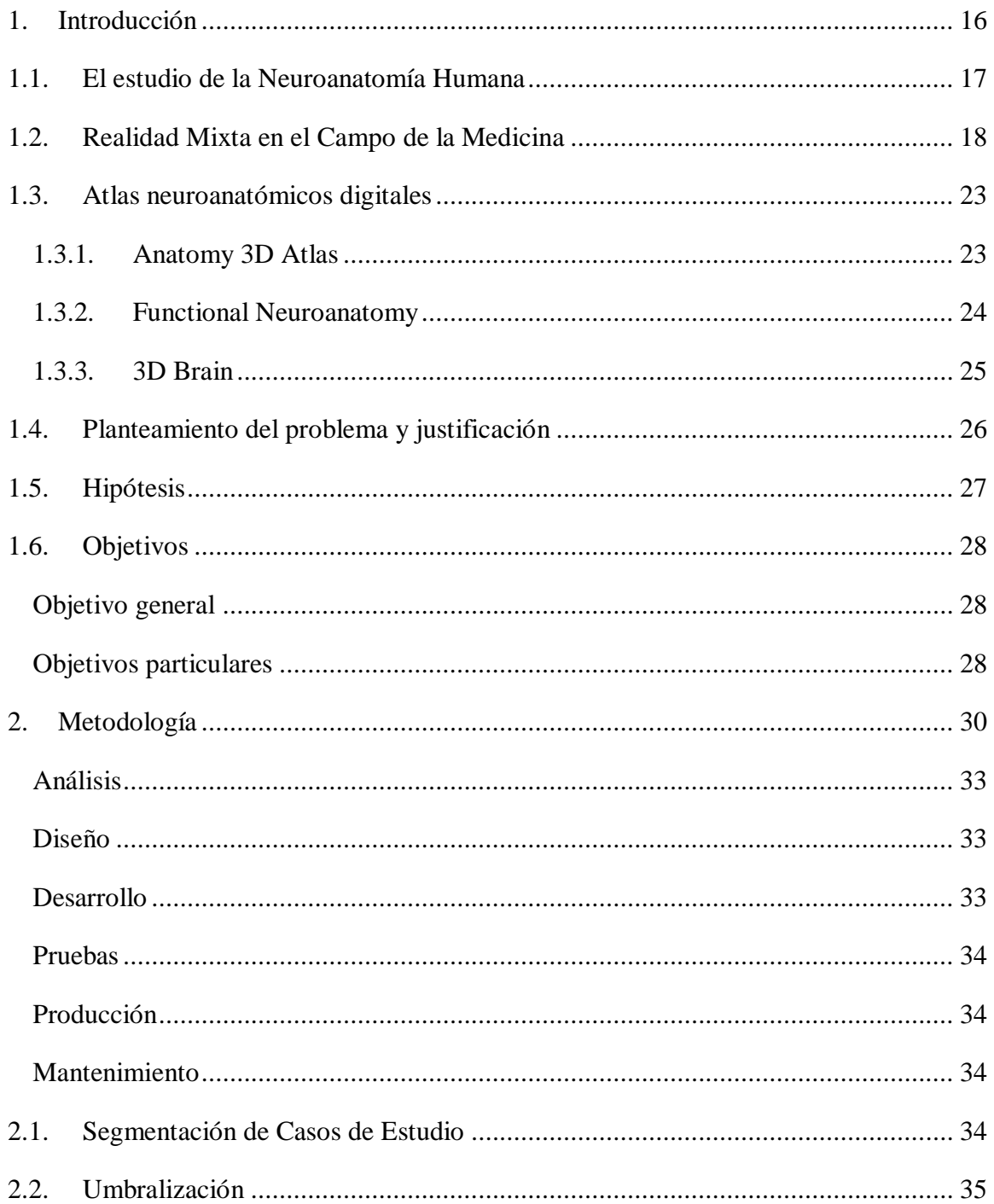

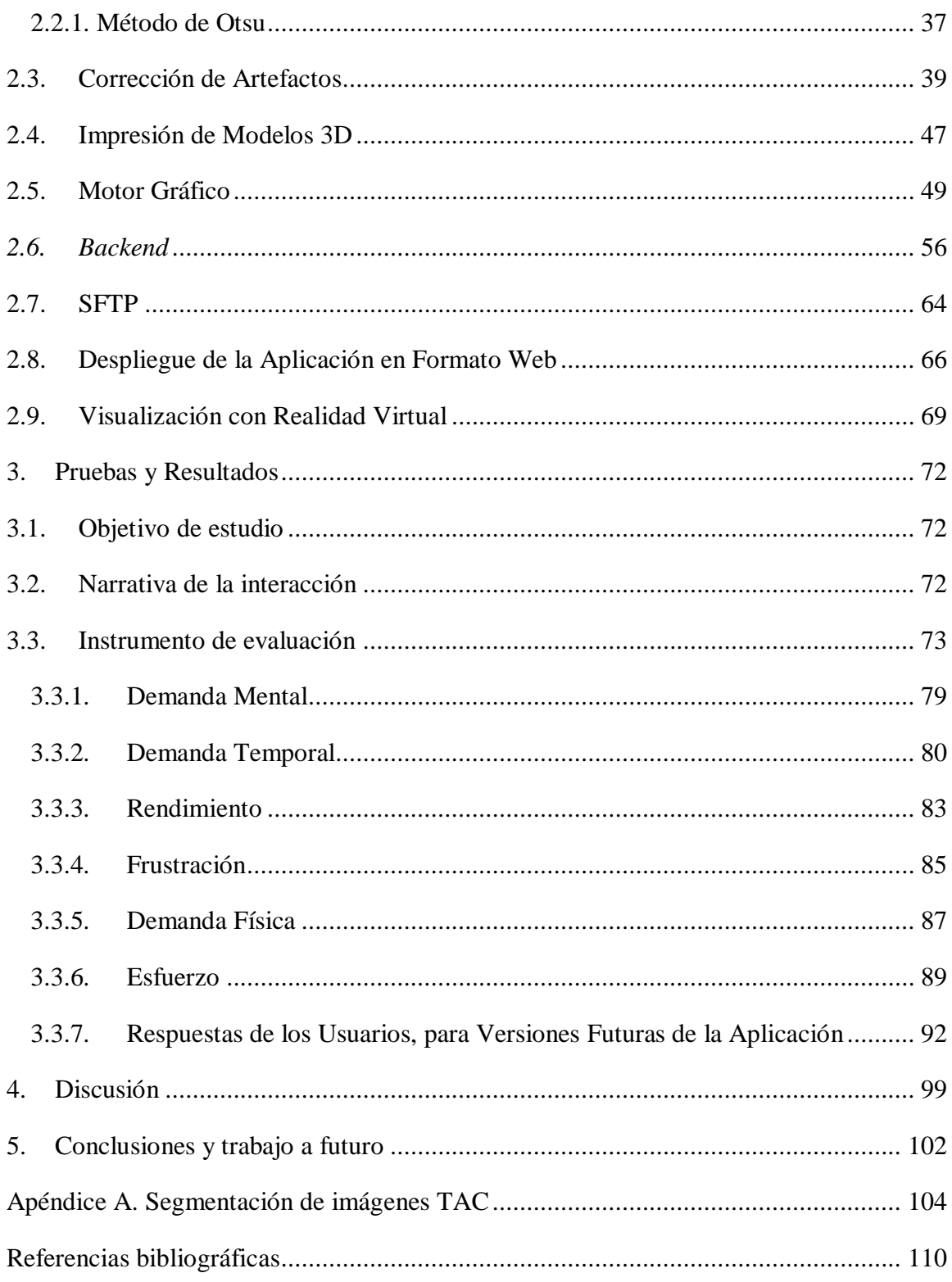

# **Índice de Figuras**

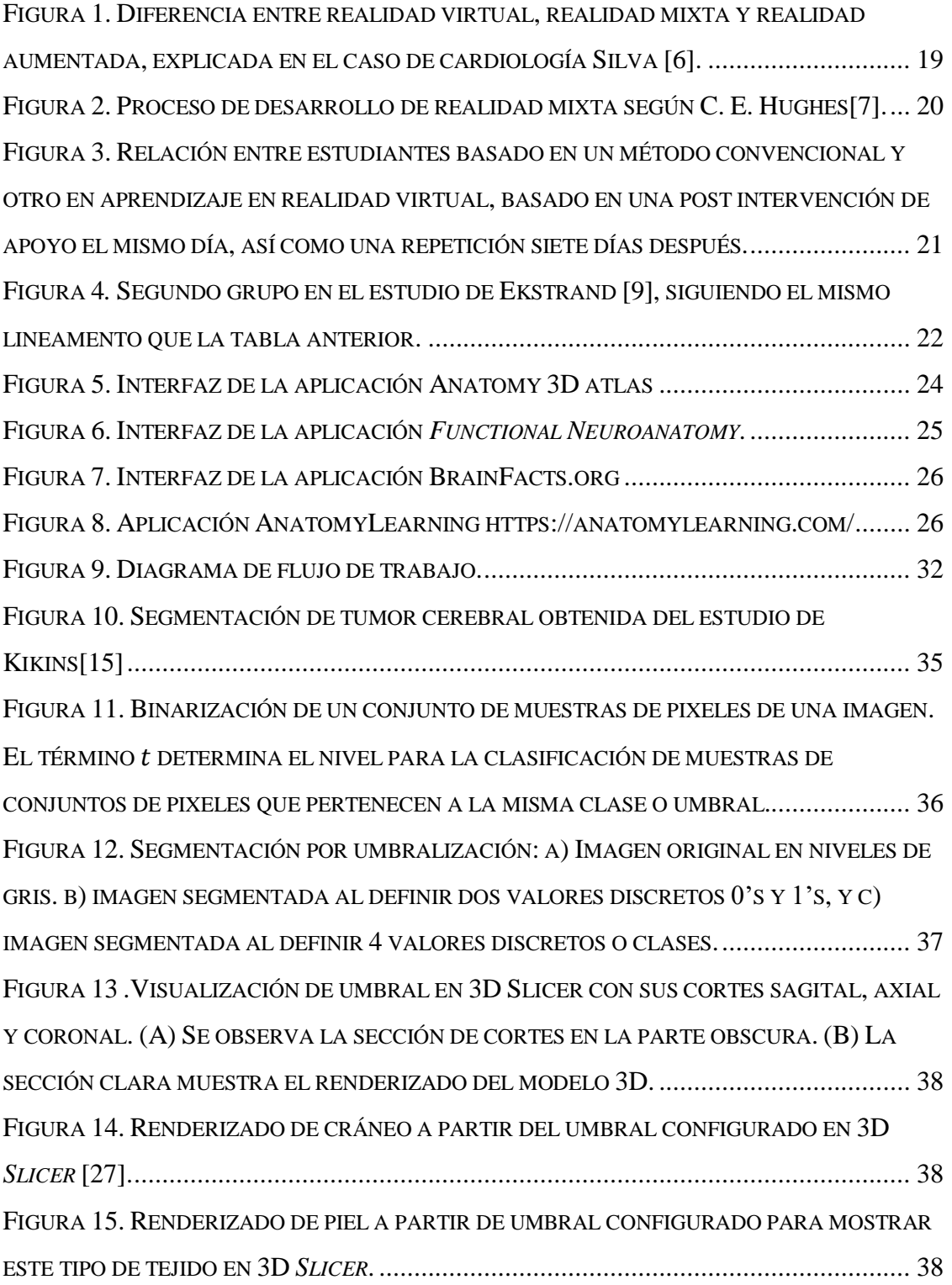

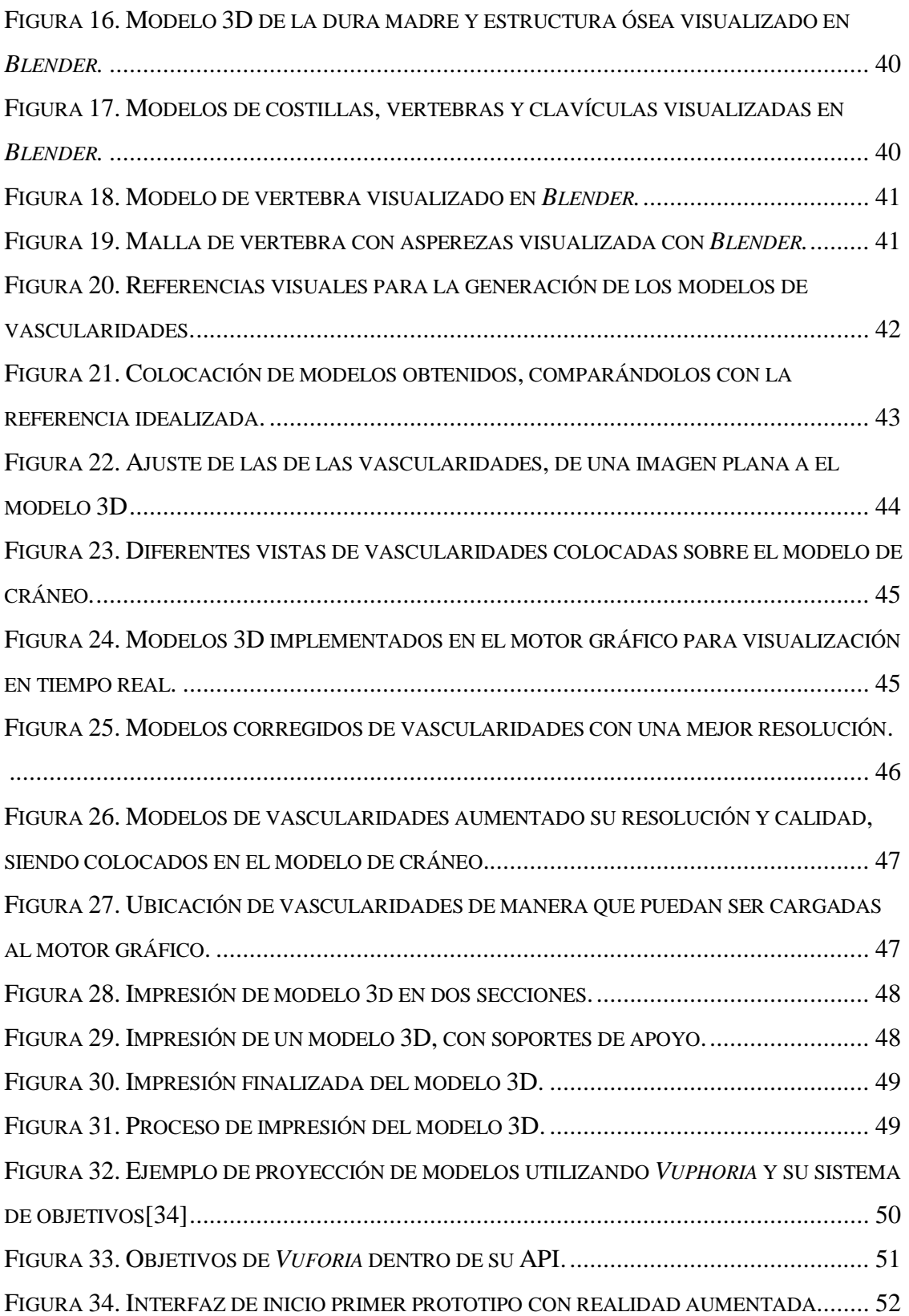

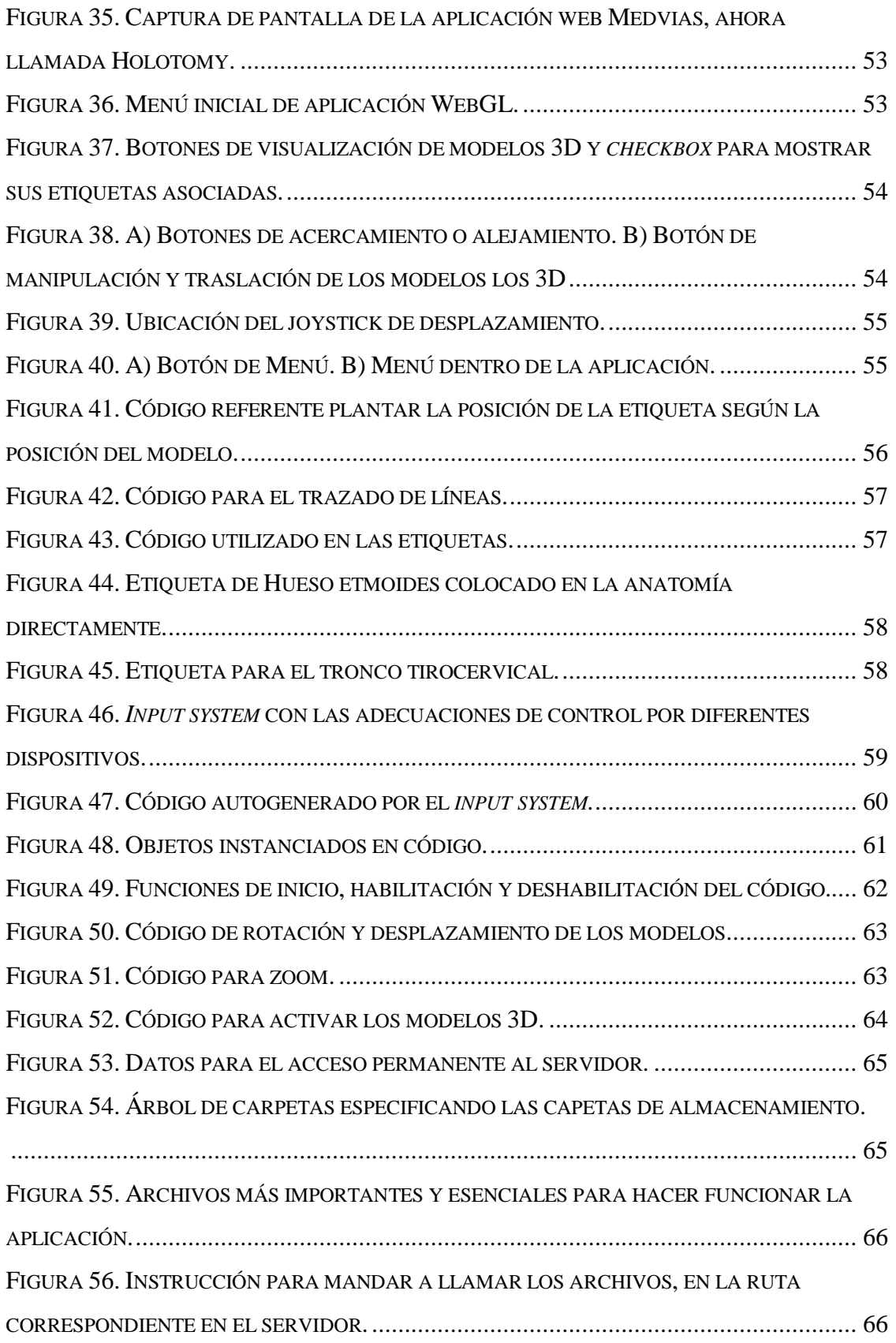

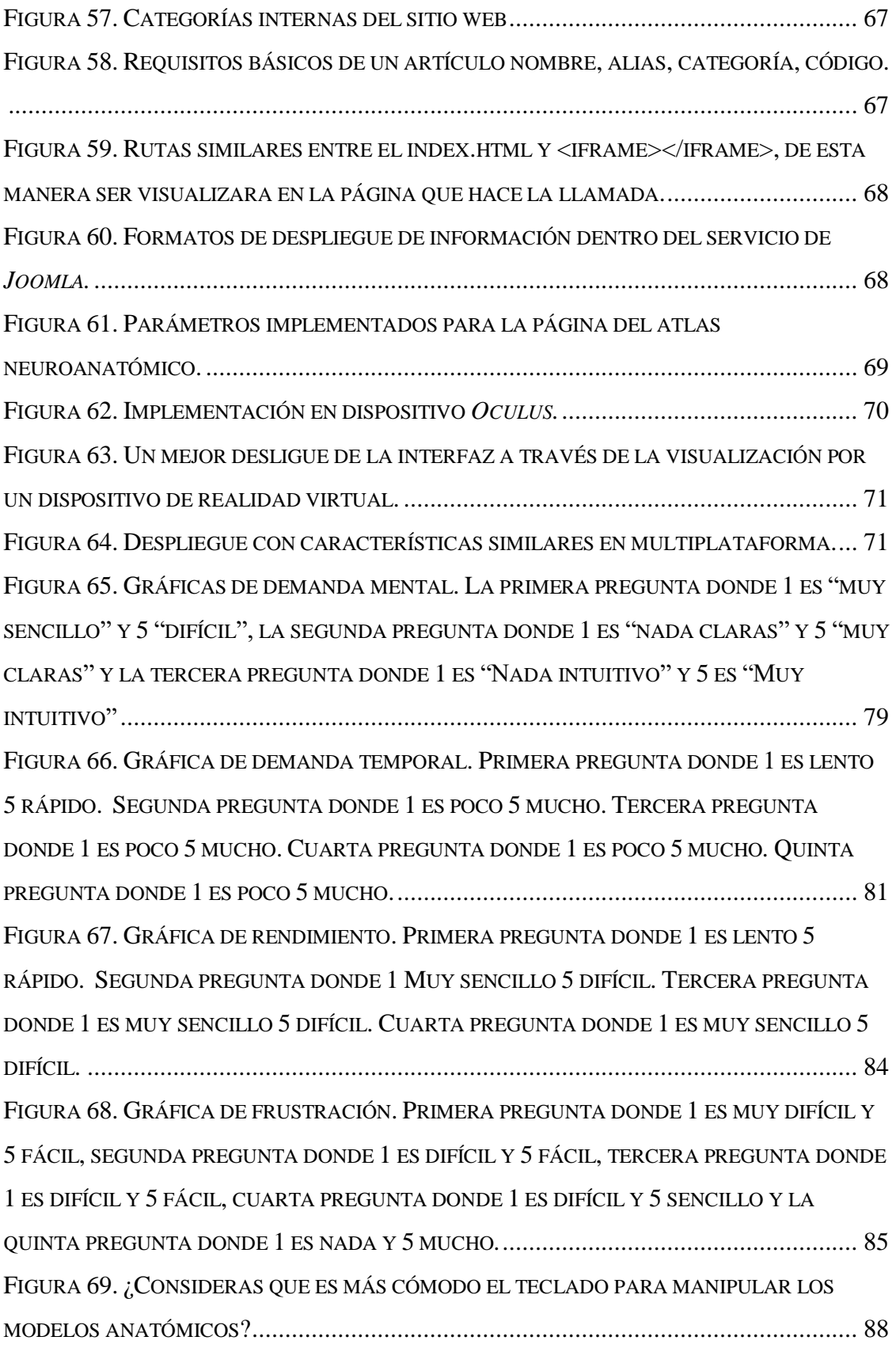

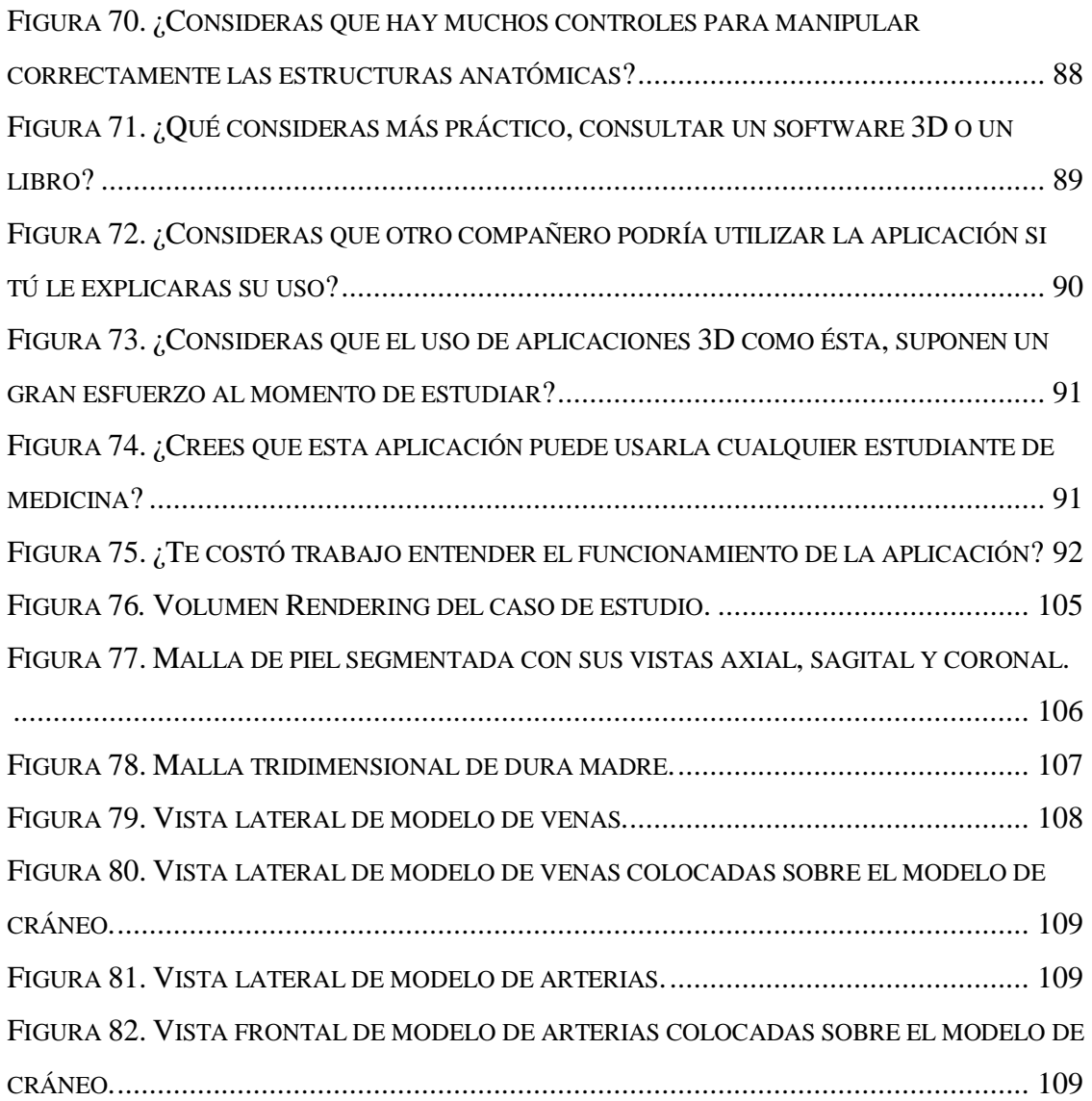

## **Índice de Tablas**

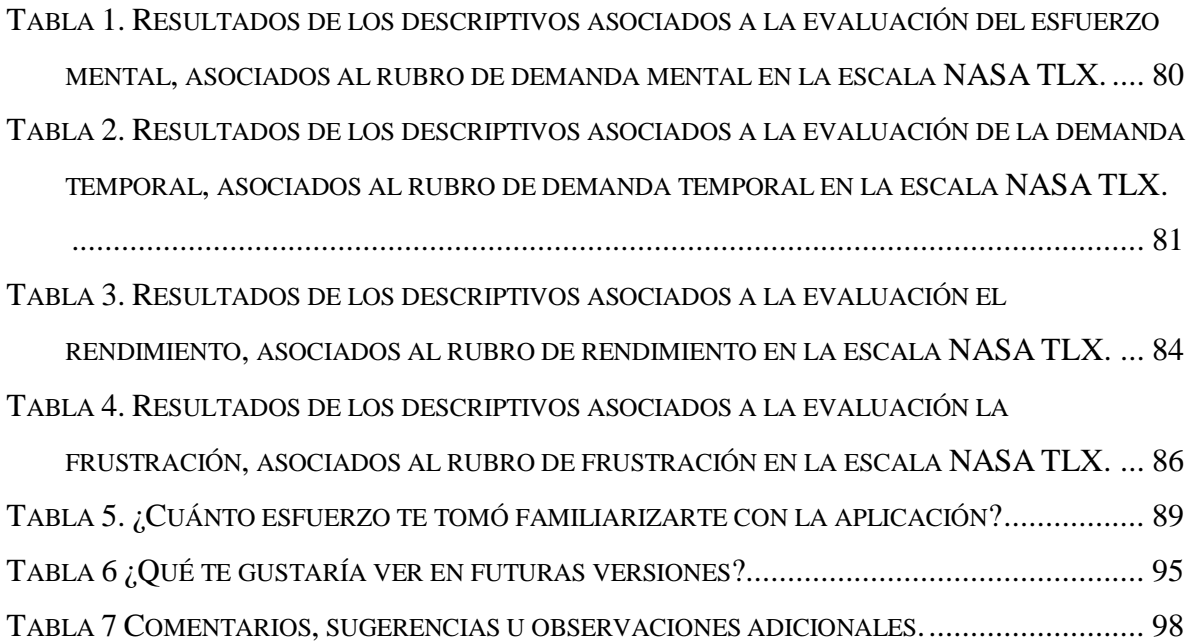

### <span id="page-17-0"></span>**1.Introducción**

El uso de tecnologías de cómputo al servicio de la enseñanza ha tomado gran importancia en los últimos años, debido a su fácil permeabilidad en diversos campos del conocimiento y en gran medida por la evolución del hardware y software cada vez más robustos; al tiempo que supone un mayor reto para ofrecer a un aprendiz, contenidos fácilmente interpretables y de la manera más sintetizada posible, que pueda significar la transmisión de conocimientos sustanciales.

Transmitido de manera correcta, por más denso y complejo que sea un tópico de estudio, las tecnologías de cómputo pueden ser grandes aliadas, para convertir la forma de brindar el conocimiento, en una variedad de modalidades: conceptos ilustrados, prácticos e inmersivos, partiendo del hecho que no todas las personas poseen el mismo estilo de aprendizaje y con base en las mismas técnicas.

En la enseñanza médica se han intentado mejorar las técnicas y herramientas que utilizan los profesionales de la salud [1]. Con el avance de las tecnologías de la información se han logrado hitos que permiten alcanzar niveles de comprensión mayores, con el desarrollo áreas aplicadas como la imagenología, que permite un claro panorama a ojos de expertos, para hacer un diagnóstico adecuado. Siguiendo esta dirección se han reportado en la literatura trabajos para poder utilizar imágenes para capacitar a los estudiantes de medicina, entre algunos trabajos se han estado realizando proyectos con realidad mixta, virtual y aumentada, entre los que se pueden encontrar, apoyos didácticos a fuentes bibliográficas, simuladores, atlas, entrenadores de cirugías entre algunos otros de entre los que se destaca el trabajo realiza DePaolis[2], donde su trabajo consistió en el desarrollo de un sistema de entrenamiento de cirugía guiado por imágenes.

En este trabajo se plantea el desarrollo de un atlas anatómico de cabeza y cuello con realidad virtual, dirigido a estudiantes de primer año de la carrera de médico cirujano, quienes en estas etapas de formación requieren de un exigente y preciso conocimiento anatómico, así como de la comprensión de la ubicación espacial de las estructuras para su posterior estudio clínico.

#### <span id="page-18-0"></span>**1.1. El estudio de la Neuroanatomía Humana**

El proceso enseñanza-aprendizaje de la neuroanatomía humana ha sido sumamente estudiado a nivel internacional, en lo que se refiere a las técnicas pedagógicas. Algunos trabajos como el de Quijano[3], abordan las mejoras y ventajas sobre el aprovechamiento usando herramientas tecnológicas que coadyuven al entendimiento espacial de las estructuras anatómicas, sin embargo, aún se reporta que el estudiante promedio sigue prefiriendo el tomar las clases tradicionales alumno-profesor y el uso de atlas anatómicos impresos.

El estudiante promedio de medicina tiene una gran confianza en sus libros de texto, pues éstos suponen compendios de las experiencias de los autores a sus obras, al mostrar ilustraciones mediante mapas anatómicos y fotografías de disecciones, que posicionan por un momento al estudiante, en un mapa de localización de partes muy específicas del cuerpo humano.

Debido a ello, los modelos de plataformas como Moodle no son llamativos para los alumnos, aunque son una alternativa bastante útil para reforzar los cursos presenciales o virtuales como lo presenta Tornese[4] en su estudio sobre entornos virtuales, donde aun siendo obligatorio el uso de las plataformas, no convence al estudiantado de visitarlas. Las aulas virtuales obligatorias que se presentan siguen en su estructura primaría, el ser un símil a las clases presenciales, donde el estudiante sigue las rutas manejadas con anterioridad en sus cursos para reforzar el aprendizaje autodidacta, teniendo como resultado un estudiante frustrado que considera que no se le guía y se siente abrumado con toda la información que ahí se le ofrece, por lo cual no se plantea separar al estudiante del profesor, sino que este último pueda acoplar estas herramientas en su clase o utilizarlas en el camino de un aprendizaje autodidáctico, mediado por la tecnología y el experto en conjunto.

Así, aprovechando los medios tecnológicos que forman parte hoy en día del metaverso de la virtualidad, como la realidad extendida, es posible suponer que, en el campo del estudio de la neuroanatomía, éstas puedan usarse para que los alumnos adquieran conocimientos asistidos por una plataforma virtual que complemente los cursos impartidos por un docente, sin sustituir a mismo.

#### <span id="page-19-0"></span>**1.2. Realidad Mixta en el Campo de la Medicina**

La realidad extendida o mediada, que relaciona conceptos diversos, como la realidad virtual, realidad aumentada, digitalización, interacción humano-computadora, el modelado simulado, holografía, entre otras, representa una gama de tecnologías que parte de escenarios supuestos, donde eventos que tienen manifestación en un espacio físico pueden acoplarse con una representación sintética, que puede o no ser generada por una computadora. En salud, estos escenarios forman parte del área conocida como Simulación Médica, donde se han adoptado múltiples técnicas que van desde la actuación con un paciente estandarizado, hasta complejos sistemas de alta fidelidad que recrean condiciones de quirófano[5]. Las aplicaciones van encaminadas al proceso enseñanza-aprendizaje y a la toma de decisiones para el tratamiento de un paciente.

Silva [6] en su estudio sobre realidad virtual en la medicina cardiovascular, menciona que la realidad aumentada es una ventana que permite observar elementos artificiales, siempre que se observen los dispositivos. Por otro lado, la tecnología de realidad virtual la define como un entorno totalmente sintético, donde un usuario se sumerge en un entorno mediado por dispositivos de interacción, como lo son: los cascos *Oculus, HTC, Microsoft HoloLens 1&2*, Magic Leap, entre otros; donde se controlan mucho mejor todas las características que se quieren representar, así como los sentidos del usuario. La realidad mixta es descrita como una experiencia complementaria a la realidad, donde se proyectan elementos virtuales mezclados con información del mundo físico, que son intercaladas. Usualmente, para la construcción de estos sistemas se emplean dispositivos de procesamiento dedicados (de visión, despliegue hápticos y multisensoriales), que permiten calcular el acoplamiento entre referencias del mundo físico y los elementos virtuales.

En la literatura se encuentran aplicaciones que hacen uso de los entornos virtuales, relacionados con las tecnologías de realidad mixta, aumentada o virtual, lo que en ocasiones genera confusión en el usuario, debido al parecido entre cada uno de estos términos, pero tienen una diferencia marcada en sus aplicaciones y ejecuciones en particular, diferencia que se aprecia en la [Figura 1](#page-20-0) [6], donde se desarrolla un procedimiento cardiológico a un paciente, en el cual se toma como base estas tecnologías, en el se busca tanto mejorar el desempeño del equipo de trabajo, como el porcentaje de éxitos en los procedimientos debido a los bajos costos comparativos al momento de usar técnicas alternativas de enseñanza y capacitación basandose en las diferentes realidades mencionadas. En el diagrama, una aplicación de realidad aumentada complementa la información presentada al usuario en la toma de decisiones, una aplicación de realidad mixta combina los elementos reales con los virtuales y la realidad virtual sustituye los elementos del mundo físico por representaciones digitales.

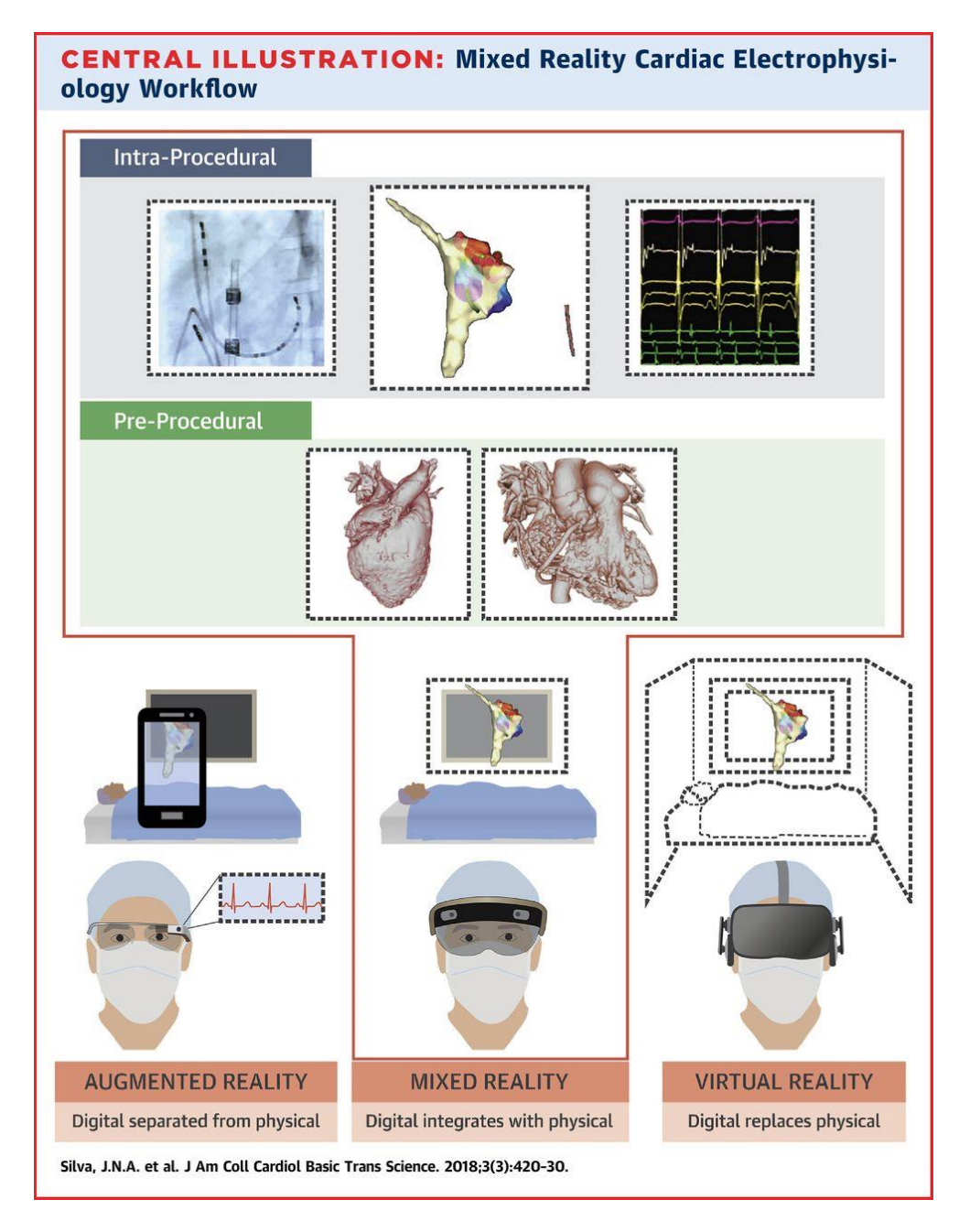

<span id="page-20-0"></span>Figura 1. Diferencia entre realidad virtual, realidad mixta y realidad aumentada, explicada en el caso de cardiología Silva [6].

Estas experiencias son desarrolladas para presentar escenarios simulados al usuario, mezclando componentes virtuales y componentes reales que existen en la percepción de éste, "engañando" a sus sentidos; principalmente el sentido visual y aural, por lo que son necesarias tecnologías que permitan alcanzar un nivel de inmersión adecuada. Una investigación de la *University of Central Florida* [7] mostrada en la [Figura 2,](#page-21-0) hace hincapié en las áreas más importantes en el desarrollo de experiencias de realidad mixta. En esta se diferencian tres áreas de aplicación principales: producción virtual, mezcla de la realidad en tiempo real y experiencia basada en presencia. Cada una de éstas destaca herramientas sensoriales predominantes, que son de importancia cuando se busca desarrollar un proyecto que involucra tecnologías de realidad mezclada.

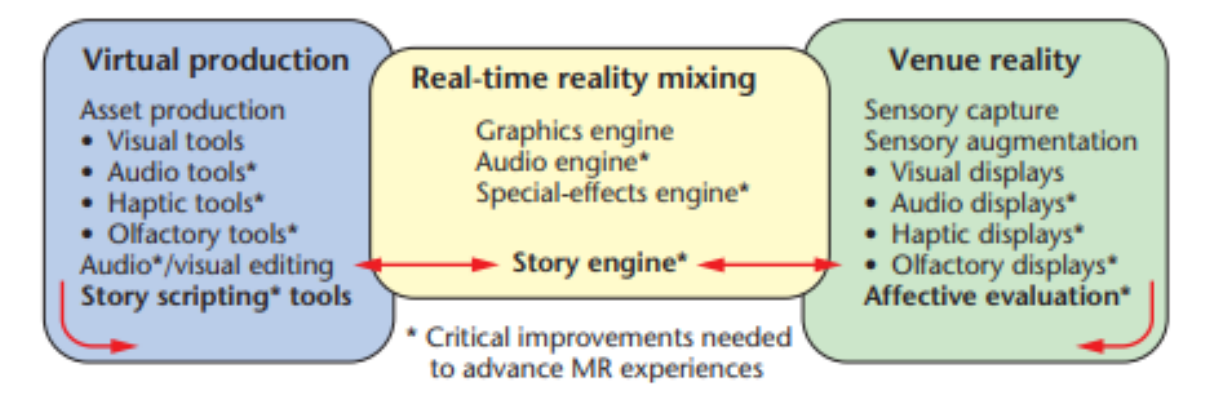

Figura 2. Proceso de desarrollo de realidad mixta según C. E. Hughes[7].

<span id="page-21-0"></span>Otro estudio sobre cirugía cardiaca para angiografías carotídeas, reportado por Nicholson [8], validó estructuras anatómicas presentadas a cien expertos, resultando que éstas pasaron la prueba de apreciación con calificación excelente, mientras que otras estructuras anatómicas no pudieron representarse de buena manera y se notaba la diferencia con órganos reales. Si se toma en cuenta a los expertos sobre todo en las áreas de la salud, debemos considerar estándares altos de similaridad con respecto a estructuras anatómicas, las idealizaciones de representaciones anatómicas son buenas en casos ilustrativos, por lo que, seleccionar modelos muy diferentes a los casos reales, puede confundir a los aprendices.

Con relación al aspecto pedagógico, Ekstrand [9] en su estudio sobre evaluación del aprendizaje, mostrado en la [Figura 3,](#page-22-0) midió el aprendizaje entre un grupo de alumnos que usaron un modelo de realidad virtual y otro que usó métodos tradicionales (atlas impresos), mostrando una ligera mejora para el estudio con realidad virtual. Dicho estudio contó con dos grupos de pruebas con los cuales repitieron los procedimientos de manera tal que los resultados se asemejan al primer grupo tal como se muestra en [Figura 4.](#page-23-0) En el marco de trabajo para el estudio, se analizó un segundo grupo mostrado en la misma figura para la evaluación de métodos de enseñanza con realidad virtual, por lo que las pruebas de evaluación resultaron en ambos casos tener un mayor porcentaje de respuestas satisfactorias en primeras experiencias y post intervenciones.

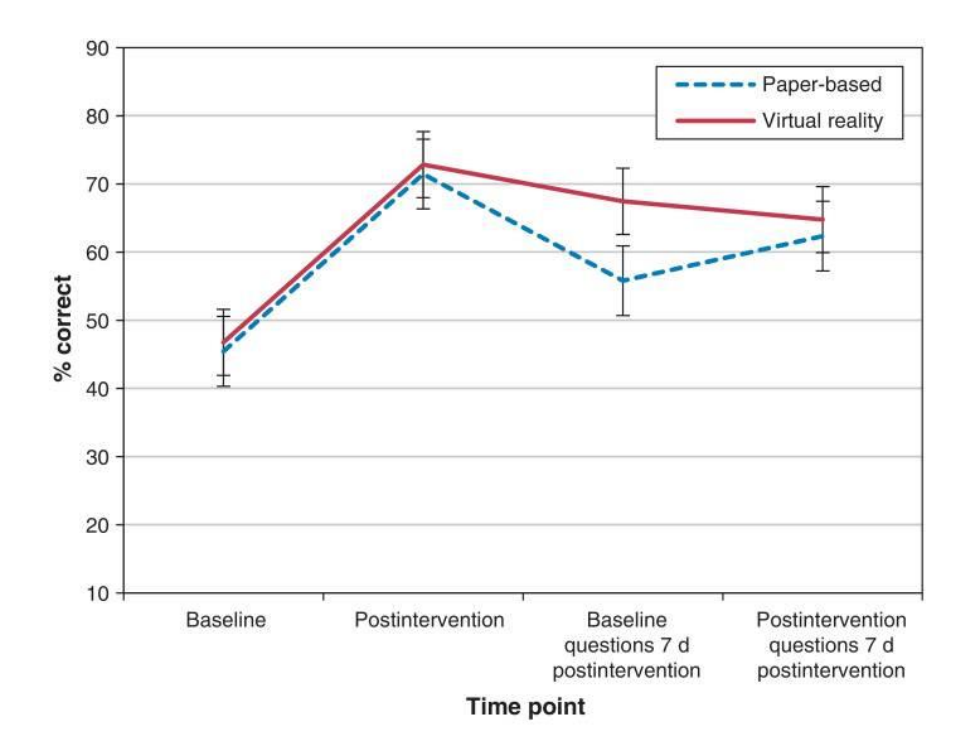

<span id="page-22-0"></span>Figura 3. Relación entre estudiantes basado en un método convencional y otro en aprendizaje en realidad virtual, basado en una post intervención de apoyo el mismo día, así como una repetición siete días después.

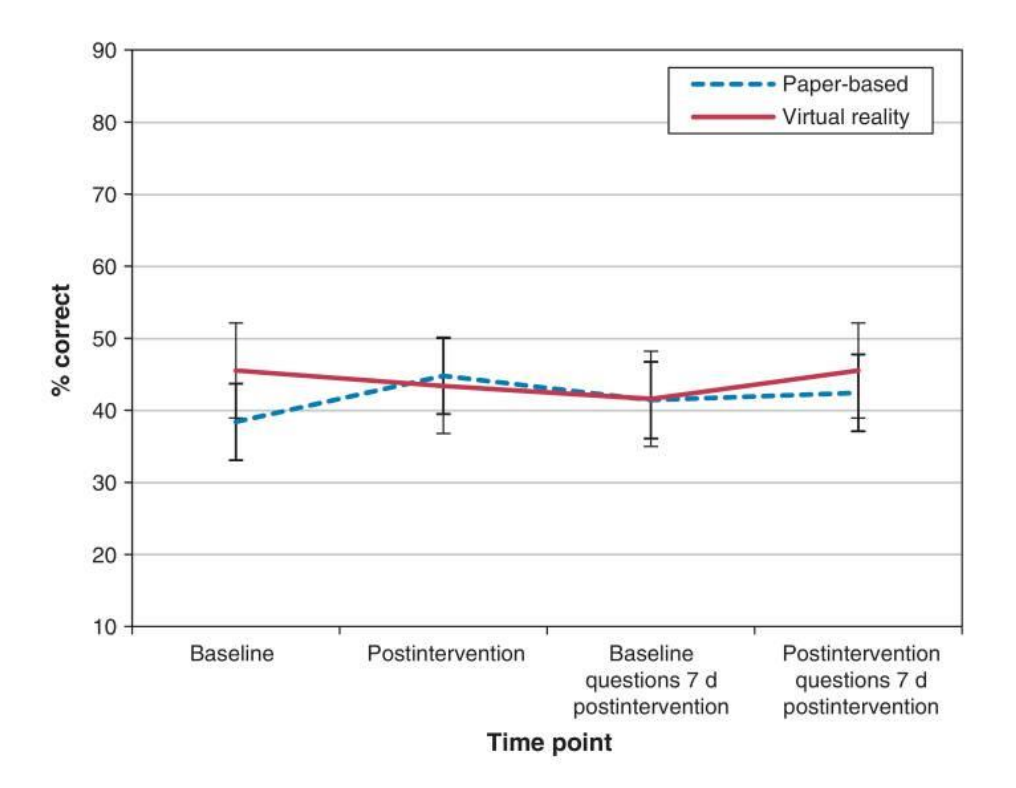

<span id="page-23-0"></span>Figura 4*. Segundo grupo en el estudio de Ekstrand* [9]*, siguiendo el mismo lineamento que la tabla anterior*.

Lo anterior sugiere que los atlas usando tecnologías basadas en ambientes virtuales, complementa el aprendizaje de los estudiantes y la curva de adaptación a estas tecnologías se acopla con los métodos tradicionales. En el mismo estudio, donde se implementó un atlas virtual, se debió de cumplir con las especificaciones de realismo anatómico, por lo que, para su realización, se tomó un estudio real a través de una tomografía computarizada (TC) y el libro *Prometheus de Schünke* tomo 3 [10].

La forma en que el atlas aborda la implementación como herramienta de estudio es la siguiente:

- Manejar de manera sencilla la información.
- Disponibilidad para su consulta 24/7.
- Disponibilidad en realidad extendida.

Tomando como referencia imagenología médica, se sabe que su resolución tiene una calidad aceptable en términos de muestras por milímetro, permitiendo a los médicos tomar posturas o diagnósticos a partir de ellas. Estas imágenes pueden ser tratadas por software especializado que construya una malla poligonal o un volumen de renderizado para que a partir de imágenes 2D se puedan visualizar un modelo de 3D, la técnica que se manejó es la de segmentación por umbrales.

El uso de un atlas neuroanatómico tiene su fundamento en la mejora constante de las habilidades y el cimiento de los conocimientos de los estudiantes durante sus primeros años en las carreras de ciencias médicas, en las cuales se puede ver mermado el aprendizaje por la manera en que se enseña. Kar [11] sostiene que, para mejorar el nivel de motivación e inspiración en los estudiantes es relevante el medio en que se transmite el conocimiento, lo cual se puede traducir en una adherencia maximizada de los conocimientos desarrollados por actividades y recursos didácticos.

Si se mezcla este tipo de prácticas de exposición temprana, aunado a técnicas de auto estudio como son mencionadas en el estudio de Jenks [12] donde utilizando herramientas de visualización 3D de un atlas del cerebro de mamíferos y presentaciones en PowerPoint, se logró una mejora con respecto al estudio de temas complejos que involucra la retención y comprensión espacial de múltiples estructuras, asimismo, ayudo a los profesores a la realización de notas con recursos de fácil acceso, creando láminas de manera tal que se sientan familiarizados, sin descuidar el aprendizaje y el entusiasmo autodidacta que tienen los estudiantes para complementar sus clases.

#### <span id="page-24-0"></span>**1.3. Atlas neuroanatómicos digitales**

En la Web y en complementos que acompañan los atlas impresos, es posible acceder a recursos digitales que abordan el estudio de la neuroanatomía humana, lo que poco a poco ha permeado de herramientas adicionales para la enseñanza-aprendizaje. La accesibilidad y el realismo que presentan algunas de éstas, que ocupan ilustraciones 2D/3D de modelos idealizados u obtenidos de cadáveres, está principalmente limitada a casos específicos o condiciones patológicas. Algunos de éstos se abordan a continuación.

#### <span id="page-24-1"></span>**1.3.1. Anatomy 3D Atlas**

Consiste en una aplicación digital multiplataforma (compatible con Windows, macOS, Android, [Figura 5\)](#page-25-1) que da acceso a diferentes modelos anatómicos del cuerpo humano. En la experiencia de uso, el software da acceso a modelos anatómicos de la región de dorso, cabeza y cuello. Su interfaz gráfica es adecuada, permitiendo el estudio en específico de la región, evitando que el usuario final se pueda abrumar de la cantidad de elementos mostrados en la pantalla.

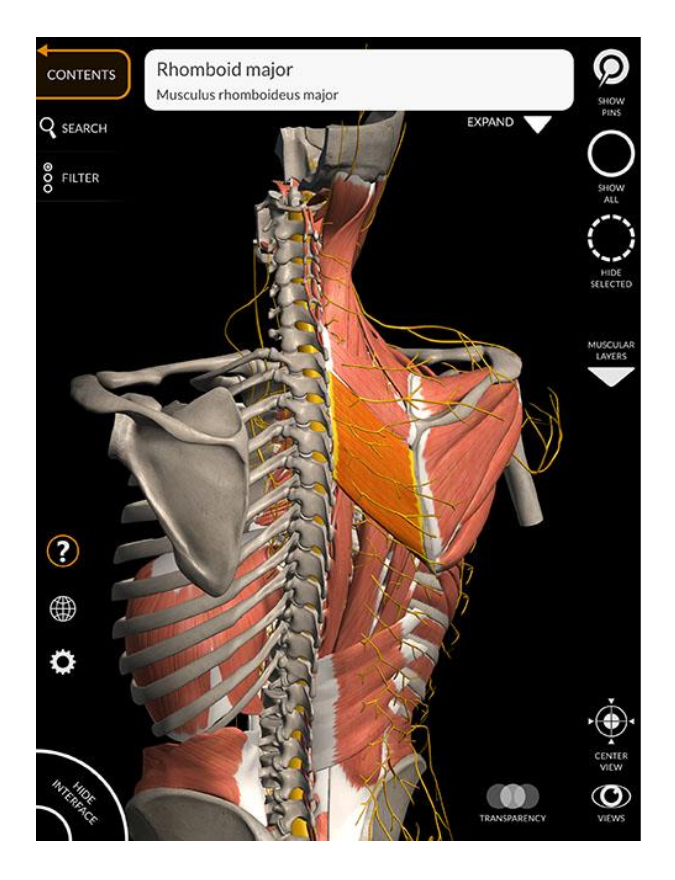

Figura 5. Interfaz de la aplicación Anatomy 3D atlas

#### <span id="page-25-1"></span><span id="page-25-0"></span>**1.3.2. Functional Neuroanatomy**

*Functional Neuroanatomy* es una aplicación que posee reconstrucciones anatómicas en 3D, que, de manera similar a este trabajo, presenta una plataforma web accesible mediante un navegador. Los modelos que presenta emplean la técnica de escaneo de órganos anatómicos, como se muestra en la [Figura 6.](#page-26-1) Las cámaras DSLR empleadas con tamaño del sensor 23mm x 15.6mm, ISO 100-5,200, sensor CMOS de 20.9Mpx, resolución 4k UHD y ráfaga de disparos de 18 fps, realizan tomas en diferentes ángulos de los órganos extraídos de cadáveres, sometidos previamente a la técnica de plastinación. Actualmente la plataforma carece de tejido óseo y vascularidades, así como el etiquetado de cada una de las partes del cerebro.

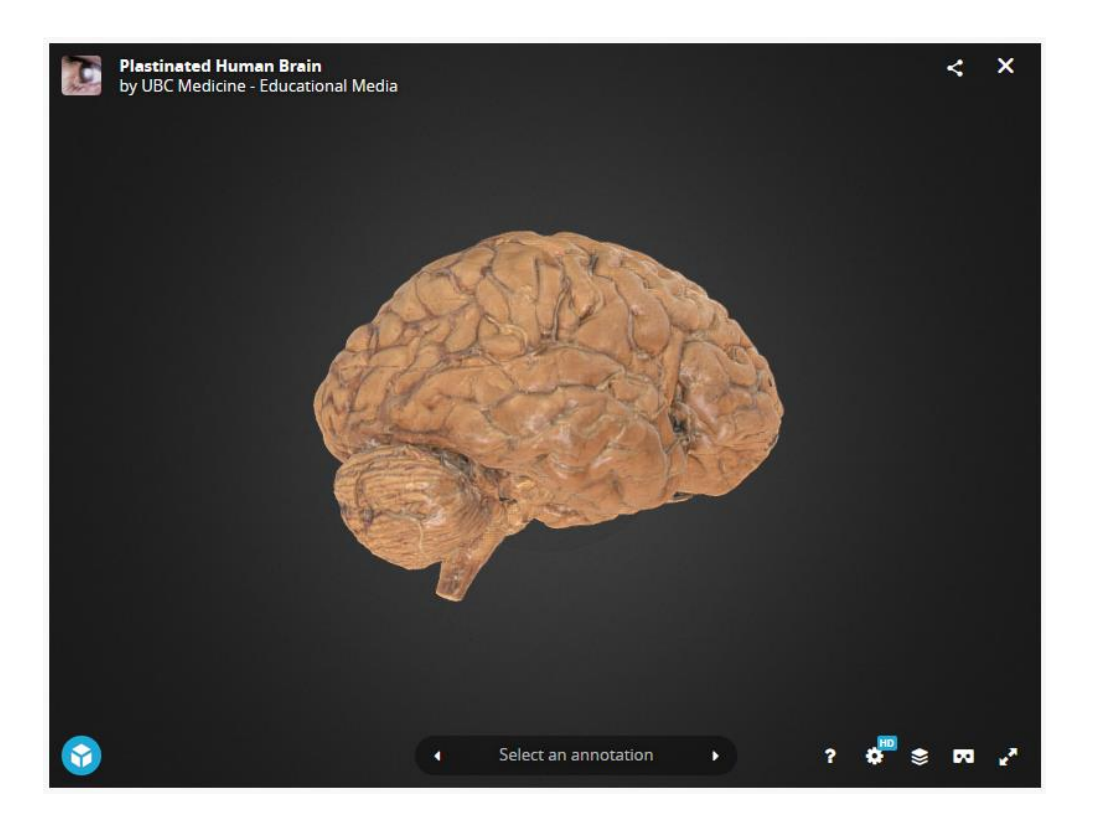

Figura 6. Interfaz de la aplicación *Functional Neuroanatomy*.

#### <span id="page-26-1"></span><span id="page-26-0"></span>**1.3.3. 3D Brain**

*3D Brain* es un mapa interactivo del cerebro que se puede rotar en un espacio tridimensional [13]. La aplicación cuenta con un servicio web que le permite a los usuarios visualizar e interactuar con modelos 3D idealizados y cuenta con información de diferentes zonas del cerebro humano; además cuenta con la posibilidad de hacer anotaciones sobre las regiones del cerebro, así como tomar capturas de áreas específicas del mismo. Esta aplicación, al igual que la anterior se especializa en visualizar estructuras del cerebro como se muestra en la [Figura 7.](#page-27-1) Los tejidos que abarca son: hemisferios cerebrales (lóbulo frontal, lóbulo occipital, lóbulo parietal, lóbulo temporal), meninges, tallo cerebral, sistema límbico, hipotálamo, tálamo, ventrículos, glándula pituitaria, ganglio basal, cerebelo, cuerpo calloso, nervios craneales. El objetivo del software es llevar el estudio anatómico del cuerpo humano al mayor número de personas posibles, incluyendo diferentes estratos educativos, desde estudiantes de nivel básico a estudiantes avanzados como los son los estudiantes de la carrera de médico cirujano.

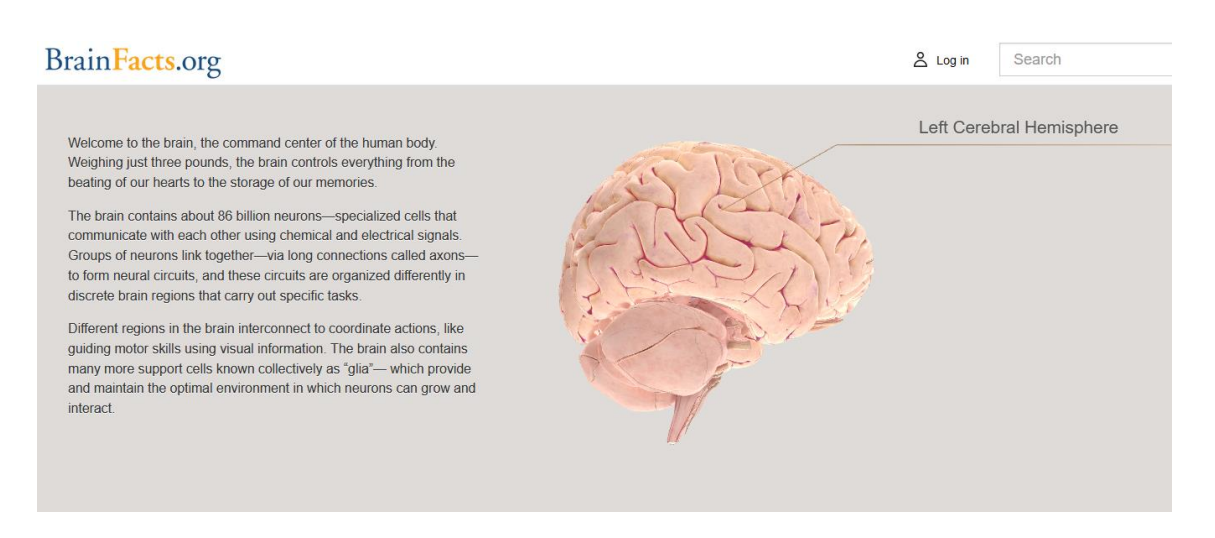

Figura 7. Interfaz de la aplicación BrainFacts.org

#### <span id="page-27-1"></span>**1.3.4 AnatomyLearning**

Se trata de un atlas de anatomía de cuerpo completo [Figura 8,](#page-27-2) es uno de los más completos en el mercado, con aproximadamente 6000 estructuras anatómicas, y un sistema de aprendizaje guiado. Los modelos anatómicos son idealizados, pero se apegan a las estructuras de estudio en cursos de anatomía.

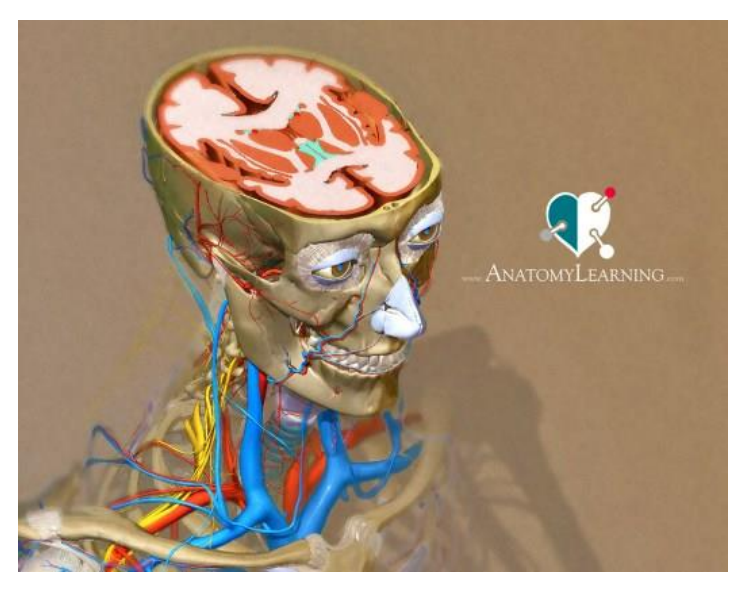

Figura 8. Aplicación AnatomyLearnin[g https://anatomylearning.com/](https://anatomylearning.com/)

#### <span id="page-27-2"></span><span id="page-27-0"></span>**1.4. Planteamiento del problema y justificación**

El estudio de la neuroanatomía humana en ciencias de la salud se considera un tema complejo, debido a la gran cantidad de estructuras anatómicas involucradas y la dificultad

del aprendiz para dimensionarlas. Específicamente en la Facultad de Medicina de la UNAM, cada vez el alumno tiene menos oportunidad de interaccionar con tejidos post-mortem o de realizar prácticas en los quirófanos debido a la alta demanda (relacionado con la matrícula). Aunado a ello, los hospitales de tercer nivel comienzan a demandar practicantes con mejores conocimientos en la anatomía humana para mejorar la atención de los pacientes.

La comunidad estudiantil de las carreras de Médico cirujano en los primeros años de la carrera se enfrentan a grandes dificultades, entre ellas, el seleccionar materiales de estudio adecuados sin perder la perspectiva rigurosa y detallada que requieren, pudiendo invertir tiempo considerable en la comprensión de la diversidad de términos, nombres y nomenclaturas que se usan en el área de la salud.

Por otra parte, los métodos tradicionales para la enseñanza de la neuroanatomía frente a grupo incluyen el uso de materiales didácticos como maniquíes rígidos, cabezas de cadáveres y atlas impresos. Recientemente el ingreso de estudiantes en la carrera de Médico Cirujano, comienzan a demandar nuevas formas de estudio, destacando el uso de tecnologías interactivas. En este sentido, el desarrollo de un atlas neuroanatómico humano que combine información virtual aumentada con órganos impresos, que el alumno pueda manipular, armar y desarmar, al tiempo que complementa sus conocimientos con descripciones detalladas, facilitando el aprendizaje.

El desarrollo de materiales didácticos basados en impresión 3D y realidad mixta, que apoyen el estudio y adquisición de conocimientos de la anatomía de la cabeza y cuello para la formación médica, tienen un potencial para la comercialización de productos sujetos a licenciamiento por parte de la universidad, cubriendo beneficios en el sector terciario de servicios de salud y educación, así como el fomento a la innovación y el desarrollo tecnológico del país.

#### <span id="page-28-0"></span>**1.5. Hipótesis**

Cada vez con más frecuencia se plantea la pregunta sobre si los recursos multimedia suponen un medio ágil, expedito y sustancial para la transmisión y recepción de conocimiento. En el marco de este trabajo de tesis parte de la premisa que los ambientes virtuales han representado una alternativa novedosa para el estudio de la anatomía humana en los últimos años. Sin embargo, es fundamental sustentar con métricas cualitativas y cuantitativas si estas tecnologías suponen un elemento sustancial para que un alumno de Medicina se sienta motivado a estudiar neuroanatomía dada la complejidad que ésta representa. Por lo tanto, este trabajo busca el desarrollo de una herramienta de software basada en realidad mixta que proporcione una herramienta de calidad, interactiva y didáctica, para que los alumnos de la carrera de médico cirujano complementen sus conocimientos, aumentando su la motivación y entendimiento de las estructuras anatómicas de cabeza y cuello. Para ello, se propone el diseño, implementación y evaluación funcional de la herramienta.

#### <span id="page-29-0"></span>**1.6. Objetivos**

#### <span id="page-29-1"></span>**Objetivo general**

Desarrollar un atlas anatómico híbrido con realidad virtual, realidad aumentada y plataforma web de cabeza y cuello con estructuras internas, principalmente: cerebro, vascularidades tejidos circundantes; combinando tecnologías de impresión 3D en materiales biodegradables (PLA), y reconstrucciones por imágenes de tomografía computarizada (CT) y diseño asistido por computadora (CAD), para generar materiales didácticos que complementen el aprendizaje de estudiantes del primero y segundo año de la carrera de medicina.

#### <span id="page-29-2"></span>**Objetivos particulares**

- Desarrollar una plataforma de software con realidad mixta, que muestre el despliegue de modelos anatómicos 3D de la cabeza y cuello, para su incorporación en cursos de anatomía que complementen la compresión de los temas que involucran el estudio del cerebro.
- Desarrollar un modelo de maniquí a partir de impresiones 3D de modelos anatómicos, cráneo, cerebro y sistema vascular.
- Proponer un modelo híbrido, que combine elementos de maniquíes con realidad mixta, para que los estudiantes e instructores en neuroanatomía empleen la percepción espacial como elemento de aprendizaje.
- Ofrecer acceso a las herramientas a alumnos y profesores, para que empleen nuevas tecnologías y métodos de aprendizaje que han probado su efectividad como

herramientas para la formación integral, fomentando el interés de los estudiantes en temas considerados clásicamente "áridos" y complejos.

- Facilitar a los alumnos la comprensión de la neuroanatomía por regiones de interés, la identificación entre tejidos, vascularidades, tejido blando, nervios, entre otros y algunas soluciones en la clínica.
- Integrar las herramientas de software en una plataforma basada en web, para facilitar el acceso en condiciones de estudio remoto, desde cualquier dispositivo con conexión a Internet.

### <span id="page-31-0"></span>**2.Metodología**

La metodología empleada para el desarrollo de este proyecto fue basada en scrum, donde se tomó las ceremonias base, de ellas la principal es la reunión diaria scrum, donde se van aclarando las actividades que realizaron, las que se van a realizar y si se encuentran obstáculos para obtener avances en las historias de usuario, que comprenden un conjunto de tareas a realizar, todas ellas siempre en mira de un objetivo en común. Un cúmulo de estas mismas historias conlleva a una épica, esta es una manera de llevar una parte importante del proyecto como entregable o metas a mas largo plazo. Los bloques de tiempo que se manejan en este marco de trabajo son divididos en intervalos llamados sprint, que pueden ser dependiendo del tamaño y experiencia de los equipos de desarrollo entre una y 4 semanas, siendo recomendados sprints de dos semanas aproximadamente como se demuestra en el diagrama de Gantt de la [Figura 9.](#page-32-0)

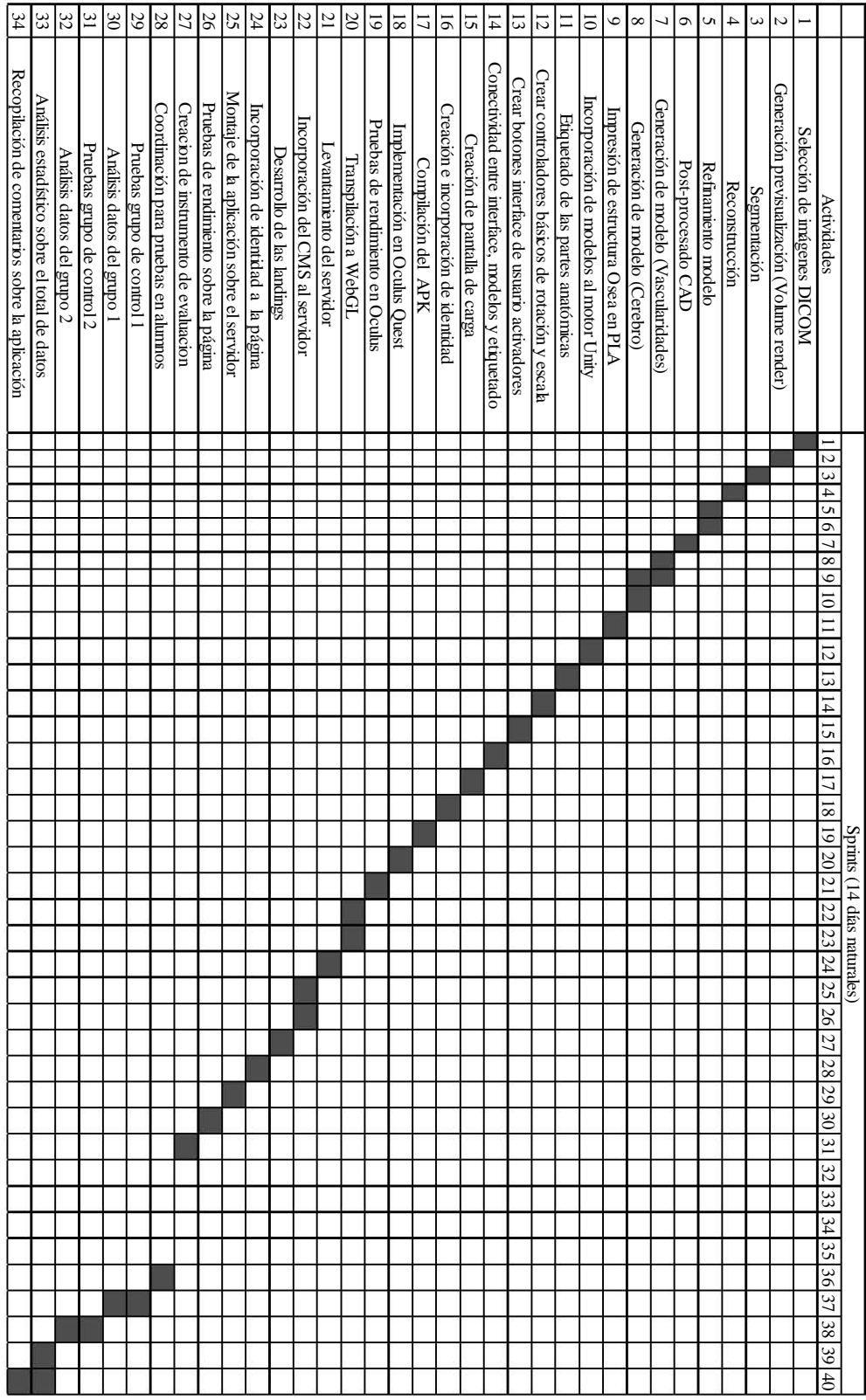

<span id="page-32-0"></span>Figura 9 Diagrama de Gantt dividas por sprints.

En la [Figura 10](#page-33-0) se encuentran las épicas que se realizaron a lo largo del proyecto hasta la entrega del MVP (*Minimum Viable Product*). Siguiendo el scrum diario se revisó las actividades realizadas el día anterior como historias de usuario en *Trello*, las actividades a realizar ese día y si alguna de las actividades presentaba algún tipo de bloqueo o impedimento.

Aproximadamente cada dos semanas se realizaba la ceremonia de revisión de *sprint* en la cual se refinaba los puntos necesarios para que el proyecto pudiera avanzar iterativamente eliminado la incertidumbre y actualizando las historias de usuario. Al terminar esta reunión los desarrolladores se reunieron para la planeación del próximo sprint que sería entregado en las siguientes dos semanas.

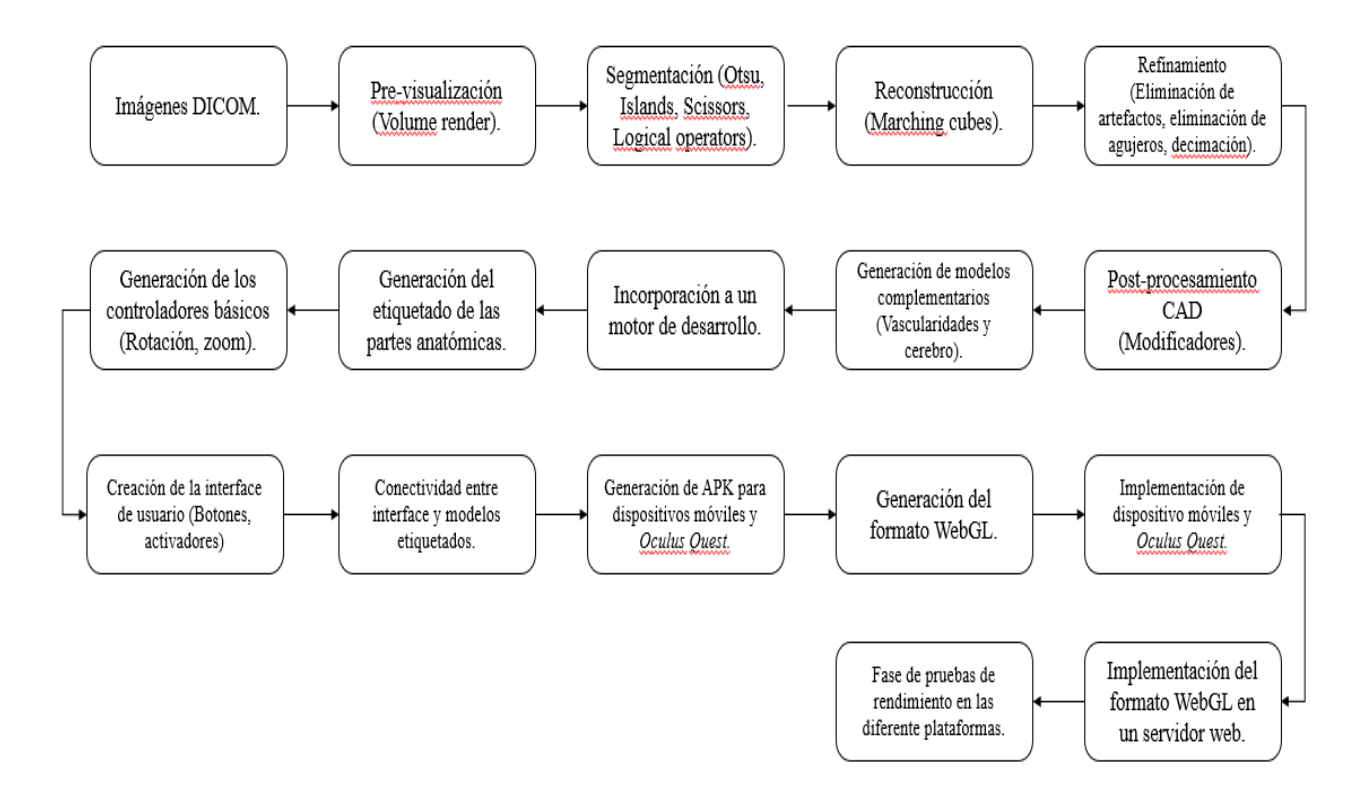

<span id="page-33-0"></span>Figura 10. Diagrama de flujo de trabajo.

Para las diversas plataformas, así como cada una de las versiones se siguió una metodología de desarrollo de software, consistente en seis etapas: análisis, diseño, desarrollo, pruebas, producción y mantenimiento.

#### <span id="page-34-0"></span>**Análisis**

En el estudio de la anatomía humana se requiere prácticas y enseñanzas donde se involucren representaciones o modelo de partes específicas del ser humano, una de las principales necesidades al momento de presentarlo a los alumnos es la fidelidad con respecto a la realidad, debido a la dificultad de obtención de las muestras cadavéricas. Se opta por una opción tecnológica de alta resolución, las cuales se facilitaron para el proyecto. Se requiere que el desarrollo llegue a la mayor cantidad de alumnos posibles como material de apoyo.

#### <span id="page-34-1"></span>**Diseño**

De la necesidad encontrada en la fase de análisis se concluyó que una gran cantidad de estudiantes en las aulas disponían de teléfonos inteligentes, dejando que la primera iteración del proyecto se enfocara a las tecnologías móviles, atacando un área de oportunidad de una tecnología que resalta por su fácil acceso y movilidad. Posteriormente se vieron afectados los procesos de desarrollo y pruebas debido a la contingencia sanitaria provocada por la pandemia Sars-Cov-2, por lo que la primera premisa fue desechada y en su lugar el proyecto se encaminó a una tecnología que compagine con las clases en línea que los alumnos comenzaron a tomar, evolucionando a una tecnología web estándar.

#### <span id="page-34-2"></span>**Desarrollo**

En la primera iteración del proyecto se realizó la reconstrucción del cráneo a partir de imágenes de tomografía computarizada, el modelado artesanal de venas y arterias debido a la naturaleza de la imagen de estudio y esto se llevó a un motor de desarrollo, en el cual se agregaron los controles, etiquetas del modelo e interfaz de la aplicación.

En la segunda iteración del proyecto se migro el contenido que ya se tenía desarrollado al formato de *WebGL* que permite la visualización de contenidos 3D en páginas web, montado en un servidor web y administrado por un CMS (Sistema de gestión de contenidos) por sus siglas en inglés. Para desplegar el contenido 3D fue necesario a su vez generar la página web que contendría todo el proyecto.

#### <span id="page-35-0"></span>**Pruebas**

Esta etapa se enfocó obtener a partir de los estudiantes una retroalimentación que fuese de ayuda al momento de realizar mejoras o correcciones del software, considerando aspectos de los participantes como lo son su rendimiento, demanda física, demanda mental, frustración, etcétera.

#### <span id="page-35-1"></span>**Producción**

En la etapa de producción se migró el desarrollo a un servidor encontrado en custodia de la Facultad de Medicina por lo cual el *CMS* ayudó a poder organizar la transición entre ambas locaciones (servidor de desarrollo y servidor productivo). Las credenciales fueron otorgadas por el equipo de informática de la misma facultad, y por intermediarios se llegó a poder hacer uso de estas al equipo de desarrollo, en total abarcando un total de tres meses entre pruebas de integración y solución de hallazgos.

#### <span id="page-35-2"></span>**Mantenimiento**

Como parte del mantenimiento se realizaron mejoras en el etiquetado, modelos, interfaz de usuario, experiencia de usuario y finalmente se realizó una integración con proyectos hermanos para la profundización del caso de estudio, que es la enseñanza de la anatomía humana.

#### <span id="page-35-3"></span>**2.1. Segmentación de Casos de Estudio**

La realidad virtual en la medicina tiene varias ventajas, por lo que se decidió que los cuerpos en el caso de estudio serían centrándose en el desarrollo de modelos en 3D, para esto se segmentó a partir de tomografías computarizadas usando el software 3DSlicer[14]. Es una herramienta de software abierto, especializado en la visualización de imágenes médicas, por lo mismo que las tomografías están soportadas con grandes resultados tal como lo muestra Kikins en la figura[15] en la publicación hecha en la revista de IEEE donde mostró la utilidad de la herramienta en práctica e investigación clínica.
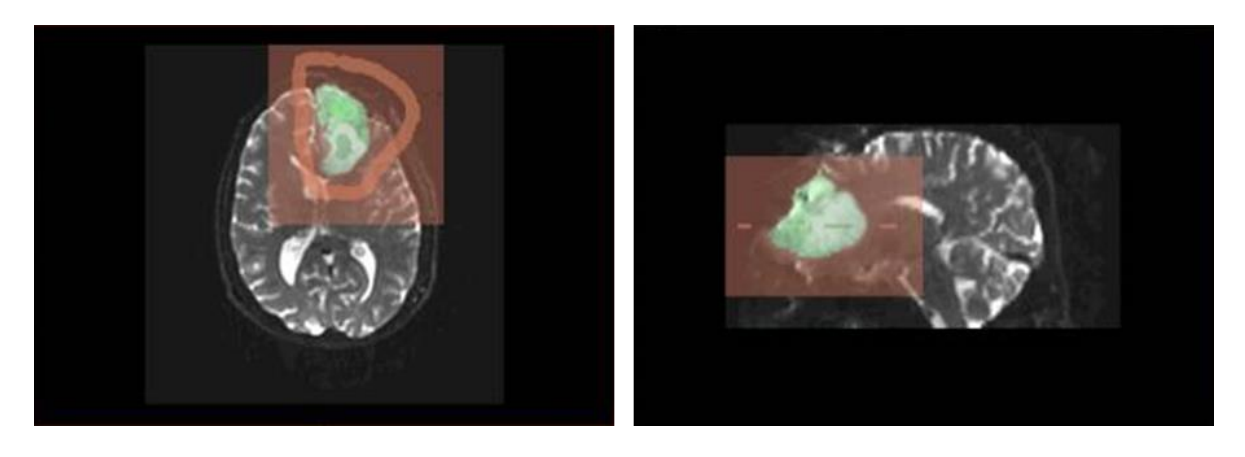

Figura 11. Segmentación de tumor cerebral obtenida del estudio de Kikins[15]

A través de imágenes DICOM, un formato de imágenes médicas, de radiología y cardiología en su mayoría, permitiendo que el manejo de grandes volúmenes de información sea estandarizado y de acuerdo con un flujo de trabajo específico, dejando trabajar de manera coordinada a especialistas en radiología, cardiología, endoscopia, odontología, patología, oftalmología entre otras, alimentamos el software para obtener un volumen. Parecido a una estación de radiología sin estar atados a un hardware en específico *3D Slicer* permite manejar este tipo de resultados sin tener ninguno de estos equipos solamente con computadoras personales y el tiempo suficiente para manejar la umbralización requerida, teniendo a su vez la posibilidad de desarrollar las propias extensiones para poder mejorar el diagnostico biomédico.

## **2.2. Umbralización**

La umbralización (*thresholding*) [16]–[18] es un método computacional consistente en la agrupación de pixeles con características similares, generalmente determinadas por el nivel de color o nivel de gris, en la cual es posible discriminar regiones que pertenecen a un objeto presente en una imagen, dividiendo a esta última en segmentos. Cada segmento define la forma del objeto por medio de colores discretos, por ejemplo 0's y 1's (binarización) o mapas de color. La umbralización por binarización[16], toma como base una entrada  $f(x, y)$ , donde  $x \vee y$  son las coordenadas horizontales y verticales de cada pixel en una imagen de  $N \times M$ elementos, así como un valor  $t$  que corresponde con un parámetro de clasificación, tal que:

$$
g(x, y) = \begin{cases} b_0, f(x, y) < t \\ b_1, f(x, y) > t \end{cases}
$$

donde  $g(x, y)$  es la imagen segmentada resultante y  $b_0$  y  $b_1$  los valores discretos, como se muestra en la [Figura 12.](#page-37-0)

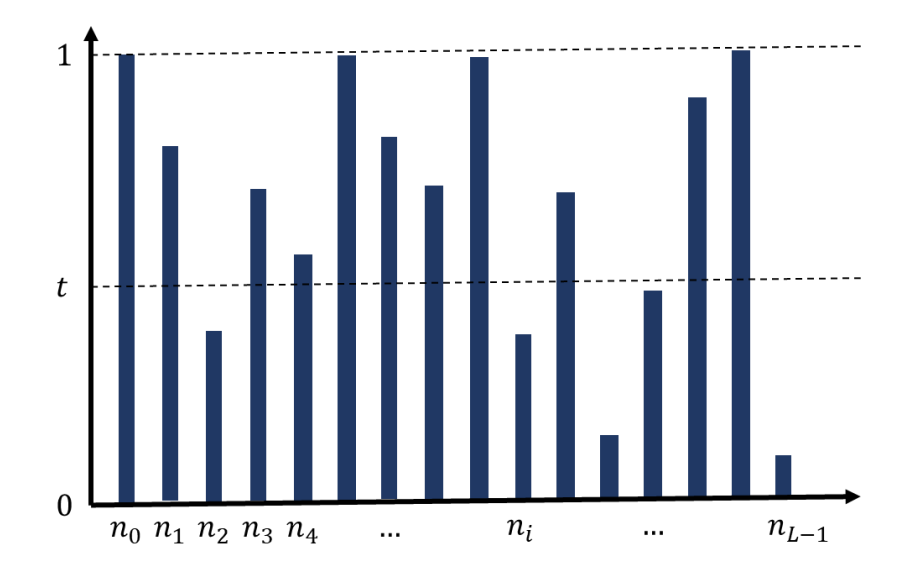

<span id="page-37-0"></span>Figura 12. Binarización de un conjunto de muestras de pixeles de una imagen. El término t determina el nivel para la clasificación de muestras de conjuntos de pixeles que pertenecen a la misma clase o umbral.

Si tomamos como  $b_0 = 0$  como el color negro, y  $b_1 = 1$  como el color blanco se puede identificar dos segmentos bien definidos en una imagen, como se muestra en la [Figura 13b](#page-38-0). Al superar el valor de *t* establecido como nivel de clasificación, es posible asignar el valor de un píxel como blanco o negro, o dependiendo del número de clases, segmentos diferenciables por un mapa de color, como se muestra en la [Figura 13c](#page-38-0). Para imágenes de tomografía computarizada, esta técnica es muy útil porque permite discriminar de manera inicial tejido y aire al aplicar binarización, y en el segmento de tejidos nuevamente clasificar con más de dos valores discretos o clases. Algunos algoritmos de umbralización son: Otsu[19], Huang[20], IsoData[21] y Máxima Entropía [22]. En este trabajo se empleó el método de Otsu por su facilidad de configuración y adaptación de imágenes de angiotomografía.

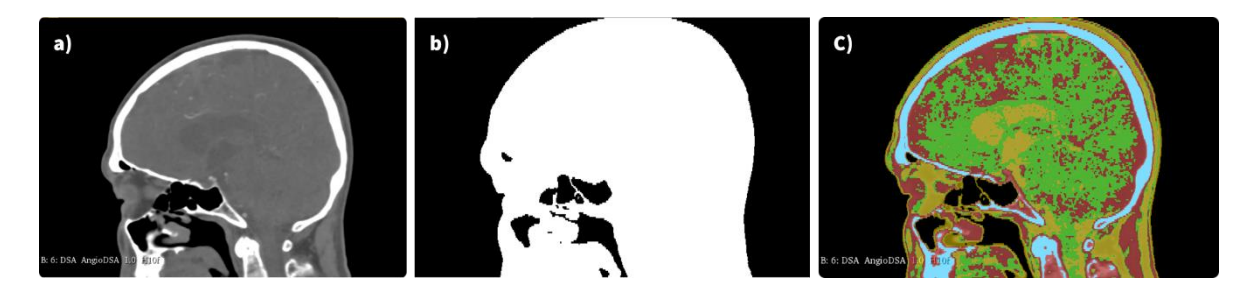

36

<span id="page-38-0"></span>Figura 13. Segmentación por umbralización: a) Imagen original en niveles de gris. b) imagen segmentada al definir dos valores discretos 0's y 1's, y c) imagen segmentada al definir 4 valores discretos o clases.

### **2.2.1. Método de Otsu**

El método de Otsu[23] busca mejorar la calidad de los segmentos utilizando la varianza como medida de umbralización. Así, dada una imagen  $f(x, y)$  formada por una matriz de  $M \times N$ pixeles, definida en una escala de grises  $i \in [0, L - 1]$ , si  $n_i$  es la frecuencia o el número de pixeles con valor de gris i, la probabilidad de aparición  $p_i$  es:

$$
p_i = \frac{n_i}{M \times N} , \qquad \sum_{i=0}^{L-1} p_i = 1
$$

Sean K un umbral,  $C_1$  la clase  $[0,K]$  y  $C_2$  la clase  $[K + 1, L - 1]$ , que divide en dos partes al conjunto de frecuencias de pixeles, entonces las probabilidades de clase  $p_{c_1}$  y  $p_{c_2}$  son:

$$
p_{C_1} = \sum_{i=0}^{K} p_i \quad y \quad p_{C_2} = \sum_{i=K+1}^{L-1} p_i = 1 - p_{C_1}
$$
 (2)

Si  $\mu_1$  y  $\mu_2$  son los promedios de los niveles de grises de cada categoría, la media total es:

$$
\mu = p_1 \mu_1 + p_2 \mu_2 \tag{3}
$$

Entonces el error cuadrático se define como:

$$
\sigma^{2} = p_{1}(\mu_{1} - \mu)^{2} + p_{2}(\mu_{2} - \mu)^{2} = p_{1}p_{2}(\mu_{1} - \mu_{2})^{2}
$$
\n(4)

El umbral  $K^*$  es el valor de maximización de  $\sigma^2(K^*)$ , tal que:

$$
k^* = argm\land x_k(\sigma^2)
$$

(5)

(1)

 $37$  ]

En este caso, la técnica basada en umbrales permite definir un segmento específico para identificar regiones de interés para su análisis. El algoritmo de Otsu se encuentra implementado en el software para procesamiento de imágenes médicas *3D Slicer*[23], el cual separa de manera efectiva estructuras óseas en el rango definido por la escala estándar de Hounsfield [24], también conocida como escala HU para imágenes de tomografía computarizada o resonancia magnética. A partir de un umbral es posible segmentar otros tejidos como la piel, dura madre cerebral, arterias o cerebro.

*3D Slicer* es un software de tipo IDE intuitivo para realizar previsualizaciones de imágenes médicas en formato DICOM [15], permitiendo resaltar características de los tejidos en cortes sagital, axial y coronal, así como la previsualización tridimensional de casos específicos de pacientes usando técnicas de *volumen render* [25] e iso superficies [26].

Las ventajas de utilizar un software con fines médicos son la posibilidad de visualizar en diferentes cortes algunas imágenes de formato DICOM tal como se muestra en la [Figura 14,](#page-39-0) lo que permite a su vez focalizar la atención en lugares espaciales que son de difícil acceso para la vista ordinaria. Si se desea renderizar a un modelo tridimensional se puede hacer uso de umbrales que permitan la visualización de cuerpos bien delimitados, que no incluyan algún cuerpo u objeto que impidan el correcto diagnóstico, como se puede encontrar en la [Figura 15,](#page-39-1) donde se apartó únicamente el cráneo del estudio para la posible intervención del equipo médico, de la misma forma para generar un plan de trabajo se puede recurrir al modelo de los tejidos del sujeto de estudios, en la [Figura 16](#page-39-2) recrean la piel del paciente para su posible generación de maniobras.

<span id="page-39-0"></span>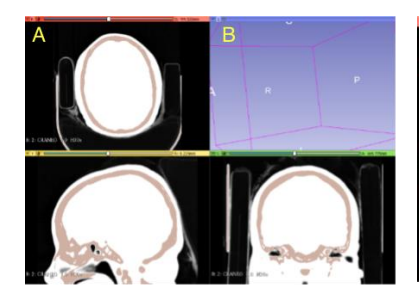

Figura 14 .Visualización de umbral en 3D Slicer con sus cortes sagital, axial y coronal. (A) Se observa la sección de cortes en

<span id="page-39-1"></span>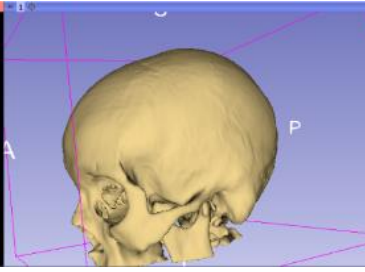

Figura 15. Renderizado de cráneo a partir del umbral configurado en 3D *Slicer* [27].

<span id="page-39-2"></span>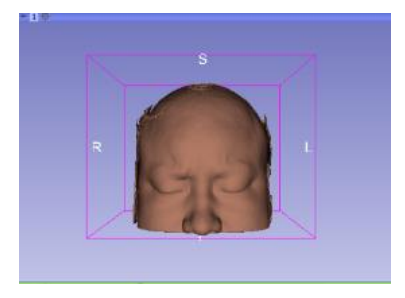

Figura 16. Renderizado de piel a partir de umbral configurado para mostrar este tipo de tejido en 3D *Slicer*.

la parte obscura. (B) La sección clara muestra el renderizado del modelo 3D.

### **2.3. Corrección de Artefactos**

Al finalizar la etapa de segmentación, las mallas resultantes generalmente vienen acompañadas de artefactos o ruido, como triángulos aislados, agujeros, geometrías dobles, entre otras; además de que se tiene un modelo de alta densidad (gran cantidad de triángulos), por lo que se emplean técnicas de suavizado, modificadores topológicos, unión de elementos y decimación. Para llevar a cabo estas tareas, se usó el software de modelado *Blender* [28], una herramienta para la edición y preparación de mallas de código abierto.

Por parte de las estructuras de mayor densidad como hueso y la dura madre como se observa en la [Figura 17,](#page-41-0) se limitó a limpiar asperezas en la superficie, eliminar objetos ajenos a la anatomía de referencia, por lo que se dejaron de una manera más simple y separando las estructuras individualmente para su posterior manejo de manera independiente tal como se muestra en la [Figura 18](#page-41-1) esto permitió el trabajo con cada elemento para tratar correctamente sus modelos por ejemplo en la [Figura 19](#page-42-0) la representación de la vertebra separada del conjunto permite encontrar algunas protuberancias que aumentan el tiempo de cómputo del modelo, por su parte en la [Figura 20](#page-42-1) la costilla tiene una gran cantidad de vértices que indica el nivel de detalle, pero que necesitó también ser corregida para la visualización correcta.

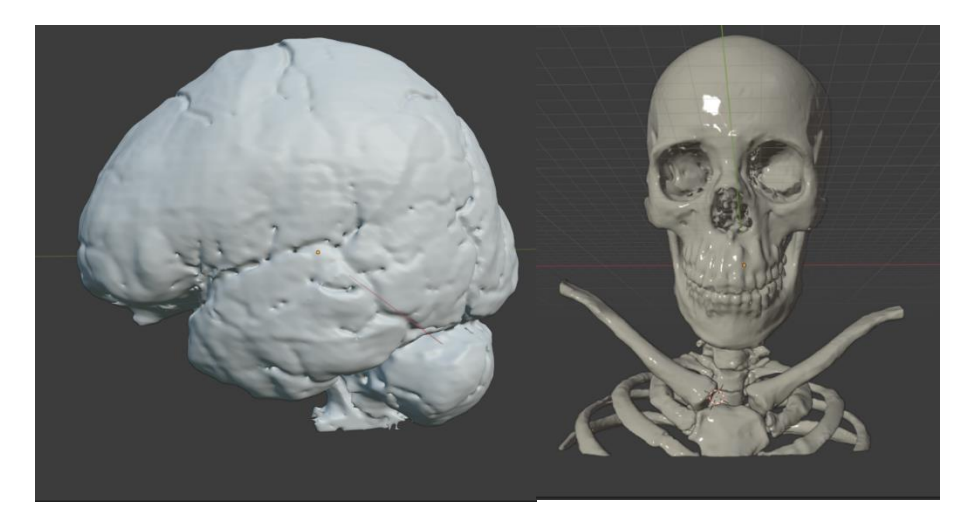

Figura 17. Modelo 3D de la dura madre y estructura ósea visualizado en *Blender.*

<span id="page-41-1"></span><span id="page-41-0"></span>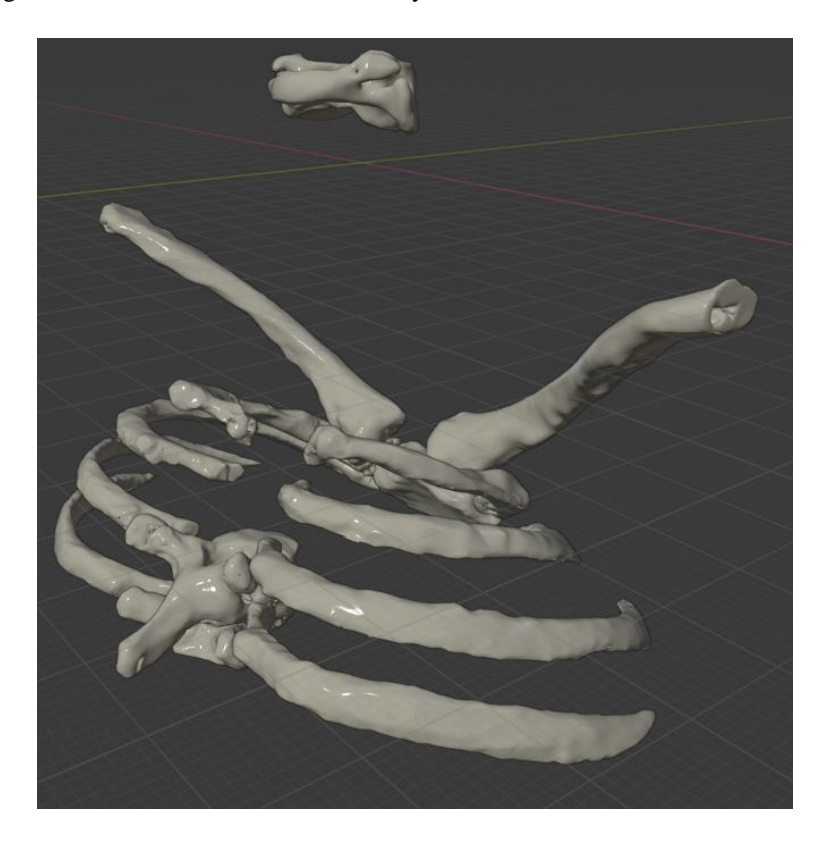

Figura 18. Modelos de costillas, vertebras y clavículas visualizadas en *Blender.*

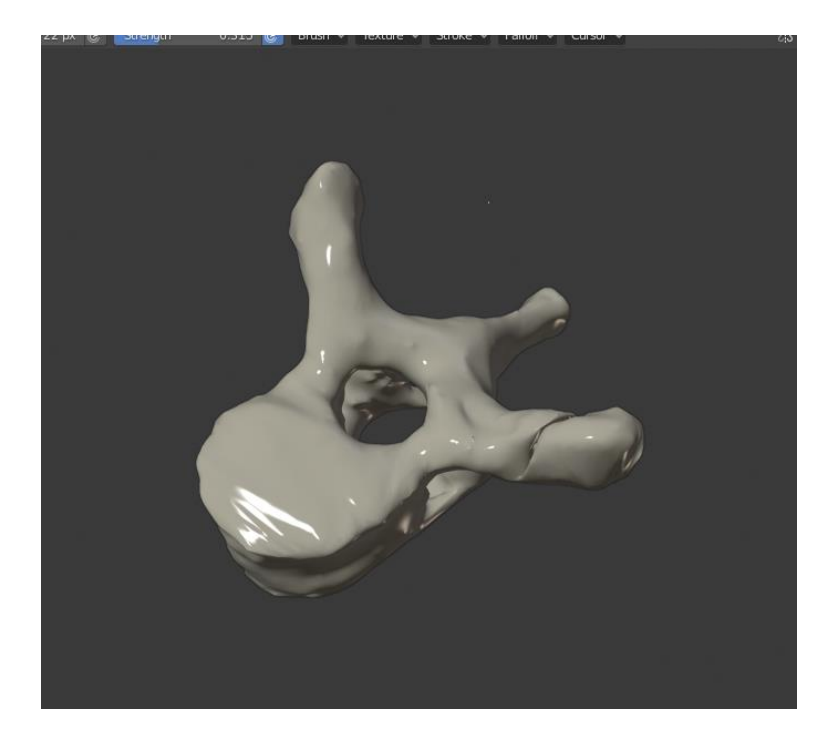

Figura 19. Modelo de vertebra visualizado en *Blender.*

<span id="page-42-0"></span>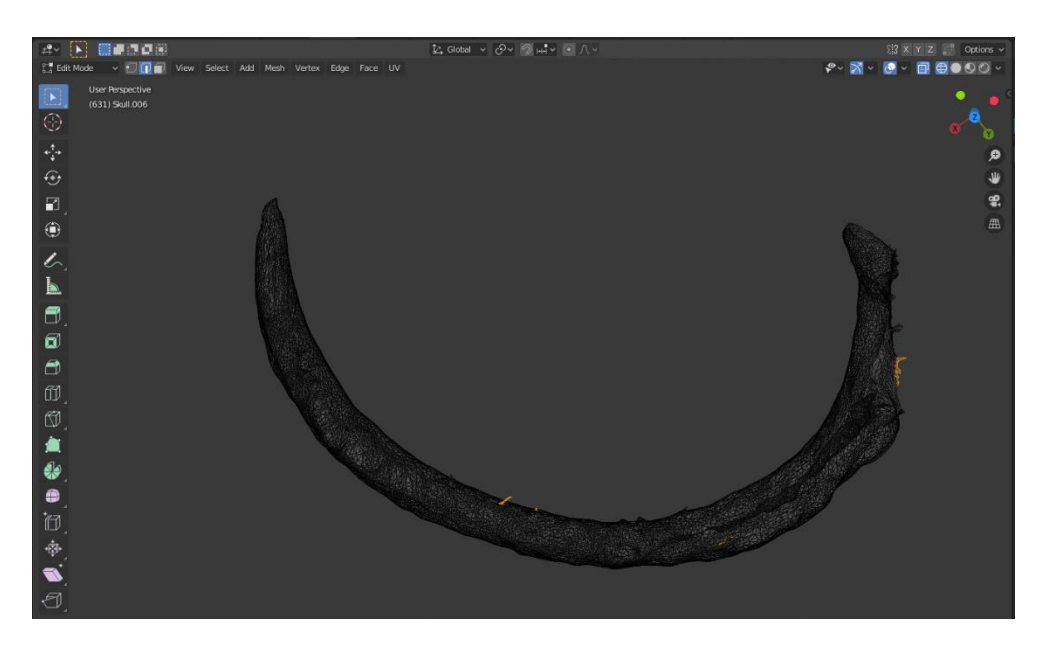

Figura 20. Malla de vertebra con asperezas visualizada con *Blender.*

<span id="page-42-1"></span>A su vez, se siguió ocupando este mismo software para generar nuevos modelos, los cuales eran imposible de obtener a través de la segmentación con el uso de tomografías, principalmente en el caso de las vascularidades del cráneo, ya que estas prácticamente no se logran visualizar con el software *3D Slicer* puesto que las tomografías no tienen la resolución correcta para desarrollar esta técnica de la manera más adecuada para el proyecto.

Una vez dentro del programa de modelado 3D (*Blender*) y previamente a visualizar los modelos 3D, se seleccionó las imágenes correspondientes a las vascularidades del cráneo tomadas del atlas anatómico[10] del cual se tiene la [Figura 21](#page-43-0) como referencia visual, se prosiguió a importarlas directamente dentro del programa para su uso.

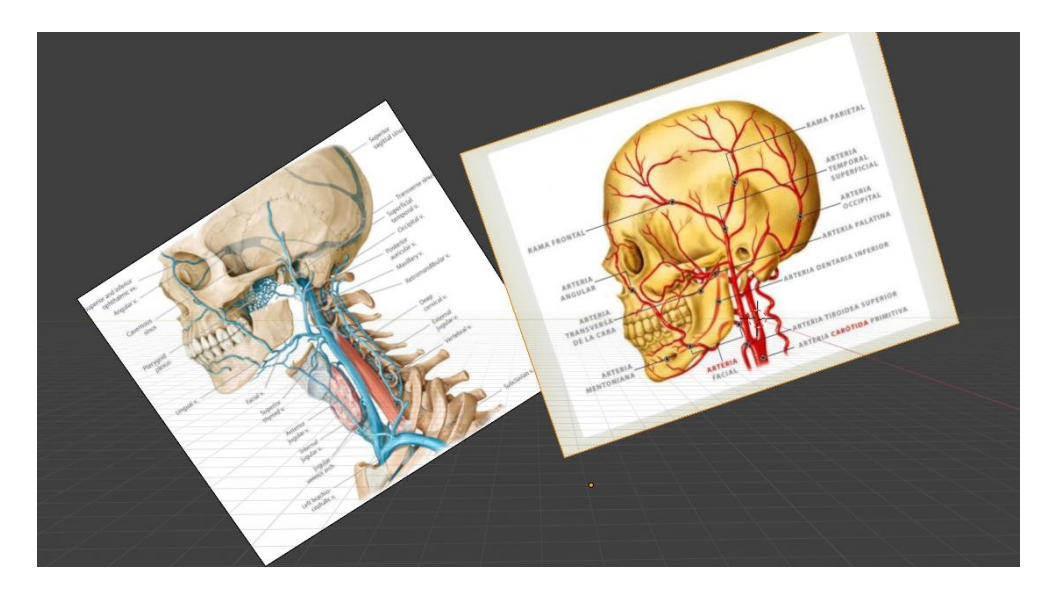

Figura 21. Referencias visuales para la generación de los modelos de vascularidades.

<span id="page-43-0"></span>Posteriormente se ajustó las imágenes del cráneo del atlas, con el modelo 3D del cráneo previamente obtenido de la segmentación de las tomografías [\(Figura 22\)](#page-44-0), esto con la finalidad de que los nuevos modelos de las vascularidades compaginen de mejor manera entre el modelo del cráneo y la imagen del atlas.

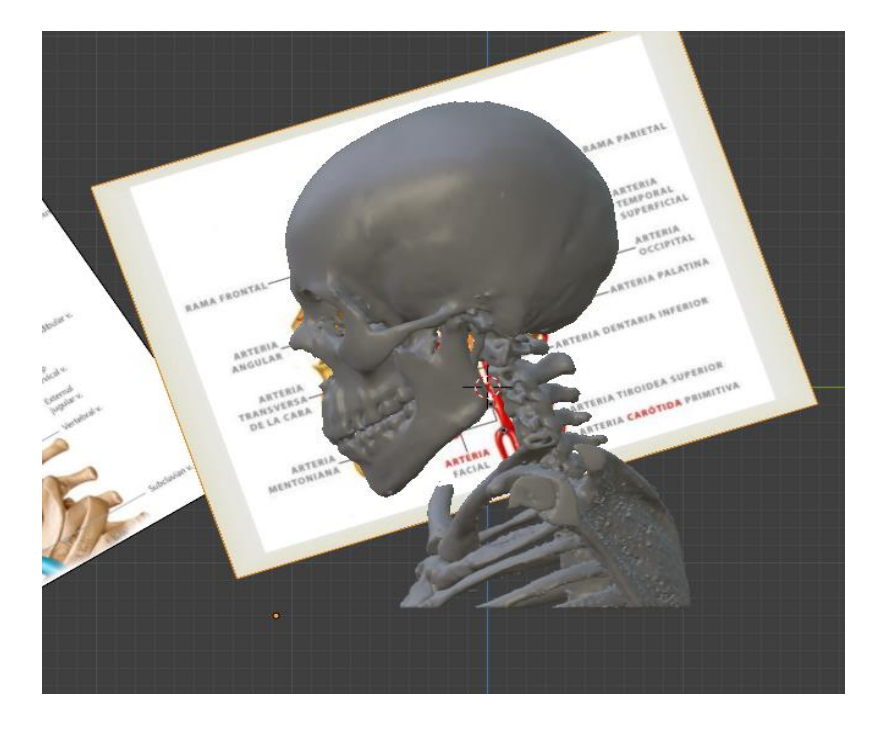

Figura 22. Colocación de modelos obtenidos, comparándolos con la referencia idealizada.

<span id="page-44-0"></span>Una vez realizado este procedimiento, se continuó con el dibujado manual de las venas y arterias, con la ayuda de curvas de Bézier, ya que estas permitieron mejorar el trazado del dibujo puesto que esta técnica permite apegarse de manera fiel a lo que son las vascularidades en la vida real y hacer más detallado el modelo 3D, buscando justamente una amplia similitud con el atlas 2D como se puede apreciar en la [Figura](#page-45-0) 23.

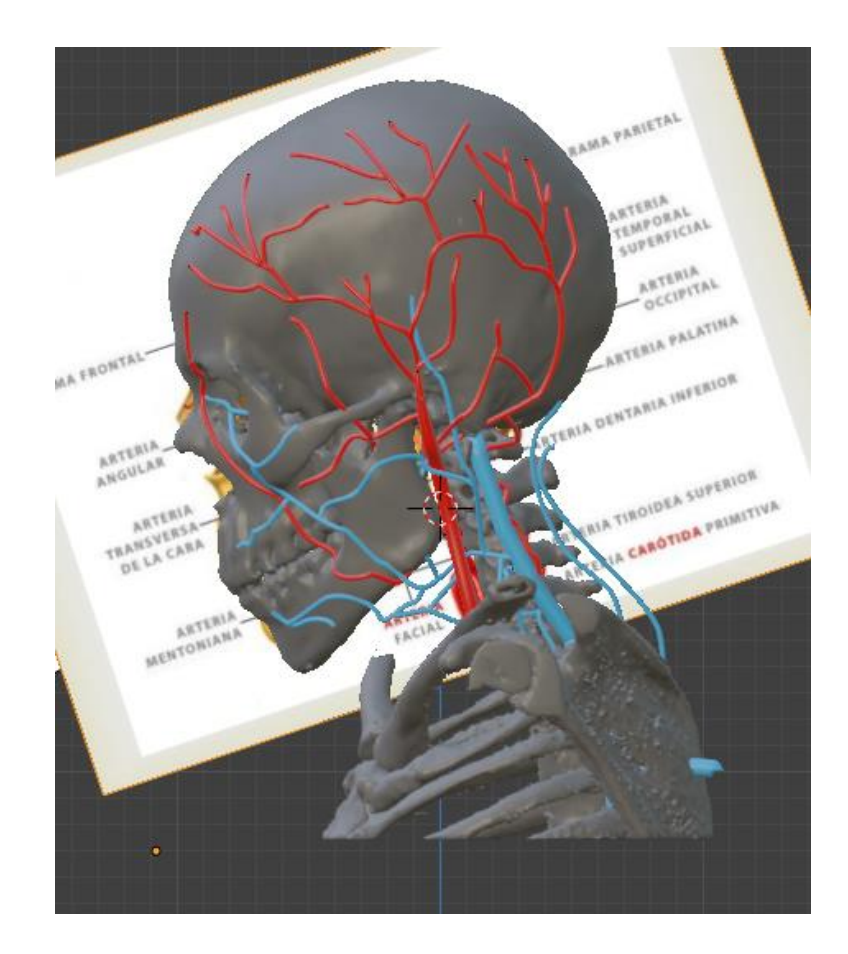

Figura 23. Ajuste de las vascularidades, de una imagen plana a el modelo 3D

<span id="page-45-0"></span>Una vez terminado el trazado 2D de las vascularidades, se prosiguió a hacer el emparejamiento con los huesos del cráneo para hacer que las vascularidades adoptaran la forma correspondiente del modelo en cuestión y fueran más acordes a los diagramas planteados en el atlas 2D.

Una vez terminado el modelado y el ajuste de las vascularidades, se realizó el mismo procedimiento en modo espejo para el lado opuesto del cráneo de tal manera que se obtuviera un modelo completo con todas las vascularidades que se pueden comparar en la [Figura 24.](#page-46-0)

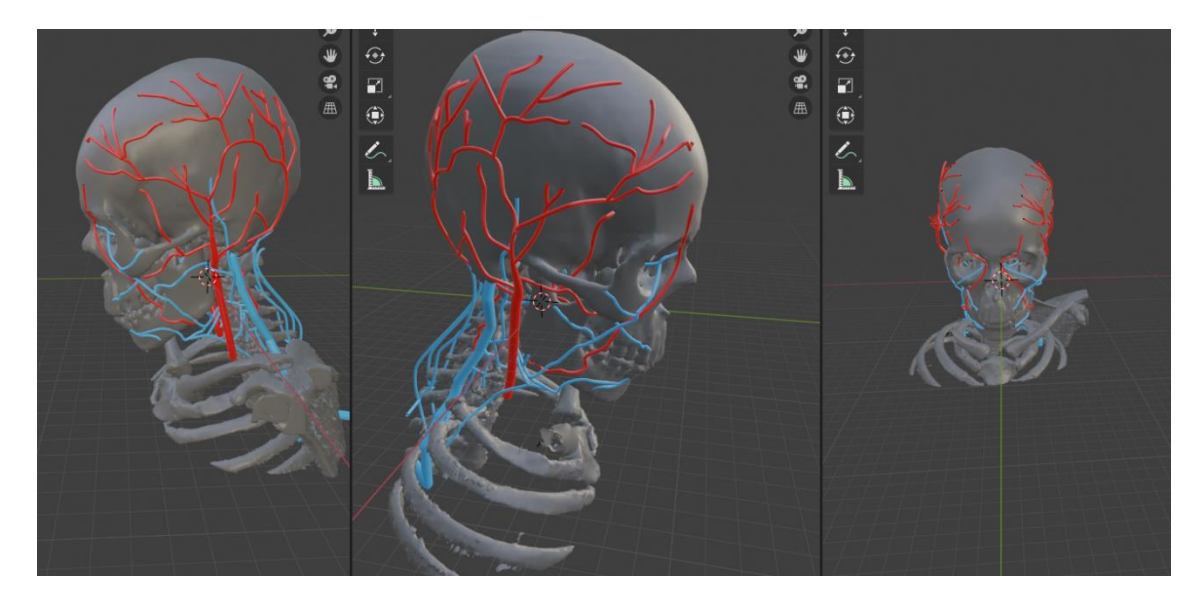

Figura 24. Diferentes vistas de vascularidades colocadas sobre el modelo de cráneo.

<span id="page-46-0"></span>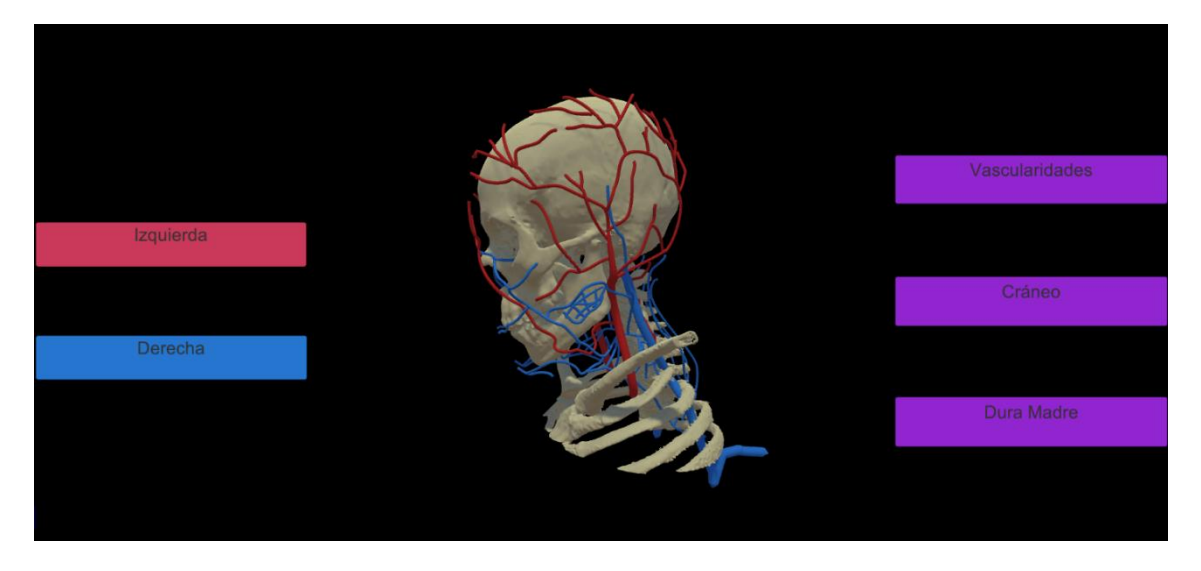

Figura 25. Modelos 3D implementados en el motor gráfico para visualización en tiempo real.

<span id="page-46-1"></span>Una vez terminado este modelo, se procedió a cargarlo a un motor gráfico [\(Figura 25\)](#page-46-1), donde pudiese tener una visualización por parte de un experto y no fuera complicada su manipulación a fin de que este mismo generara una retroalimentación de los modelos generados a partir de la referencia visual que se tenía anteriormente.

El experto determinó que la resolución de las vascularidades era muy imprecisa, con muchas diferencias a como realmente deberían de ser en cuestión de tamaño, por otro lado, algunas de estas estaban incompletas, haciendo falta muchas de las ramificaciones.

Por lo tanto, se decidió rehacer el modelo 3D, buscando algunas referencias idealizadas de otros modelos 3D, esperando que estos fueran más acertados para los propósitos de la tesis, en esta etapa se decidió hacer el uso de una nueva técnica, las cuales permitirían dar un mejor ajuste a los diferentes tamaños y diámetros de cada una de las vascularidades, de tal manera que fueran más exactas anatómicamente, el resultado está presentado en la [Figura 26.](#page-47-0)

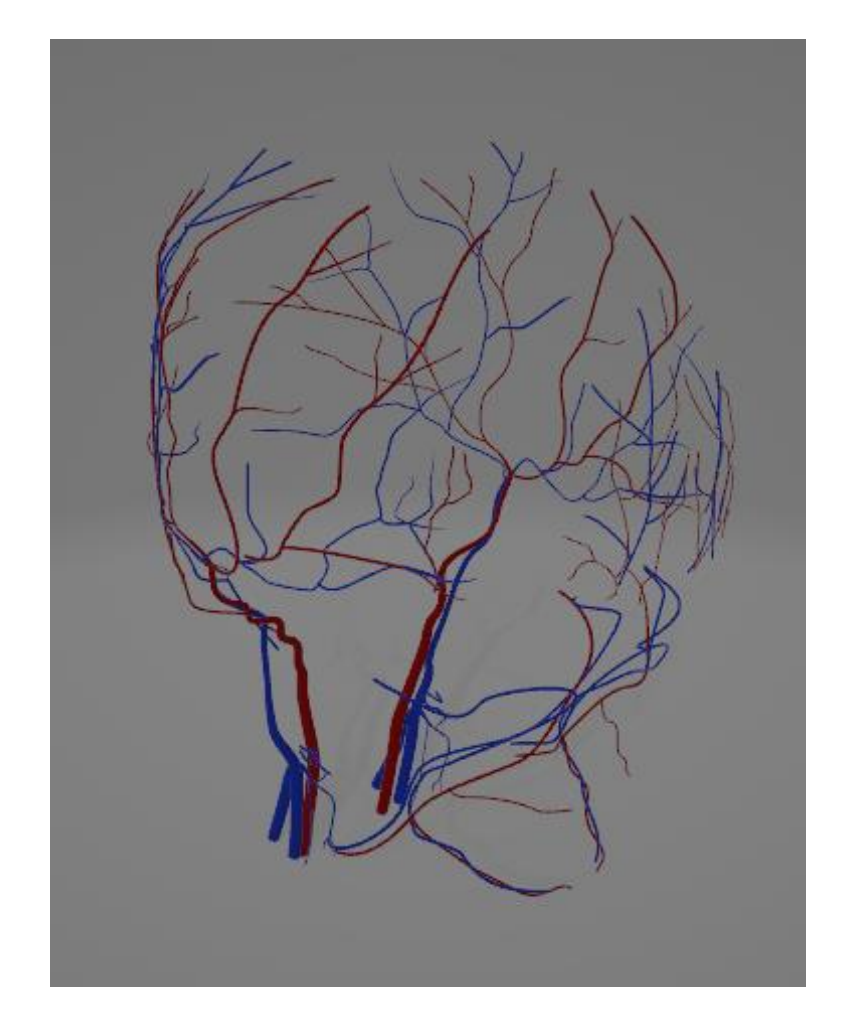

Figura 26. Modelos corregidos de vascularidades con una mejor resolución.

<span id="page-47-0"></span>Ya que este modelo al ser basado por completo en un modo idealizado, al momento de tratar de hacer el etiquetado del modelo 3D, las piezas no coincidían de manera correcta con las etiquetas de los atlas 2D; pero el trabajo de realizar en este modelo 3D no fue completamente en vano, ya que ayudó a mejorar la técnica del modelado 3D con el uso de curvas de Bézier, buscando sacar el mayor provecho a todas las propiedades de la curva.

Ahora con las nuevas técnicas de modelado 3D y el libro con referencias anatómicas exactas[10], se consiguió obtener el nuevo modelo 3D con las proporciones anatómicas correctas[\(Figura 27\)](#page-48-0) y de alta precisión para el etiquetado, todo esto junto dio un modelo de muy alta calidad listo para cargarse a un motor gráfico como se muestra en la [Figura](#page-48-1) 28.

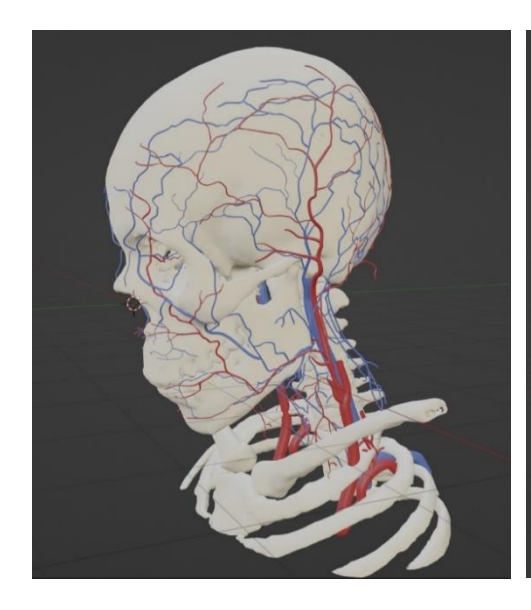

Figura 27. Modelos de vascularidades aumentado su resolución y calidad, siendo colocados en el modelo de cráneo.

<span id="page-48-1"></span>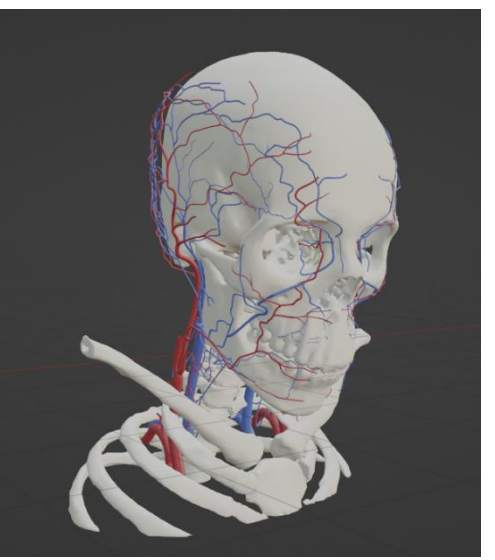

Figura 28. Ubicación de vascularidades de manera que puedan ser cargadas al motor gráfico.

### <span id="page-48-0"></span>**2.4. Impresión de Modelos 3D**

Con el modelo reconstruido del cráneo y una vez limpio de imperfecciones generadas por el método de segmentación; es necesario usar esta estructura para generar un soporte en el cual el usuario pueda proyectar la aplicación de realidad aumentada, en la que se presentan los modelos y otras reconstrucciones.

Con el archivo listo para imprimir, teniendo en cuenta únicamente el objeto 3D, sin iluminación, cámara o entorno, se realiza la exportación desde *Blender,* es necesario que el formato destino sea específicamente STL (*STereoLithography*) el cual es un formato de archivo CAD, este tipo de extensión es necesario para la impresión de modelos 3D.

Para realizar la impresión 3D se requiere agregar algunos parámetros que puedan convertir los datos gráficos del objeto a coordenadas en la superficie destino de la impresora 3D, es este caso es un Ender 3 pro [29]. Esta necesita que se agreguen los parámetros: temperatura de la cama, temperatura de la boquilla, densidad de las capas, velocidad del cabezal y estructuras adicionales como soportes, todos estos se compilan en un archivo con formato *GCode*, el cual está en leguaje de control en el que se almacena los parámetros.

En este caso, la boquilla se colocó a 200°C, la cama a 60°C, con un relleno del 15% en formato giroide, en una resolución de 0.4mm, con filamento PLA (El ácido poliláctico o poliácido láctico) de 1.75mm, y se incorporaron algunos soportes como se ve en la [Figura 30](#page-49-0) ya que sin estos la pieza imprimiría estas zonas vacías derramando el mateiral, deformando el modelo, por lo que los soportes son utilizados para prevenir estas deformaciones por descuido o por el cálculo del peso, perdiendo fuerza estructural en la pieza final. Estas propiedades ayudan a darle firmeza y un buen acabado a la pieza final como se ve en la [Figura 29.](#page-49-1)

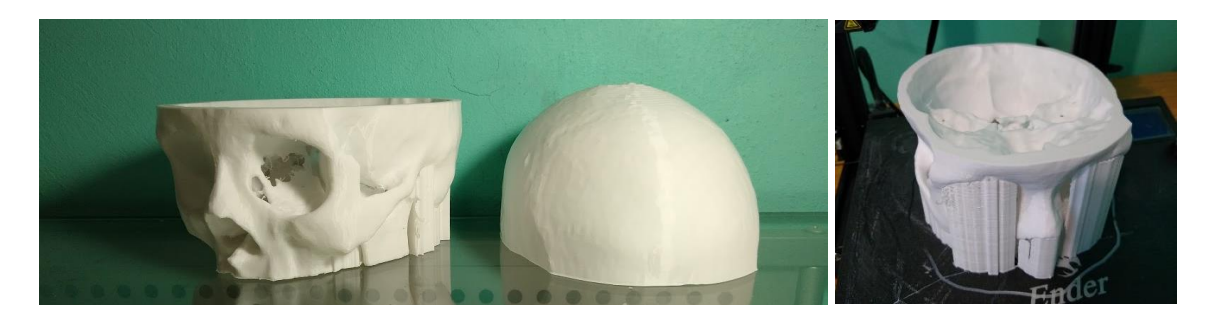

Figura 29. Impresión de modelo 3d en dos secciones. Figura 30. Impresión de un

<span id="page-49-0"></span>modelo 3D, con soportes de apoyo.

<span id="page-49-1"></span>El modelo central fue seccionado en dos partes como se muestra en la [Figura 31,](#page-50-0) las cuales se pudiera colocar una sobre la otra mostrando algunas regiones internas del cráneo como se muestra en la [Figura 32,](#page-50-1) al igual que la implementación de unos objetivos QR (*Quick* 

*Response*) que permitieran desplegar otros modelos 3D, para de este modo hacer una implementación de realidad aumentada.

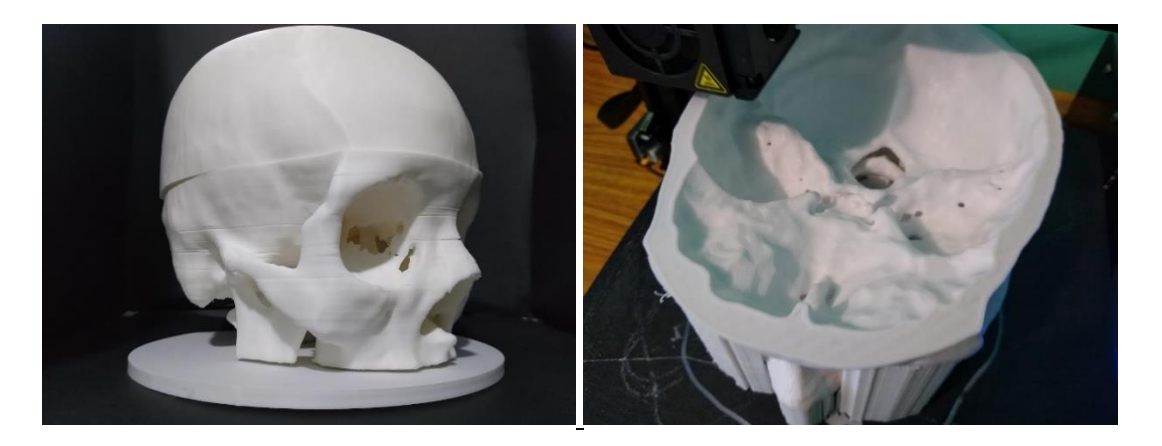

Figura 31. Impresión finalizada del modelo 3D. Figura 32. Proceso de impresión del modelo 3D.

<span id="page-50-1"></span>

## <span id="page-50-0"></span>**2.5. Motor Gráfico**

El motor que se seleccionó fue *Unitiy 3D*[30]*,* cuya curva de aprendizaje es menor, debido a la versatilidad que tiene sobre otros motores por ejemplo *Unreal Engine*. Es muy popular tanto para la comunidad entusiasta como para expertos en el área de los gráficos, ya que se pueden generar desde prototipos simples hasta sistemas muy complejos que involucran la interacción con el usuario en tiempo real [31] [32].

Dentro de las ventajas para seleccionar este motor se encuentra la posibilidad de desarrollar de manera multiplataforma, ya sea una versión *standalone* para pc, una aplicación móvil, tanto para Android como para iOS, desarrollo en *WebGL*, entre algunas otras. También cuentan con la posibilidad de *drag & drop* por lo que incluir elementos es tan sencillo como arrastrarlos a la escena. Cuentan con una comunidad bastante extensa alrededor del mundo, tanto en español como en otros idiomas, sin mencionar que su documentación es accesible y comprensible para todos los desarrolladores, y si existiesen dudas con todo esto, incluso tienen su plataforma de aprendizaje guiado por proyectos, de manera modular sin ningún costo.

El costo de licencia de este software creado en Dinamarca varía dependiendo el tipo, en su versión individual, estudiantil o personal, la licencia es gratuita, siempre y cuando cumplan con los requisitos especificados en su misma plataforma, se puede optar por las versiones de equipo, con costos que van desde los \$33 USD hasta los \$2000 USD, incluyendo funcionalidades o recursos que pueden mejorar tus experiencias de desarrollo.

Se utilizó una API llamada Vuforia 9.8 [33], especializada en experiencias de realidad aumentada, haciendo el uso de marcadores objetivos colocados, con el fin de que se puedan proyectar sobre ellos los modelos 3D anteriormente trabajados como la imagen de referencia de piedras mostrado en la [Figura 33,](#page-51-0) siendo gratiuta la licencia para planes de prototipado mientras que en planes de licencia mas especializados en experiencias comerciales tiene un costo que va desde los \$504 USD anuales o \$99 USD en adelante en su versión con tecnología de la nube incluida.

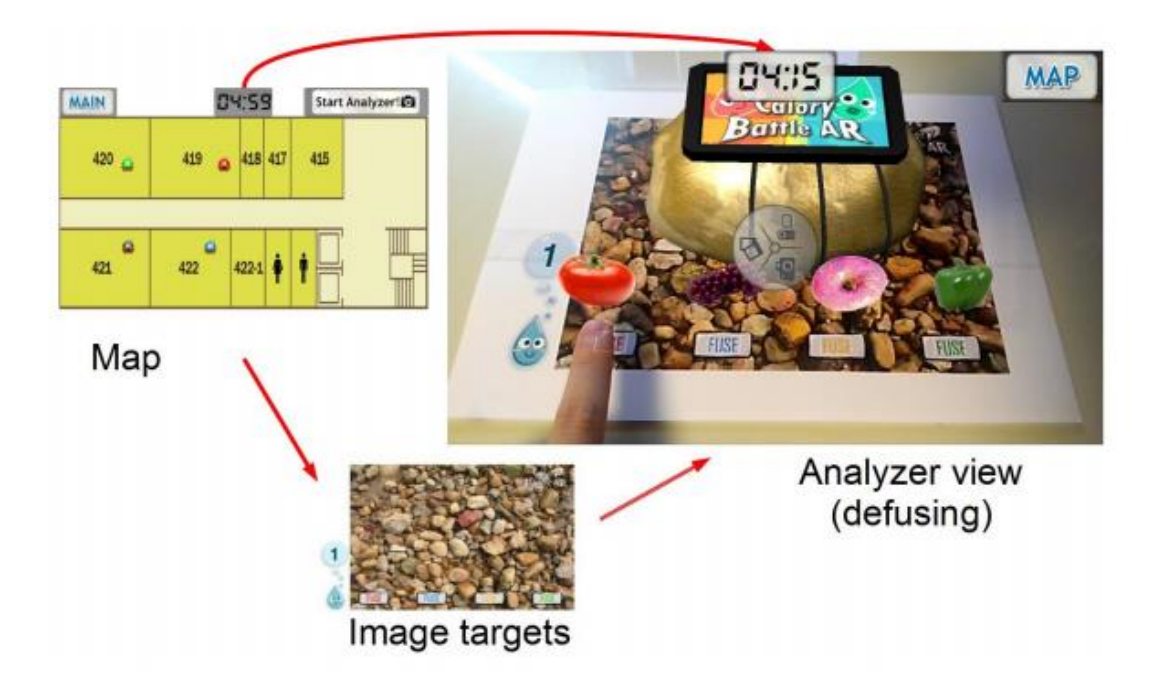

<span id="page-51-0"></span>Figura 33. Ejemplo de proyección de modelos utilizando *Vuphoria* y su sistema de objetivos[34]

Para el desarrollo de esta aplicación, previamente hubo que obtener un objetivo (Código QR), el cual permitiera proyectar sobre este la aplicación 3D; este mismo se cargó en un servidor de *Vuforia* para generar una base de datos con el fin de reconocer el patrón de la imagen

almacenada y así poder proyectar de manera correcta la aplicación creada en Unity [\(Figura](#page-52-0)  [34\)](#page-52-0).

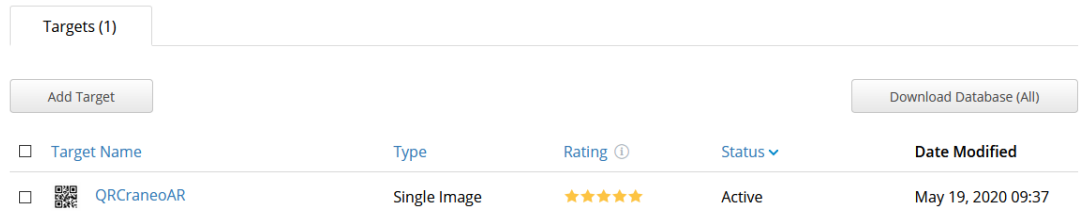

Figura 34. Objetivos de *Vuforia* dentro de su API.

<span id="page-52-0"></span>Una vez descargada la base de datos, fue importada para ser trabajada en *Unity* a su vez que la API de *Vuforia*, que permite controlar la cámara del dispositivo a ocupar.

Primeramente, se desarrolló y diseñó una interfaz para el usuario ([Figura 35](#page-53-0)) de tal manera que fuera lo más básica e intuitiva posible, haciendo así que los controles fueran lo más claros posibles y que le permitirá manipular los modelos, a su vez que si lo deseaba pudiera solo enfocarse en uno o dos modelos a la vez.

Los botones planeados para esta aplicación son, activar cámara, el cual permite activar la cámara del dispositivo, se tiene el botón cráneo que al ser oprimido aparece y desaparece el modelo del cráneo, cerebro al presionar este botón aparece y desaparece el modelo del cerebro, vascularidade*s* al presionar este botón aparecen y desaparecen las vascularidades, *derecha* este botón permite al usuario rotar hacia la derecha el conjunto de modelos presentados en ese momento, *izquierda* este botón permite al usuario rotar hacia la izquierda el conjunto de modelos presentados en ese momento, tanto el botón derecha como izquierda al ser presionados nuevamente detendrá el giro en el punto que se desee.

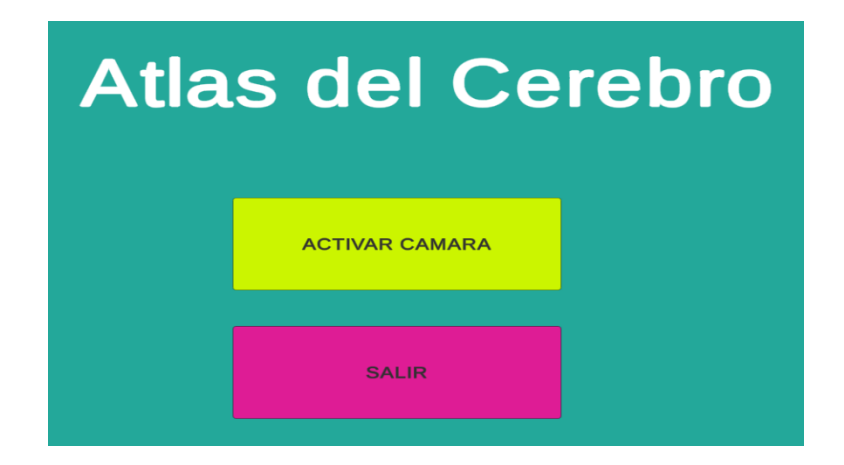

Figura 35. Interfaz de inicio primer prototipo con realidad aumentada.

<span id="page-53-0"></span>Lo que se buscaba con esta aplicación es que el usuario pudiera interactuar de manera más clara y orgánica con los modelos, para mejorar su conocimiento espacial de las partes que componen a la cabeza, para así ayudarles con el aprendizaje de esta parte del cuerpo. Debido a la contingencia sanitaria, se propuso el cambiar la dirección del proyecto, el objetivo principal son estudiantes de medicina, por lo que tener todos dispositivos capaces de visualizar correctamente los modelos 3D serían bajos, sin mencionar que no se incluirían los estratos más vulnerables al momento de diseñar este tipo de aplicaciones [\(Figura 36\)](#page-54-0).

El nuevo enfoque se centraba en dos frentes, uno la inclusión del mayor número de alumnos con el material de apoyo que se elaboró, y el segundo que tiene un diseño óptimo para plataformas móviles como es Android y su vertiente de realidad virtual, en específico, *Oculus Quest*, dispositivo con el que contamos para hacer pruebas de desarrollo.

El diseño debe en medida de lo posible ser escalable tanto para la versión Web [\(Figura 37\)](#page-54-1), como la versión móvil, por lo que el diseño optado se basó en interacciones simples y validas por ambos despliegues. Empezando por una sencilla pantalla de inicio en la cual, hay tres opciones, iniciar, opciones futuras, y el botón de salir, colores fríos y no tan llamativos para evitar desenfocar la atención del usuario al momento de ocupar la aplicación.

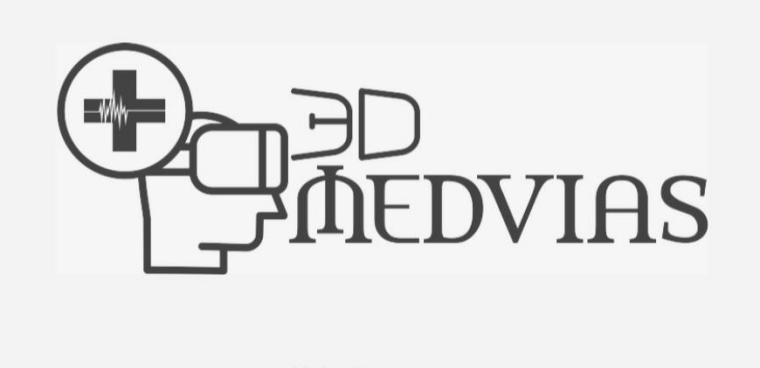

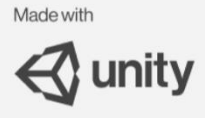

Figura 36. Captura de pantalla de la aplicación web Medvias, ahora llamada Holotomy.

<span id="page-54-0"></span>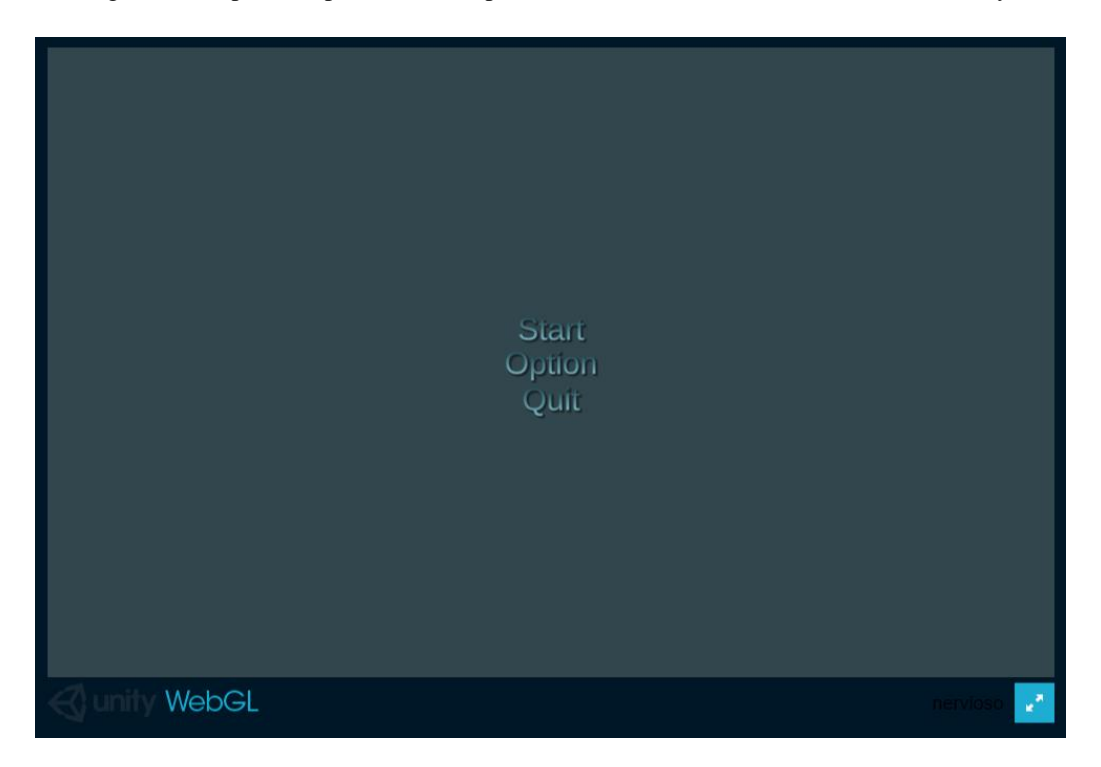

Figura 37. Menú inicial de aplicación WebGL.

<span id="page-54-1"></span>Siguiendo la misma premisa de la versión anterior del proyecto seguimos la parte de botones para la visualización de los modelos 3D, posicionándolos del lado derecho de la interfaz, una de las modificaciones más relevantes en esta parte observable, es la identificación de cada

sección del modelo, las etiquetas que cada modelo y cuerpo utilizan cajas activables para mostrar u ocultar las estructuras anatómicas de interés ([Figura 38](#page-55-0)).

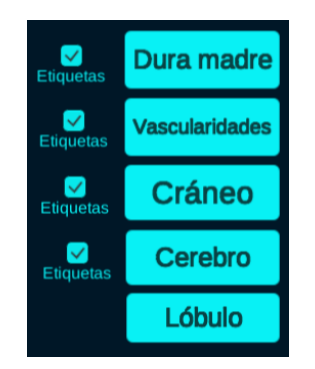

<span id="page-55-0"></span>Figura 38. Botones de visualización de modelos 3D y *checkbox* para mostrar sus etiquetas asociadas.

En el caso concreto de la utilización de la aplicación se basa en trestipos, dos botones de más y menos (+/-), los cuales controlan el *zoom*, acercamiento y alejamiento en la ventana, la segunda es el joystick de control de rotación, generando con respecto al modelo un giro con respecto a los ejes coordenados; de la misma forma, el tercer componente es un plano usado como *joystick*, éste no es visible dado que su componente alfa es cero por lo que es totalmente transparente, con ello se controla la posición de los modelos de la forma más adecuada en el campo de visión del usuario, mostrados en la [Figura 39](#page-55-1) y [Figura 40.](#page-56-0)

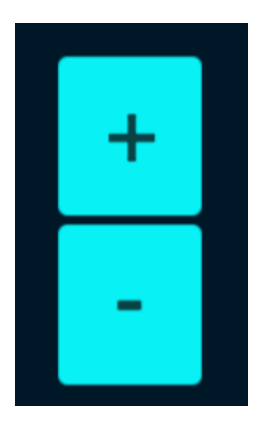

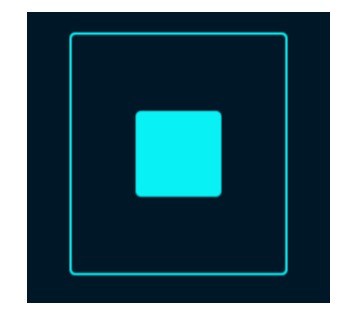

<span id="page-55-1"></span>Figura 39. A) Botones de acercamiento o alejamiento. B) Botón de manipulación y traslación de los modelos 3D

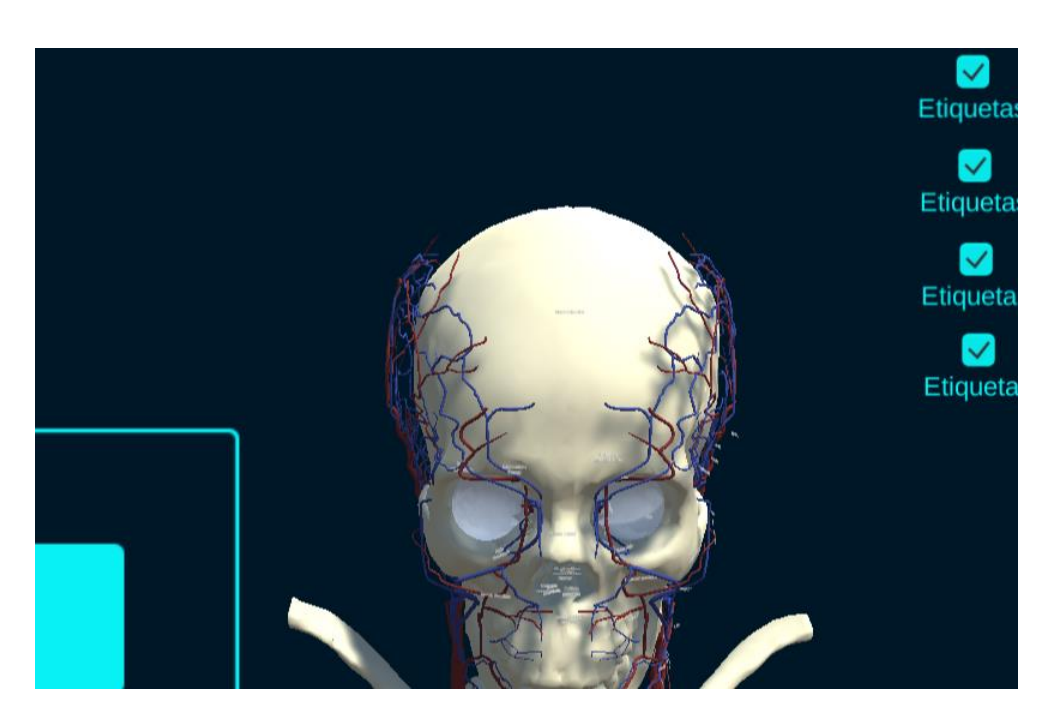

Figura 40. Ubicación del joystick de desplazamiento.

<span id="page-56-0"></span>Adicional a esto el menú [\(Figura 41A](#page-56-1)) dentro de la aplicación se permiten tres opciones, las cuales son: "instrucciones", si al usuario no le quedó claro el uso y tiene alguna duda de cómo usar el material presentado, el segundo botón es "atrás", que regresa a la visualización de los modelos en el altas 3D, la última de las opciones es "salir", regresa a la interfaz de usuario de inicio [\(Figura 41B](#page-56-1)).

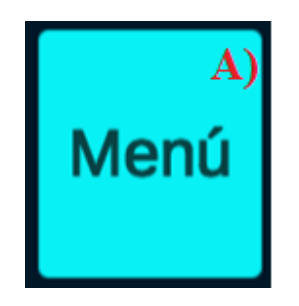

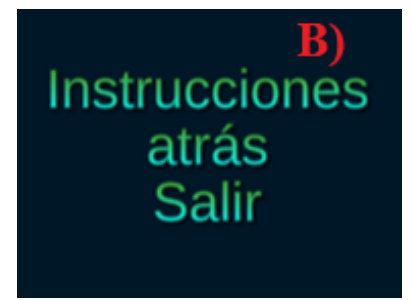

<span id="page-56-1"></span>Figura 41. A) Botón de Menú. B) Menú dentro de la aplicación.

## *2.6. Backend*

La colocación de la cámara es en el sector frontal del cráneo o, dicho de otra forma, posicionada viendo de frente al modelo; la cámara tiene un componente de *cinemachine brain*, lo cual permite agregar de manera sencilla efectos de post procesamiento sin gran dificultad, en específico se utilizó la técnica de *arcball*, el cual es tomado como un comportamiento de cámara en órbita, que permitió tener un objetivo a la vista.

Posicionados los modelos en el lugar fijo, y el cámara virtual apuntado a éstos, se tomaron las etiquetas, nombres de cada estructura anatómica: vascularidades, cráneo, dura madre, cerebro y sus lóbulos. Las etiquetas presentaron un inconveniente, para la visualización interna y a escalas grandes se perdían, por lo que se usaron modelos con un centroide bien definido (*placeholder*), como se muestra en la [Figura 42.](#page-57-0)

```
public class ClampTags : MonoBehaviour
{
 public TexMeshPro text;
 void Update()
 {
   Vertor3 placeholder = this.transform.position;
 text.transform.position = new Vector3(placeholder.X, placeholder.Y, 0);
 }
}
```
<span id="page-57-0"></span>Figura 42. Código referente plantar la posición de la etiqueta según la posición del modelo.

El siguiente paso fue la utilización de líneas, una línea que se forma a partir de una etiqueta externa y se une a un punto específico en la malla, entonces colocando las etiquetas se obtiene un seguimiento en órbita y se mantienen las etiquetas ancladas al modelo, permitiendo su rotación y visualización constante. Se genera una línea de dos puntos, uno para la etiqueta y otro el cuerpo de estudio, como se observa en la [Figura 43.](#page-58-0) Obteniendo de ellos sus posiciones como *gameobjects*, se preparó la posición de cada punto de la línea conectando ambos y se repitió por cada uno de los cuerpos a trabajar. Se obtuvieron las líneas y el cuerpo por cada modelo, sin embargo, aún se tiene una visión limitada, debido a que en el manejo del *canvas* se satura con información, dejando en claro que este modelo podría ser no eficiente.

LineRenderer line; *//Start is called before the first frame update* 

```
void Start(){
line = GetComponent<LineRenderer>();
line.positionCount = 2;
}
```

```
//Update is called once per frame
```

```
void Update(){
 Vector3 data = datos();
 line.SetPosition(0, new Vector3(data.x/data.x, data.y/data.y, data.z*0));
 line.SetPosition(1,this.transform.position);
}
```

```
Vector3 datos(){
 Vertor3 pos_en_pantalla = this.transform.position;
 float escala = pos_en_pantalla.z;
 float x = (pos_en\_pantalla.x*100)+200;float y = Screen.height -(pos_en_pantalla.y*100);
 Vertor3 vectorpasado = new Vertor3(x,y,escala);
 return vectorpasado;
```

```
}
```
#### Figura 43. Código para el trazado de líneas.

```
void OnGUI(){
string objectName = gameObject.name;
 GUIStyle st = new GUIStyle(); //Propiedades de las etiquetas
 Vector3 data = datos();
```
st.fontSize = Mathf.CeilToInt (20/ data.z); *//Tamano de la etiqueta*  st.alignment = TextAnchor.MiddleCenter; *//Aliniacion de la etiqueta*  GUI.Label(New Rect(data.x, *//Posicion en X* data.Y,*//Posicion en y* 70/data.z, *//Ancho de la etiqueta*  20/data.z), objectName, st ); *//Alto de la etiqueta*

<span id="page-58-1"></span>}

#### Figura 44. Código utilizado en las etiquetas.

Regresando al planteamiento del problema y soluciones, se concentraron los esfuerzos en el principio KISS (*Keep It Simple,* por sus siglas en inglés), que significa mantener el diseño simple. Como clave de eso se puede mejorar la experiencia del usuario (UX), evitando el bombardeo de información.

Para mantener sencillas las etiquetas [\(Figura 44\)](#page-58-1), se condujo el desarrollo a ubicarlas espacialmente de forma manual, para mantener las referencias visuales, por lo que aprovechando esta premisa simplemente se fijaron a un objeto vacío para poder tener posibilidad en un futuro de reubicarlas ([Figura 45](#page-59-0)).

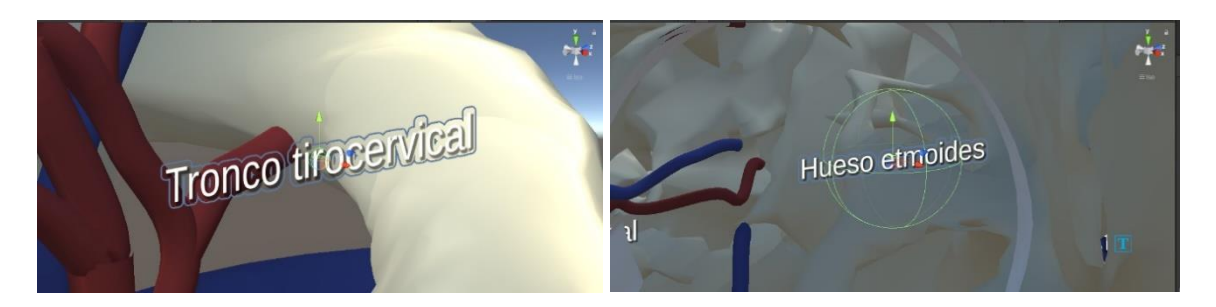

<span id="page-59-1"></span>

<span id="page-59-0"></span>Figura 45. Etiqueta para el tronco tirocervical. Figura 46. Etiqueta de Hueso etmoides colocado en la anatomía directamente.

Todas las etiquetas son hijos de los cuerpos a los que están asociados, por lo que al momento de trabajar con ellos se tiene una clara relación de herencia entre padre e hijos, aplicándose en ellos los efectos ligados a los botones de la interfaz de usuario ([Figura 46](#page-59-1)).

Como se había mencionado anteriormente una de las principales características a mantener es la compatibilidad entre plataformas, por lo que teniendo eso en mente se decidió dejar de usar el *input mánager* que tiene por defecto las versiones de U*nity*, y mejor trabajar con el reciente *input system*, un sistema que se basa justamente en la compatibilidad de plataformas para personas que usen dispositivos móviles, un ordenador o alguna consola en el mismo contenido ([Figura 47](#page-60-0)), intentando el uso en estas múltiples plataformas sin apenas cambiar demasiado el proyecto de desarrollo.

No se utiliza un dispositivo de entrada por lo que para hacer el mapeo de controles se usan las llamadas acciones dentro del sistema de entradas, estas permiten realizar un evento, no relacionado directamente a una tecla o comando sino simplemente es el uso del modelo vista controlador, donde el modelo es las acciones a realizar por el *input action(*[Figura 48](#page-61-0)*)*, la vista está controlada por la GUI, el controlador es el *input system* que permite relacionar la vista y el modelo sin que tengan que tener información compartida entre ellos.

| RotationMoves (Input Act       |                                    |    |                                  | ÷.<br>$\square$ $\times$ |
|--------------------------------|------------------------------------|----|----------------------------------|--------------------------|
| No Control Scheme▼ All Devices | Save Asset                         |    | Auto-Save<br>۹                   | ×                        |
| ٠<br><b>Action Maps</b>        | <b>Actions</b>                     | ÷  | Properties                       |                          |
| Model                          | Rotate                             | t. | $\overline{\phantom{x}}$ Action  |                          |
|                                | Left Stick [Gamepad]               |    | Action Type                      | Value                    |
|                                | WASD                               |    | Vector 2<br>Control Type         |                          |
|                                | Move                               | Ŧ. |                                  |                          |
|                                | Right Stick [Gamepad]              |    | ▼ Interactions                   | t.                       |
|                                | Arrows                             |    | No Interactions have been added. |                          |
|                                | SizeMult                           | ÷. | ▼ Processors                     | ÷.                       |
|                                | Space [Keyboard]                   |    | No Processors have been added.   |                          |
|                                | Right Trigger [Gamepad]<br>SizeDiv | ÷. |                                  |                          |
|                                | Y [Keyboard]                       |    |                                  |                          |
|                                | Left Trigger [Gamepad]             |    |                                  |                          |
|                                | skull                              | ÷. |                                  |                          |
|                                | O [Keyboard]                       |    |                                  |                          |
|                                | Button South [Gamepad]             |    |                                  |                          |
|                                | vascularities                      | ÷. |                                  |                          |
|                                | I [Keyboard]                       |    |                                  |                          |
|                                | Button East [Gamepad]              |    |                                  |                          |
|                                | duraMother                         | ÷. |                                  |                          |
|                                | U [Keyboard]                       |    |                                  |                          |
|                                | Button West [Gamepad]              |    |                                  |                          |
|                                | Close                              | ÷. |                                  |                          |
|                                | Escape [Keyboard]                  |    |                                  |                          |
|                                | Start [Gamepad]                    |    |                                  |                          |
|                                | Brain                              | ÷. |                                  |                          |
|                                | H [Keyboard]                       |    |                                  |                          |
|                                | Button North [Gamepad]             |    |                                  |                          |
|                                | LobuleRight                        | ÷. |                                  |                          |
|                                | J [Keyboard]                       |    |                                  |                          |
|                                | Right Shoulder [Gamepad]           |    |                                  |                          |

Figura 47. *Input system* con las adecuaciones de control por diferentes dispositivos.

<span id="page-60-0"></span>Al tener este modelo implementado facilita el trabajo de cambiar de plataforma de desarrollo, dado que, si se utiliza en un dispositivo móvil solo los botones de interfaz gráfica se pueden manejar, mientras que si se requiere se puede utilizar únicamente el teclado, si no, se facilita a su vez tanto su uso como el uso del puntero del ratón, incluso los mandos están soportados

por la implementación del sistema sin hacer ajustes adicionales. Las posibilidades de escalamiento son mayores y son demasiado intuitivos al momento de implementarse.

**using UnityEngine.InputSystem.Utilities**;

```
public class @ModelControls : IInputActionCollection, IDisposable
{
  public InputActionAsset asset{get;}
  public @ModelControls(){
   asset = InputActionAsset.FromJson(@"{
    ""name"": ""RotationMoves"",
    ""maps"" : [
     {
      ""name"": ""Model"",
      ""id"": ""c1db5c88-7adf-4af5-802aa09e5da8262"",
      ""actions"":[
      {
       ""name"": ::Rotate"",
        ""type"": ""Value"",
        ""id"": "" fb404537-70b5-4145-9949-1cc8dd5af715"",
       ""processors"": """",
       ""interactions"" : """"
       },
       {
       ""name"": ::Rotate"",
       ""type"": ""Value"",
       ""id"": ""8b68a780-29bb-4db5-9b9f-7317d5524ef4"",
       ""processors"": """",
        ""interactions"" : """"
       }
     ]
     }
   ]
   }")
  }
}
```
Figura 48. Código autogenerado por el *input system.*

<span id="page-61-0"></span>La manera de ligar este sistema directamente es la utilización de los modelos con el tipo *serializeField*, pudiendo así tener referencias de ellos desde que se manda a llamar el *script*, dejando también manejar a conveniencia el factor de escala que se maneja en el acercamiento o alejamiento ([Figura 49](#page-62-0)).

**public class ObjectController** : MonoBehaviour

{ *//instance for char controller* **private** CharaterController controller;

```
 [serializeField]
GameObject skull = null;
  [serializeField]
  GameObject vascularidades = null;
  [serializeField]
  GameObject duraMadre = null;
  [serializeField]
  GameObject brain = null;
  [serializeField]
  GameObject lobule = null;
  bool skullActive = true;
  bool VascularitiesActive = true;
  bool duraActive = true;
  bool brainActive = true;
  bool lobuleActive = true;
  [serializeField]
float scale = 1f;
  Vertor3 scaleVariable = new Vertor3(0.1f,0.1f,0.1f);
}
```
Figura 49. Objetos instanciados en código.

<span id="page-62-0"></span>Se declaró una instancia de clase del tipo *moves* que es el tipo de acciones relacionadas a la interfaz, se creó un objeto de esta clase y se obtiene el componente de control de personaje, unido directamente al *gameobject* contenedor, donde se agrupan los modelos para que puedan heredar de este todas las características [\(Figura 50\)](#page-63-0). Se dejaron las opciones para el caso de estar habilitado o inhabilitado, a su vez al ser llamado antes del renderizado se dejó la clase *start* vacía, evitando el problema cuando se carguen algunas cosas después de que se visualice o cuente con errores por esta misma razón.

*// create ar instance for map actior of insut system*

**private** ModelControls moves;

*//create an object for instance of map action and get char controler*

```
private void Awake() {
 moves = new ModelControls();
 controller = GetComponent<CharacterController>();
}
```
*//Enaole or Disable For each case*

```
private void OnEnable() {
 moves.Enable();
}
```
61

```
private void OnDisable() {
 moves.Disable();
}
private void Start()
{
}
```
Figura 50. Funciones de inicio, habilitación y deshabilitación del código.

<span id="page-63-0"></span>En los controles de joystick se manejó dentro del campo de vector de dos componentes, Vector2, permite en este caso mapear la posición del joystick en los ejes coordenados y posteriormente son transformados a coordenadas tridimensionales, ambos casos se manejaron los componentes en ejes X y Z [\(Figura 51\)](#page-64-0), dado que el eje Y regularmente asociado a la altura podría dar problemas, pero pudo ser tomado cualquiera en este caso, simplemente fue una decisión de convención.

La posición es modificada según el cuadrante en el que se encuentre el joystick, cada componente variable permite modificarla en el periodo de refresco. Dependiendo si es un cambio marcado o muy sencillo puede moverse a consecuencia, dando una precisión más consistente para el usuario.

La rotación es gobernada por el mismo principio de transformación, por lo que las variaciones de este sentido se dan básicamente en el tipo de transformación lineal, y el rango de giro tomado para esta.

```
//1eft joystick for rotate models, right joystick for panning
Vectorz rotateJoystick = moves.Mode1.Rotate.ReadValue<Vector2>();
// Debug.Log(rotate]oystick.ToString())3
Vectorz moveJoystick = moves.Mode1.Move.ReadValue<Vector2>();
//Debug.Log(move30ystick.ToString());
Vector3 rotate = new Vector3(rotate30ystick.x, 0f, rotateJoystick.y);
Vector3 move = new Vector3(moveJoystick.x,0.0f,move30ystick.y);
//move models
if(move.z \leq 1f || move.z \geq 1f)
{
transform.position = transform.position + new Vector3(0,move.z*2.5f,e) * Time.de1taTime3
}
if(move.x \leq 1f || move.x \geq 1f)
{
```

```
transform.position = transform.position + new Vector3(move.x*2.5f,0,0) * Time.deltaTime;
}
if(rotate.z != 0f){
transform.Rotate (new Vector3 (rotate.z * 30, O, 6) * Time.deltaTime);
}
if(rotate.x != 0f){
transform.Rotate (new Vector3 (0,rotate.x * 30, 0) * Time.de1taTime);
}
```
Figura 51. Código de rotación y desplazamiento de los modelos.

<span id="page-64-0"></span>Por la parte del control de *zoom* [\(Figura 52\)](#page-64-1) solo se tiene una consideración y esto por ser fácil aumentar o disminuir demasiado los modelos se restringen a cierta escala que se consideró adecuada en el momento de visualizarlo, se valida que sea activada la acción y no se rompa la condicionante numérica, con esto siendo válido seguirá produciéndose el efecto deseado.

```
if(move.Model.SizeMult.triggered && transform.localScale.x<20f)
{
 transform.localScale += scaleVariable * scale;
}
if(move.Model.sizeDiv.triggered && transform.localScale.x > 0.2f)
{
 transform.localScale -= scaleVariable *scale;
}
```
Figura 52. Código para zoom.

<span id="page-64-1"></span>Por último, las secciones de activación y desactivación de modelos donde se tomó un valor booleano declarado al principio del script, se modificaron en cada momento que sea presionado el botón y se actualizó el estado activo del *gameobject* [\(Figura 53\)](#page-65-0).

En el caso del botón de *close* utilizará el *scene* mánager para cargar la escena de menú principal, desde donde se puede tomar nuevamente alguna decisión, como volver a abrir la aplicación, leer las instrucciones o terminar su uso.

```
if(moves.Mode1.skull.triggered)
{
 skullActive = !skullActive;
```

```
skull.SetActive(sku11Active);
}
if(moves.Model.vascu1arities.triggered)
{
 vascularitiesActive = !vascularitiesActive;
 vascularities.SetActive(vascularitiesActive);
}
if(moves.Model.duraMother.triggered)
{
 duraActive = !duraActive;
 duraMother.SetActive(duraActive);
}
if(moves.Mode1.Brain.triggered)
{
 brainActive = !brainActive;
 brain.SetActive(brainActive);
}
if(moves.Mode1.LobuleRight.triggered)
{
 lobuleActive = !lobu1eActive;
 lobule.SetActive(lobu1eActive);
}
if(moves.Mode1.Close.triggered)
{
 SceneManager.LoadScene("MainMenu");
}
```
Figura 53. Código para activar los modelos 3D.

# <span id="page-65-0"></span>**2.7. SFTP**

Para poder implementar la aplicación en el sitio web, se cargaron a un servidor remoto los archivos necesarios para ejecutar la aplicación. Para acceder, subir, bajar y modificar las diferentes versiones de la aplicación en el servidor, se usó un servicio de transferencia de archivos a través del protocolo de SFTP (*Secure File Transfer Protocol*). Se utilizó el software *FileZilla*, para conectarse de manera remota al servidor y manipular y gestionar de manera sencilla todos los archivos.

Con el espacio de alojamiento para albergar la página web, se generaron cuentas de usuarios accesibles bajo el protocolo SFTP. Cada usuario es capaz de guardar su configuración de acceso al servidor remoto mediante la aplicación cliente, como se muestra en la [Figura 54.](#page-66-0)

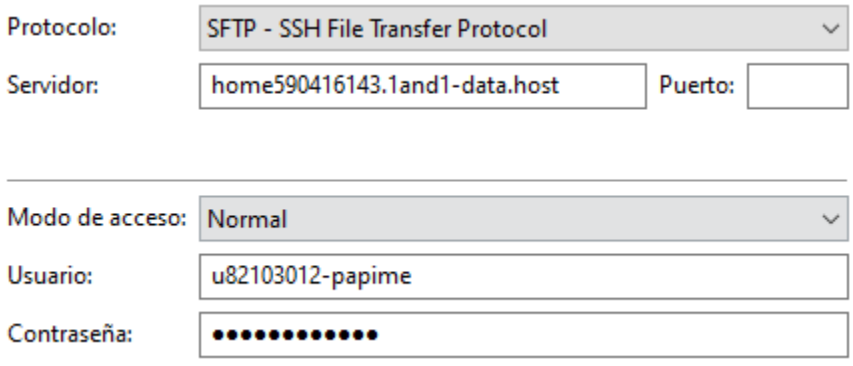

Figura 54. Datos para el acceso permanente al servidor.

<span id="page-66-0"></span>Una vez que se accede a la estructura de carpetas del servidor remoto, se destinó un espacio para cada una de las versiones, facilitando las pruebas de integración y pruebas de usuario. Los archivos de ejecución se ubicaron en la carpeta *Joomla* para ser reconocidos de manera más fácil, como se muestra en la [Figura 55.](#page-66-1)

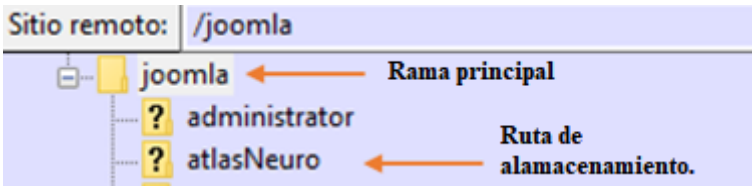

Figura 55. Árbol de carpetas especificando las capetas de almacenamiento.

<span id="page-66-1"></span>En esta nueva carpeta creada, en la que se manejaron todas las versiones creadas, del atlas de cabeza y cuello y ahí mismo se depositaron los archivos generados automáticamente en *Unity*, los cuales genera la versión web del proyecto ya que estos tienen el formato adecuado para la web.

Para poder realizar la transferencia de estos archivos creados en *Unity* previamente, sólo es necesario arrastrarlos directamente dentro de la nueva carpeta, el SFTP automáticamente generará una copia dentro del servidor idéntica con todos los archivos previamente arrastrados dentro de ella.

Los archivos más importantes y esenciales se encuentran dentro de estas carpetas las cuales son necesarias para construir el sitio web, *Build*, *TemplateData* e índex.html como se ve en la [Figura](#page-67-0) 56, con estas carpetas y archivos creados, se puede ejecutar en *Joomla* el proyecto web.

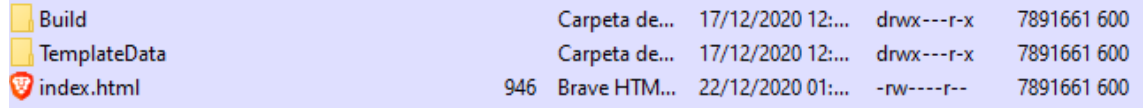

Figura 56. Archivos más importantes y esenciales para hacer funcionar la aplicación.

<span id="page-67-0"></span>Una vez transferido todos los archivos al servidor, es necesario mandar a llamar desde un artículo de *Joomla* como se muestra en la [Figura 57,](#page-67-1) la dirección correcta donde se guardaron cada uno de estos archivos dentro del servidor, esto para poder desplegarla en el sitio web.

kobject data="http://papime.amazing-graphics.com/atlasNeuro/Web/index.html" type="text/html" width="100%" height="1008"></object> <

<span id="page-67-1"></span>Figura 57. Instrucción para mandar a llamar los archivos, en la ruta correspondiente en el servidor.

## **2.8. Despliegue de la Aplicación en Formato Web**

Una vez que generado el formato para la página web (*WebGL)* del proyecto en *Unity*, se montó los archivos necesarios para hacer funcionar en un servidor web, el cual permitiría a los usuarios acceder desde cualquier dispositivo.

Para hacer un poco más ágil y simple el manejo de la página web se optó por implementar un manejador de páginas web, el cual permite que todos los usuarios puedan manejar y modificar los artículos de una manera más simple; este manejador es *Joomla* debido a que permite que se tenga un mayor control en los artículos.

A cada uno de los integrantes del equipo se les creo y asignó un usuario dentro del servidor, con todos los permisos necesarios, esto con la finalidad que puedan realizar los cambios necesarios a cada parte del proyecto.

Una vez creados todo el usuario necesario para el manejo y la gestión de la página web, se empezó a generar las categorías necesarias para el manejo de las diferentes secciones que se albergarían dentro de este sitio web, puesto que la pagina sería compartida con otros proyectos de visualización anatómica, y para esto era necesario la creación de categorías diferentes, como se muestra en la [Figura 58.](#page-68-0)

|                                                                                  | $\blacksquare$ $\Box$ $\blacktriangleright$ $\blacksquare$ Uncategorised (Alias: uncategorised)    |
|----------------------------------------------------------------------------------|----------------------------------------------------------------------------------------------------|
| $\vert \cdot \vert$ $\vert \cdot \vert$ $\vert \cdot \vert$ Atlas (Alias: atlas) |                                                                                                    |
|                                                                                  | $\blacksquare$ $\Box$ $\blacktriangleright$ $\blacktriangleright$ Diagnostico (Alias: diagnostico) |

Figura 58. Categorías internas del sitio web

<span id="page-68-0"></span>Una vez creadas las categorías necesarias, se generó el artículo correspondiente al proyecto, en el cual desplegaría la aplicación y las instrucciones necesarias para poder usar la aplicación de manera correcta, así como una encuesta para su evaluación; al momento de crear un artículo en este se incorpora toda la información qué se va a presentar dentro del sitio web, en el caso actual incrustamos la aplicación en formato *WebGL*, que previamente fue desarrollada y compilada en el motor *Unity*.

De manera similar a las categorías en *Joomla*, los articulo llevan algunos requintos de información específica, para poderlos ubicar dentro del sitio web; dentro del artículo se colocó el código HTML necesario para hacer funcionar la página web, que se le presentará al usuario como se muestra en la [Figura 59.](#page-68-1)

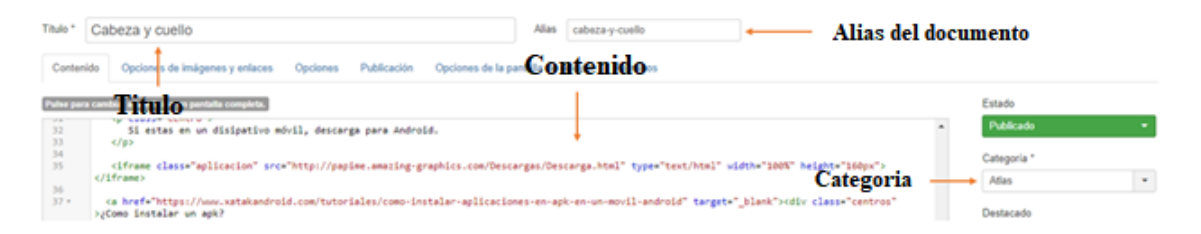

Figura 59. Requisitos básicos de un artículo nombre, alias, categoría, código.

<span id="page-68-1"></span>Para la incorporación de la aplicación a la página creada en *Joomla*, se utilizaron las etiquetas <*iframe*> </*iframe*>, esto facilitó la incorporación de la aplicación y otros materiales necesarios para la creación de la página web; dentro de esta etiqueta se colocó la ruta en la se encuentran los archivos previamente colocados por el servicio de SFTP, a la etiqueta se agregó la ruta del *índex.html* como se muestra en la [Figura 60](#page-69-0)*;* puesto que dentro de este archivo se encuentra lo necesario para ejecutar la aplicación en un navegador; el implementarlo de esta manera permitió ajustar la aplicación a las necesidades reflejadas por los estudiantes, de una manera más fácil y cómoda, ya que todos los estilos del sitio los administra el manejador de contenido *Joomla*, y la aplicación se edita desde *Unity*, para mostrar los cambios en el sito se hace uso del SFTP para subir y actualizar la aplicación más fácilmente.

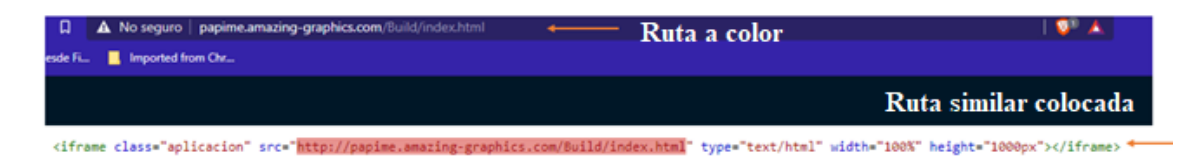

<span id="page-69-0"></span>Figura 60. Rutas similares entre el index.html y <iframe> $\le$ /iframe>, de esta manera se visualizara en la página que hace la llamada.

Después de que se tuvieron las categorías y artículos necesarios para presentar la información de la página web, fue necesario crear algunos menús y submenús, esto con la finalidad de tener un mapa de sito funcional, en el cual los usuarios supieran en todo momento que aplicación se encuentran, aparte de ser necesario para desplegar un artículo y dar una mejor presentación al sito de toda información. Dentro de los menús despliegan las categorías y los artículos previamente creados, como se muestra en la [Figura 61.](#page-69-1)

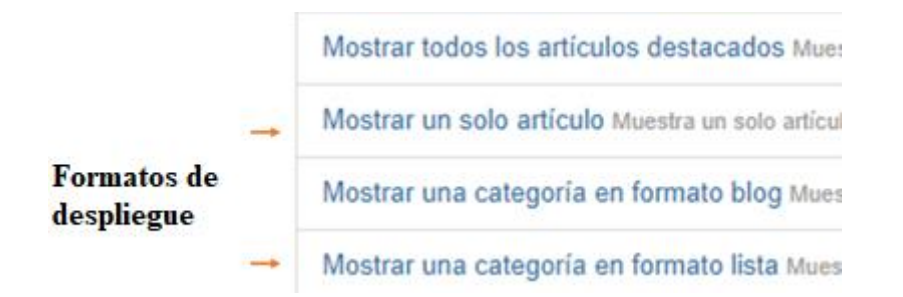

Figura 61. Formatos de despliegue de información dentro del servicio de *Joomla.*

<span id="page-69-1"></span>Específicamente en este caso de estudio se necesitaba hacer el despliegue de un solo artículo, el cual previamente se creó con todos los elementos necesarios para mostrar el atlas de cabeza y cuello; durante la creación del menú que desplegaría el atlas, se especificaron algunas características básicas, como a la rama que pertenece dado que la pagina alojaría otros proyectos de sistemas anatómicos, o que estilo se desplegaría el sitio, como se muestra en la [Figura 62.](#page-70-0)

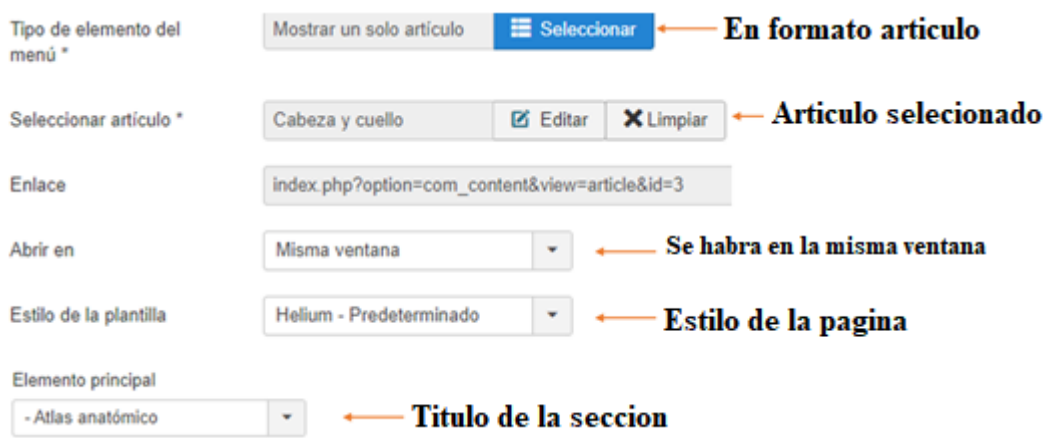

Figura 62. Parámetros implementados para la página del atlas neuroanatómico.

# <span id="page-70-0"></span>**2.9. Visualización con Realidad Virtual**

Uno de los requisitos funcionales de la versión final de esta aplicación fue colocarse en una página web, de manera no limitativa se tomó la iniciativa que pudiera visualizarse en otro tipo de dispositivos de nueva generación, esto con el fin de apoyar a los estudiantes de medicina a manejar tecnologías inmersivas como *Oculus Quest* como se ve en la [Figura 63,](#page-71-0) dado que en los nuevos proyectos se hacen uso de las tecnologías antes mencionadas como apoyo tridimensional, de fácil acceso y de bajo costo.

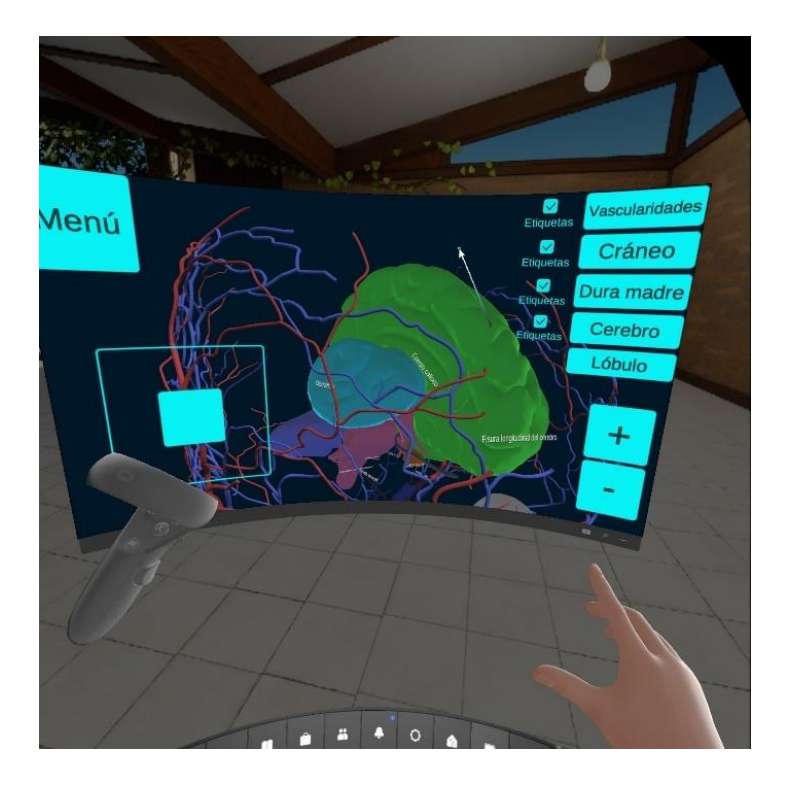

Figura 63. Implementación en dispositivo *Oculus.*

<span id="page-71-0"></span>La practicidad de este tipo de tecnologías recae directamente en su interfaz, que permite el despliegue de una visualización de mejor calidad que en otros dispositivos comúnmente usados para estos fines, como lo son los monitores o las pantallas de los teléfonos celulares. Adicional a la mejora de calidad en imágenes, la concentración del usuario final aumenta proporcionalmente debido a la constitución del dispositivo que aísla en un bajo grado el sentido de la vista, para ser reemplazado por las imágenes generadas que se le presentarán en el ambiente virtual como se ve en la [Figura 64.](#page-72-0)

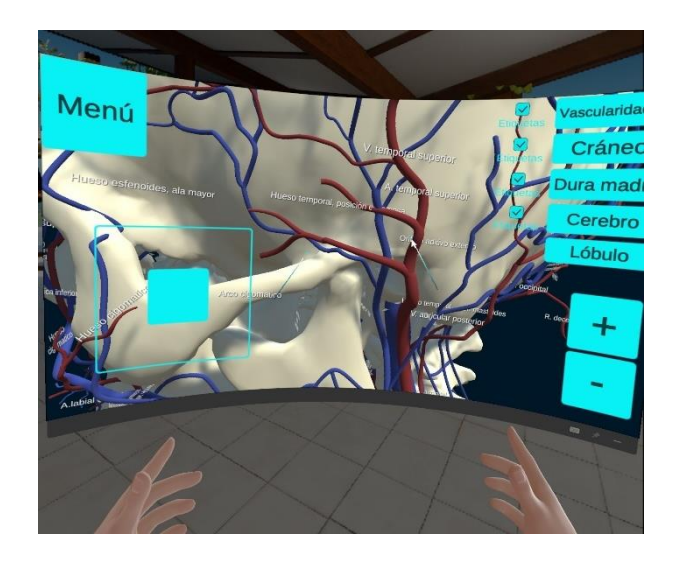
Figura 64. Un mejor desligue de la interfaz a través de la visualización por un dispositivo de realidad virtual.

El desarrollo multiplataforma de este atlas neuroanatómico tiene como inspiración de interfaz de usuario los diseños de aplicaciones móviles debido a las tendencias mostradas por los usuarios de internet, los cuales han ido aumentando su consumo en este tipo de dispositivos, siendo el principal mercado la tecnología basada en *Android*, puesto que los diseños de realidad virtual y aplicación móvil son orientados a esta tecnología de desarrollo. Por esta razón la aplicación se despliega de manera similar, entre las diferentes plataformas como se aprecia en la [Figura 65.](#page-72-0)

<span id="page-72-0"></span>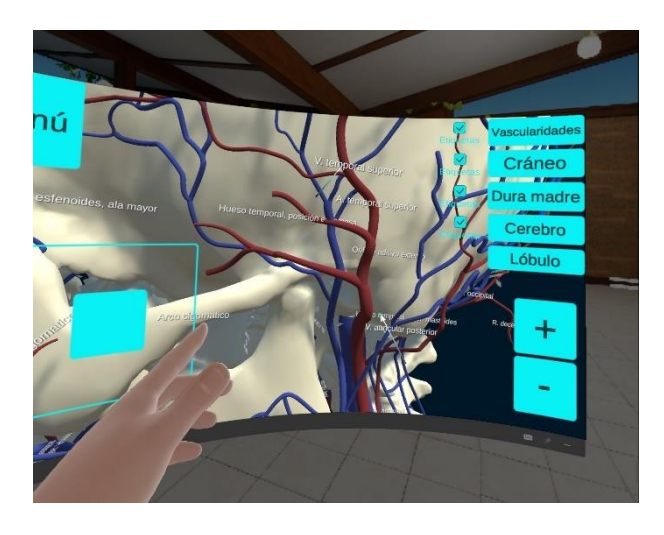

Figura 65. Despliegue con características similares en multiplataforma.

# **3.Pruebas y Resultados**

Para probar el funcionamiento del software en su modalidad Web remota en un explorador, se diseñó un modelo de caso de uso en una clase donde se hizo uso del software, donde a un grupo de estudiantes se les motivo a usar el software para ejemplificar el tema de Anatomía de cabeza y cuello. A continuación, se describe el protocolo de pruebas experimentales y los resultados obtenidos.

## **3.1. Objetivo de estudio**

Para tener una visión de la aceptación, percepción, funcionalidad, mejoras y potencial adopción de la tecnología basada en software, se definieron dos tipos de usuarios, profesores y alumnos, con los siguientes supuestos:

- Profesores que buscan nuevas alternativas para transmitir sus conocimientos a sus alumnos, con iniciativa propia y abiertos a las nuevas tendencias tecnológicas. Para la prueba se consideró un profesor con dos grupos de la Asignatura de Anatomía de la Facultad de Medicina de la UNAM, con modelo de clase asíncrona remota vía Zoom.
- Estudiantes que han crecido con el uso de las tecnologías interactivas con realidad virtual, realidad aumentada y mixta, y han encontrado en ésta una forma de absorber conocimientos efectivos con base en criterios de selección y confiabilidad de la información. Para la prueba participaron 74 estudiantes del primer año de la carrera de Médico Cirujano de la Facultad de Medicina de la UNAM, con modelo de clase asíncrona remota vía Zoom, en dos grupos.

## **3.2. Narrativa de la interacción**

Partiendo de una prueba piloto con un profesor en dos grupos de control, se diseñó la siguiente narrativa de interacción durante clase:

- a. El docente imparte el contenido teórico que requiere un tema, atendiendo a los cuestionamientos y dudas del alumno.
- b. Haciendo uso del atlas anatómico 3D, el docente explora e identifica el conjunto de estructuras anatómicas de estudio.
- c. El docente describe las características de la estructura anatómica y lo relaciona con las áreas médicas de importancia, donde su conocimiento y entendimiento es fundamental. El docente combina las vistas de exploración tridimensional de órganos anatómicos y de imagen por Tomografía Computarizada o Resonancia Magnética, para ejemplificar los conceptos.
- d. El docente solicita a los alumnos la ejecución del atlas anatómico en su dispositivo (computadora, celular o tableta)
- e. El alumno ejecuta el atlas anatómico en un explorador Web desde el dispositivo de preferencia y en sincronía con el profesor identifica las estructuras anatómicas de estudio
- f. El docente cuestiona al alumno, pidiéndole identificar y describir alguna estructura anatómica
- g. Los ayudantes monitorean el aprendizaje del alumno, anotando tiempos de respuesta, reacciones y motivación del alumno
- h. En caso de presentarse alguna falla atribuible a la plataforma digital o al uso del atlas anatómico, los soportes técnicos ofrecen alternativas para continuar con el escenario de aprendizaje.
- i. Al finalizar una sesión o escenario de aprendizaje, el docente motiva al alumno a responder un instrumento de evaluación referente a la experiencia con el uso de la tecnología.

### **3.3. Instrumento de evaluación**

Como instrumento de evaluación se eligió la escala NASA TLX [35], la cual es empleada para analizar los aspectos más representativos en la ejecución de una tarea, considerando la demanda mental (cantidad de actividad mental y perceptiva que requiere la tarea), la demanda física (cantidad de actividad motora que requiere la tarea), la demanda temporal (razón entre el tiempo requerido y el disponible), rendimiento (hasta qué punto el individuo se sintió satisfecho con el funcionamiento del software) y frustración (hasta qué punto el sujeto se siente inseguro, estresado, irritado, descontento, etc. durante la ejecución de la tarea).

Para adoptar el uso de la escala con la prueba del software, se diseñaron preguntas específicas relacionadas a las tareas que se les pidió a los alumnos realizar en la narrativa de la interacción, con la finalidad de comparar respuestas sobre su experiencia en el uso de acuerdo con un tema en específico: el estudio de la anatomía de la cabeza y cuello.

# **Encuesta atlas neuroanatómico**

- 1. ¿Eres estudiante de pre-grado, posgrado o especialidad?
	- Pre-grado
	- Posgrado
	- Especialidad
- 2.  $i$ En qué nivel de estudios te encuentras?

1 2 3 4 5 6

- 3. ¿En qué formato ocupaste nuestra aplicación?
	- Web
	- Aplicación para celular
	- Dispositivo de realidad aumentada
- 4. ¿Consideras que las tecnologías 3D son útiles para el aprendizaje?
	- $\bullet$  Si
	- No
	- Depende de la situación
- 5. ¿Les compartirías esta aplicación a tu compañero de curso?
	- Si
	- No
- 6.  $i$ Qué te gustaría ver en futuras versiones?

7. Visualmente ¿Te agrada la interfaz?

1 2 3 4 5

Poco atractiva Muy llamativa

8. ¿Consideras que esta aplicación es un buen complemento para el estudio de la neuroanatomía?

 $\bullet$  Si No 9. ¿Qué tan rápido ubicaste las estructuras anatómicas etiquetadas? 1 2 3 4 5 Lento Rápido

10. ¿Cuánto tiempo te tomó manipular las estructuras anatómicas en la aplicación?

Poco Mucho

11. ¿Cómo consideras la fluidez de los movimientos de las estructuras anatómicas?

1 2 3 4 5

1 2 3 4 5

Lento Rápido

12. ¿Qué tan motivado te sientes para usar las tecnologías 3D en tu aprendizaje diario?

# 1 2 3 4 5

Nada motivado Muy motivado

13. ¿Qué tan sencillos sentiste los controles de rotación al usar la aplicación 3D?

1 2 3 4 5

Muy sencillo Difícil

14. ¿Qué tan sencillos sentiste los controles de traslación al usar la aplicación 3D?

1 2 3 4 5 Muy sencillo Difícil

15. ¿Qué tan sencillos sentiste los controles de zoom al usar la aplicación 3D?

1 2 3 4 5

Muy sencillo Difícil

75

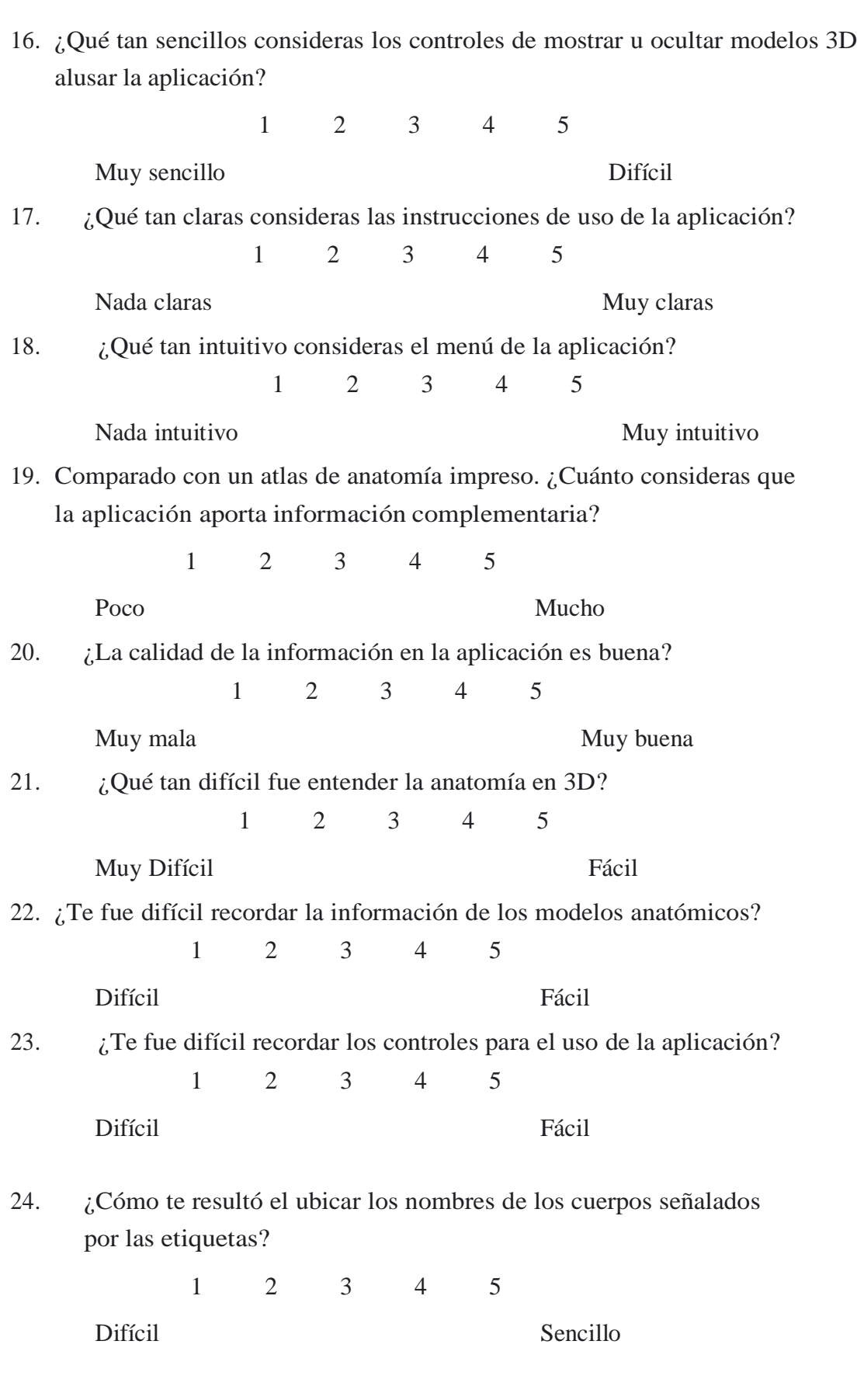

 $\begin{pmatrix} 76 \end{pmatrix}$ 

25. ¿Es algo molesto usar la aplicación?

1 2 3 4 5

Nada Mucho

26.  $\chi$ Te sientes aventajado en tu conocimiento al usar esta aplicación?

1 2 3 4 5

Nada Mucho

- 27. ¿Consideras que otro compañero podría utilizar la aplicación si tú le explicaras su uso?
	- $\bullet$  Si
	- $\bullet$  No
- 28. ¿Consideras que el uso de aplicaciones 3D como ésta, suponen un gran esfuerzo al momento de estudiar?
	- $\bullet$  Si
	- $\bullet$  No
- 29. ¿Crees que esta aplicación puede usarla cualquier estudiante de medicina?
	- $\bullet$  Si
	- $\bullet$  No
- 30. ¿Te costó trabajo entender el funcionamiento de la aplicación?
	- $\bullet$  Si
	- No
- 31. ¿Consideras que es más cómodo el teclado para manipular los modelos anatómicos?
	- Si, prefiero el teclado
	- No, prefiero el ratón
	- Combino ambos
- 32. ¿Consideras que hay muchos controles para manipular correctamente las estructuras anatómicas?
	- $\bullet$  Si
	- $\bullet$  No

77

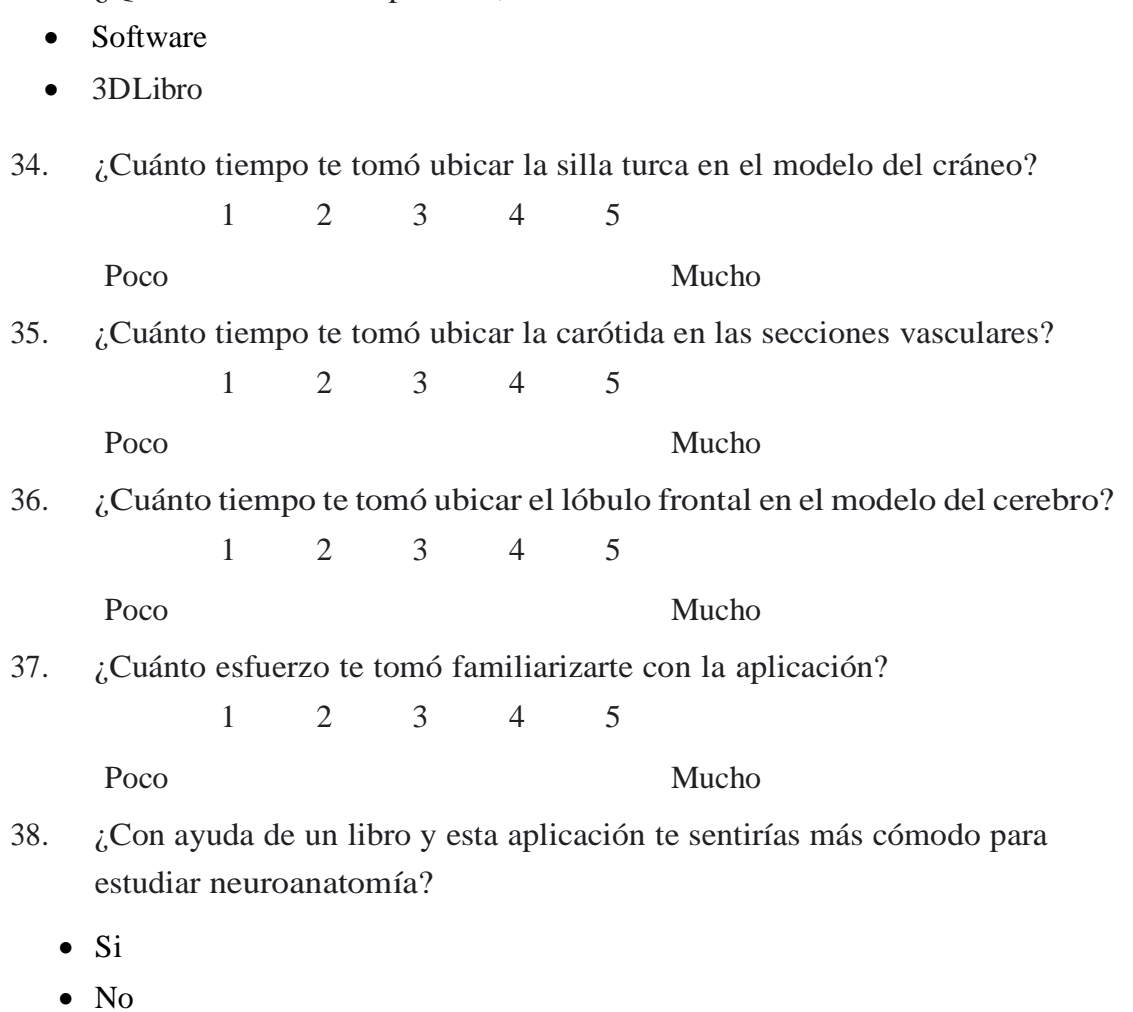

39. Comentarios, sugerencias u observaciones adicionales

33. ¿Qué consideras más práctico, consultar un software 3D o un libro?

A continuación, se describen a detalle los resultados obtenidos para los rubros de evaluación considerados.

### **3.3.1. Demanda Mental**

El primer grupo de preguntas de análisis fueron las etiquetadas como demanda mental (DM). El objetivo de la pregunta fue determinar el esfuerzo mental de acuerdo con la escala NASA-TLX. Para conocer cuál fue el principal reto del uso de la aplicación propuesta, se consideraron las preguntas mostradas en la [Figura 66.](#page-80-0) En ésta se muestra la gráfica de las tres preguntas y su distribución de resultados, a la misma corresponde los estadísticos presentados en la [Tabla 1](#page-81-0).

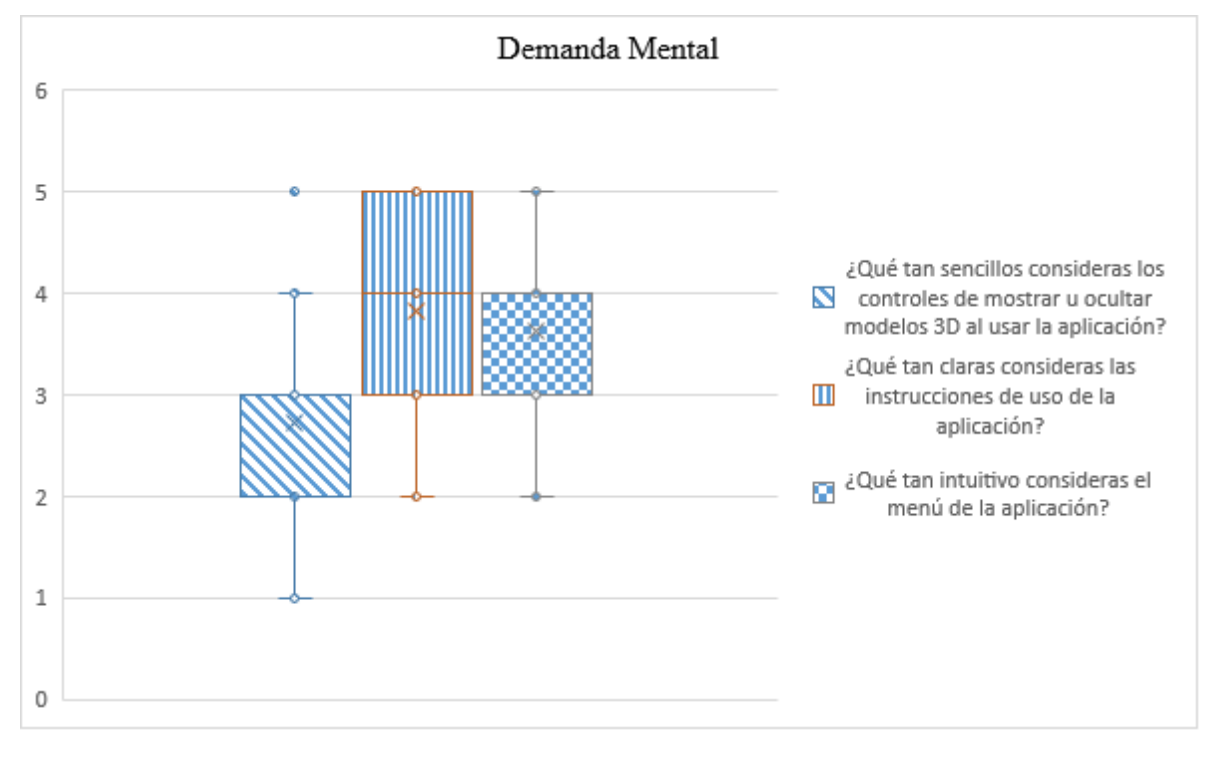

<span id="page-80-0"></span>Figura 66. Graficas de demanda mental. La primera pregunta donde 1 es "muy sencillo" y 5 "difícil", la segunda pregunta donde 1 es "nada claras" y 5 "muy claras" y la tercera pregunta donde 1 es "Nada intuitivo" y 5 es "Muy intuitivo"

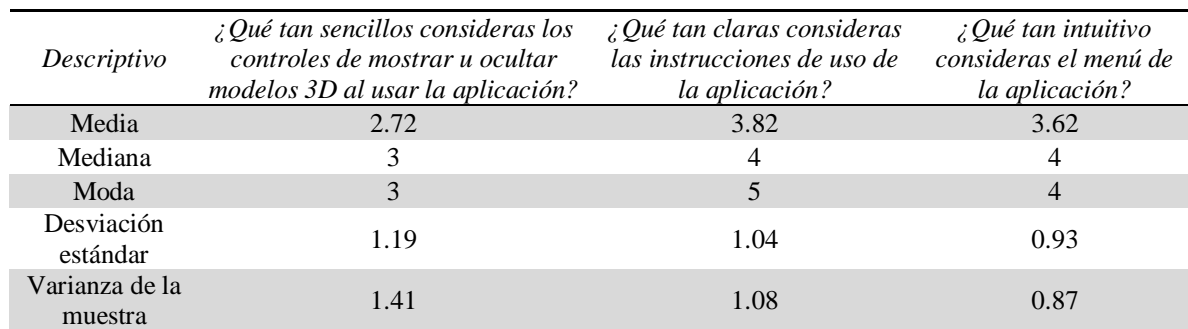

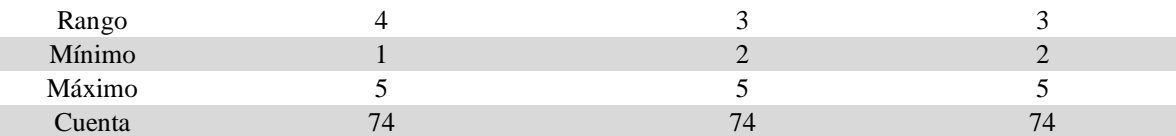

<span id="page-81-0"></span>Tabla 1. Resultados de los descriptivos asociados a la evaluación del esfuerzo mental, asociados al rubro de demanda mental en la escala NASA TLX.

La primera pregunta tiene por objetivo estudiar la dificultad para los participantes para entender el funcionamiento de los elementos de interfaz para el despliegue u ocultar los modelos anatómicos 3D. El resultado muestra que a los usuarios se les hizo relativamente fácil poder entender cómo activar y desactivar los modelos 3D de la aplicación, lo cual afirma la facilidad para el usuario de acceder a capas más internas del modelo anatómico.

En la pregunta dos, se estudió qué tan claras se les hicieron las instrucciones para poder manipular la aplicación; los resultados sugieren que una vez los usuarios leyeron las instrucciones de la aplicación, pudieron interactuar y entender de mejor manera cómo utilizar los diversos controles de la aplicación, esto muestra que, teniendo las instrucciones claras, el uso de la aplicación puede ser igual de simple incluso incorporando nuevas funcionalidades. Por último, en la tercera pregunta, se buscó saber qué tan intuitivo se les hizo el menú para acceder a los diversos contenidos. El resultado mostró que el menú es visualmente entendible; sin embargo, en los comentarios generales hay cosas que se sugieren, como la experiencia de usuario, la paleta de colores y el uso correcto de palabras orientadas a los usuarios finales.

#### **3.3.2. Demanda Temporal**

Los resultados relativos a la Demanda Temporal se muestran en la [Figura 67](#page-82-0) y la [Tabla 2.](#page-82-1) Las preguntas hacen referencia a cuánto tiempo percibido les tomó realizar a cada usuario el buscar estructuras anatómicas solicitadas por el profesor, para estudiar la usabilidad dentro de aplicación, esto con el fin de ver sí el tiempo invertido en la aplicación, resulta efectivo.

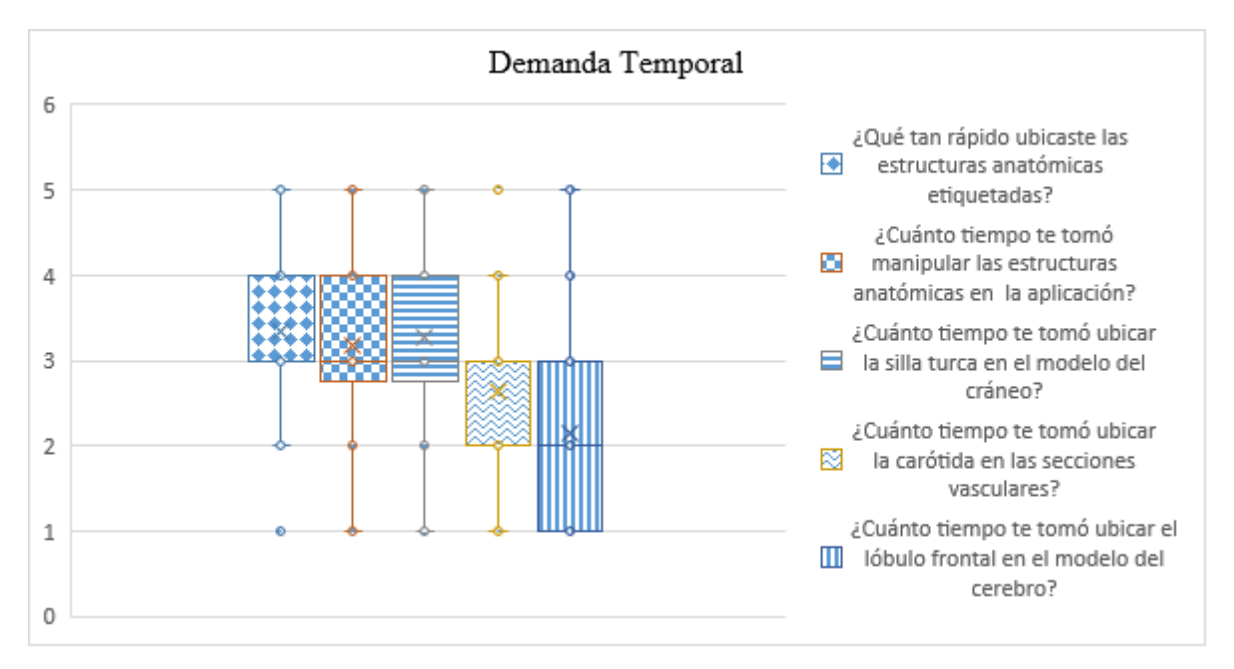

<span id="page-82-0"></span>Figura 67. Grafica de demanda temporal. Primera pregunta donde 1 es lento 5 rápido. Segunda pregunta donde 1 es poco 5 mucho. Tercera pregunta donde 1 es poco 5 mucho. Cuarta pregunta donde 1 es poco 5 mucho. Quinta pregunta donde 1 es poco 5 mucho.

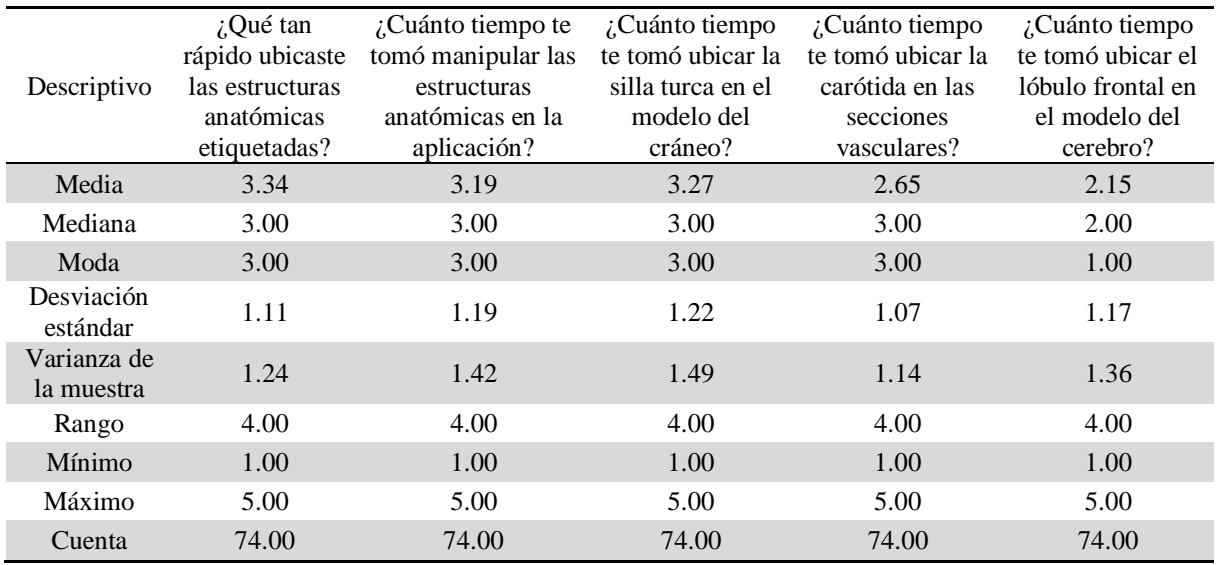

<span id="page-82-1"></span>Tabla 2. Resultados de los descriptivos asociados a la evaluación de la demanda temporal, asociados al rubro de demanda temporal en la escala NASA TLX.

Para la primera pregunta de este rubro, cuánto tiempo les tomó ubicar las estructuras anatómicas etiquetadas, se entiende que a los usuarios se le hizo relativamente rápido ubicar las estructuras anatómicas etiquetadas, esto es importante porque al ser una aplicación para la enseñanza de la neuroanatomía, se busca que a los usuarios finales se les facilite encontrar las estructuras objetivo de manera dinámica, visualmente les es sencillo encontrarlas, esto en términos de aprendizaje es una ventaja para los usuarios.

En la segunda pregunta, con respecto al tiempo que les tomó manipular las estructuras anatómicas, tal como se muestra en la gráfica, la distribución de las respuestas es muy variada, aunque la mayoría de las respuestas se encuentran entre un rango 3 y 4; en todo el espectro, hubo personas a las cuales les costó muy poco tiempo y a otros demasiado tiempo, de cualquier manera se puede concluir que les llevó tiempo manipular las estructuras anatómicas, ya que la mayoría de las respuestas esta inclinada a mucho tiempo, esto puede deberse al primer uso, o bien a que algunos movimientos de las estructuras por su ubicación resultan complicadas o difíciles de identificar con claridad. Este rubro relacionado al tiempo aparente descrito por el usuario ayudará en trabajos futuros a establecer escenarios temporales que permitan considerar la familiarización y complejidad espacial de la estructura anatómica en el tiempo total de uso del software.

A continuación, se examinó qué tan fácil les fue ubicar a los estudiantes algunas de las estructuras anatómicas solicitadas en la encuesta, una relacionada a un tejido, otra a vascularidades y por último dirigida al cráneo.

La primera pregunta de esta categoría es qué tan fácil les fue ubicar la silla turca dentro del modelo del cráneo, esta pregunta proporcionó el entendimiento necesario para saber qué tan rápido se adaptaron a los controles de la aplicación, puesto que llegar a esta zona específica del cráneo era complicado, claramente se percibe en los resultados la dificultad de llegar a esta zona, el fin de esta pregunta, es plantear la posibilidad de agregar en versiones futuras una herramienta de cortes transversales, debido a que ayudaría a simplificar o reducir los tiempos de la actividad propuesta.

En la siguiente pregunta, se buscó estudiar el tiempo para encontrar la vena carótida; esta pregunta fue enfocada, para ver cómo los usuarios manipulaban la rotación, escala y movimientos verticales u horizontales, ya que está zona es más fácil de acceder, pero implica utilizar todos los controles mencionados previamente. Como se muestra en los resultados, el tiempo percibido se mantuvo en una escala promedio tendiendo a "poco tiempo", sin

 $82$ 

embargo, un porcentaje considerable de personas les tomó un tiempo moderado, esto implica posiblemente que es un reto para algunos usuarios el manejar varios controles a la vez. Por último, los usuarios ubicaron el lóbulo frontal en el modelo del cerebro, el principal objetivo de esta pregunta era saber cómo combinaban los usuarios los demás controles, junto con el apagado y encendido de otros modelos 3D, ya que para acceder a esta zona era importante saber cómo apagar vascularidades, cráneo, duramadre y un segmento del cerebro, dado que la zona donde está ubicado el lóbulo es la más profunda a la que se podía acceder dentro de la aplicación. Los resultados arrojados de la pregunta fueron tiempos percibidos bajos a moderados, esto proporciona información sobre la zona de activación y desactivación de los modelos 3D, controles que son sencillos pero que de manera puntual pueden ser manejados con una facilidad mayor al incluir mensajes textuales que a visión del usuario puedan hacer sentido, ya implementados disminuirían los tiempos.

#### **3.3.3. Rendimiento**

Con relación al rendimiento (*performance*) de la aplicación y su percepción por parte del usuario, se buscó estudiar las fortalezas y carencias en el funcionamiento de la aplicación, en cuestión a su fluidez y calidad en la manipulación de elementos gráficos. Los resultados de estas preguntas se presentan en la [Figura 68](#page-85-0) y la [Tabla 3,](#page-85-1)

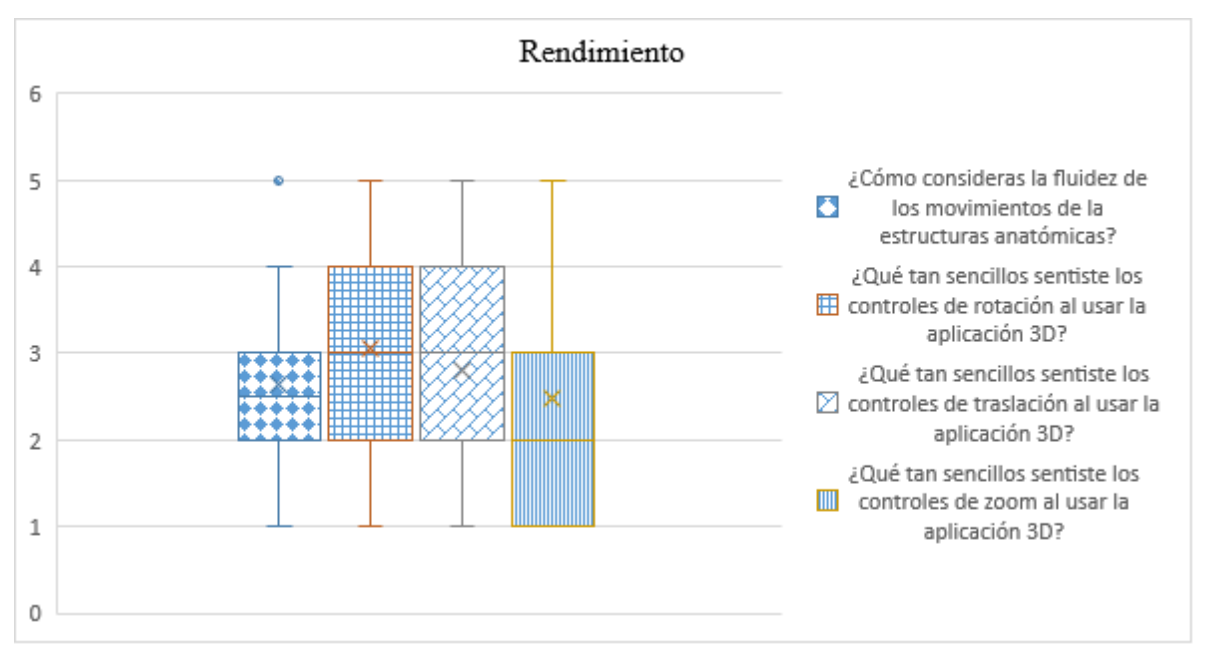

<span id="page-85-0"></span>Figura 68. Grafica de rendimiento. Primera pregunta donde 1 es lento 5 rápido. Segunda pregunta donde 1 Muy sencillo 5 difícil. Tercera pregunta donde 1 es muy sencillo 5 difícil. Cuarta pregunta donde 1 es muy sencillo 5 difícil.

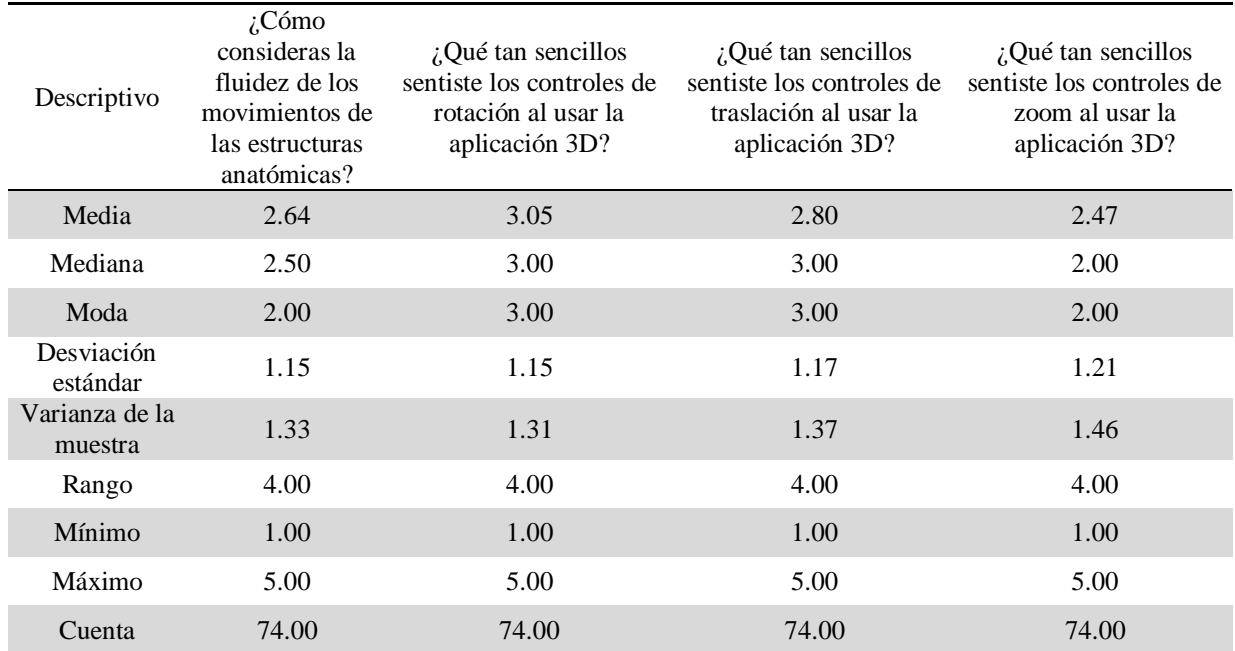

<span id="page-85-1"></span>Tabla 3. Resultados de los descriptivos asociados a la evaluación el rendimiento, asociados al rubro de rendimiento en la escala NASA TLX.

En la primera pregunta, se estudió la fluida de la aplicación para los usuarios, porque es importante saber si, las variaciones en rotación, traslación o escala son adecuadas, fluidas o distorsionadas, incluso si no se llegan a percibir correctamente, o hay cortes debidos a latencia, en resumen, todo aquello que le dificulta al usuario reaccionar claramente a lo que está sucediendo en su pantalla. Un porcentaje importante reportó que en los movimientos de la aplicación eran un poco lentos, esto se pudo deber a la carga de modelos 3D en los diversos dispositivos empleados, la velocidad de conexión, e inclusive la disponibilidad del servidor para dar atención a todos los usuarios al mismo tiempo.

La siguiente pregunta buscó estudiar es qué tan sencillo les pareció a los usuarios el disponer de controles de rotación a los usuarios, para determinar si la rotación fue adecuada para este tipo de representaciones anatómicas. Como se muestra en las gráficas, se encontró que la interactividad fue de calidad media, sugiriendo una mayor dificultad para la representación de rotaciones en el ambiente gráfico.

Para los controles de traslación, los resultados son idénticos a la anterior pregunta, los controles quedan en una facilidad de uso media, pero tal vez no óptima lo cual sería más adecuado. Por último, se buscó estudiar qué tan sencillo se les hizo controlar el zoom, a los modelos y a las etiquetas, esto es importante para determinar la calibración necesaria para focalizar estructuras anatómicas internas. Los datos arrojados muestran que, la mayor parte de los encuestados se les hizo relativamente fácil hacer zoom en la aplicación, pero es posible apreciar en la gráfica una distribución sobre todo los rangos, esto implica que hubo personas a las cuales se les dificultó el uso de este control.

### **3.3.4. Frustración**

Respecto al ítem frustración, se realizaron las preguntas presentadas en la [Figura 69,](#page-86-0) con sus datos descriptivos en [Tabla 4.](#page-87-0) Este rubro busca entender cómo fue el desempeño del sujeto, ante estrés irritación, inseguridad o descontento hacia la aplicación, esto permite saber si la aplicación tiene niveles bajos o altos de frustración. La principal actividad temporal relacionada a la frustración sucedió al pedir a los alumnos ubicar una estructura anatómica ante sus compañeros de clase, lo cual incrementa puede contribuir al aumento de nivel de estrés por ofrecer una respuesta certera.

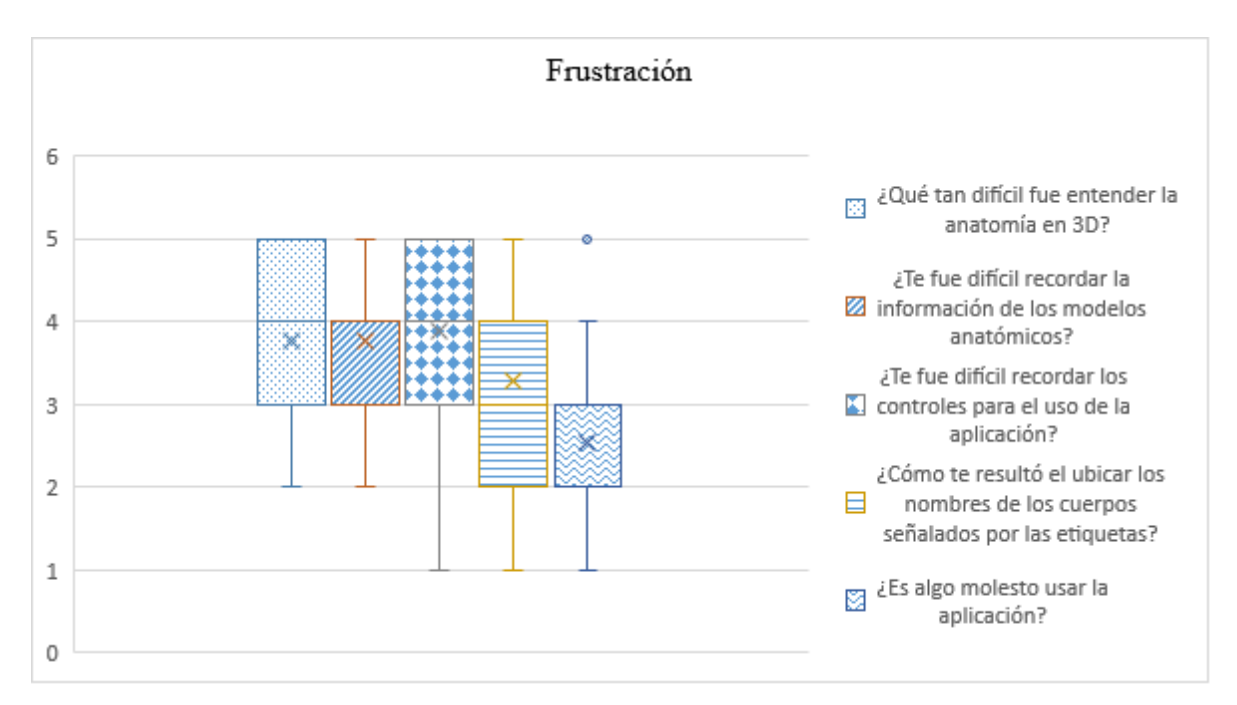

<span id="page-86-0"></span>Figura 69. Grafica de frustración. Primera pregunta donde 1 es muy difícil y 5 fácil, segunda pregunta donde 1 es difícil y 5 fácil, tercera pregunta donde 1 es difícil y 5 fácil, cuarta pregunta donde 1 es difícil y 5 sencillo y la quinta pregunta donde 1 es nada y 5 mucho.

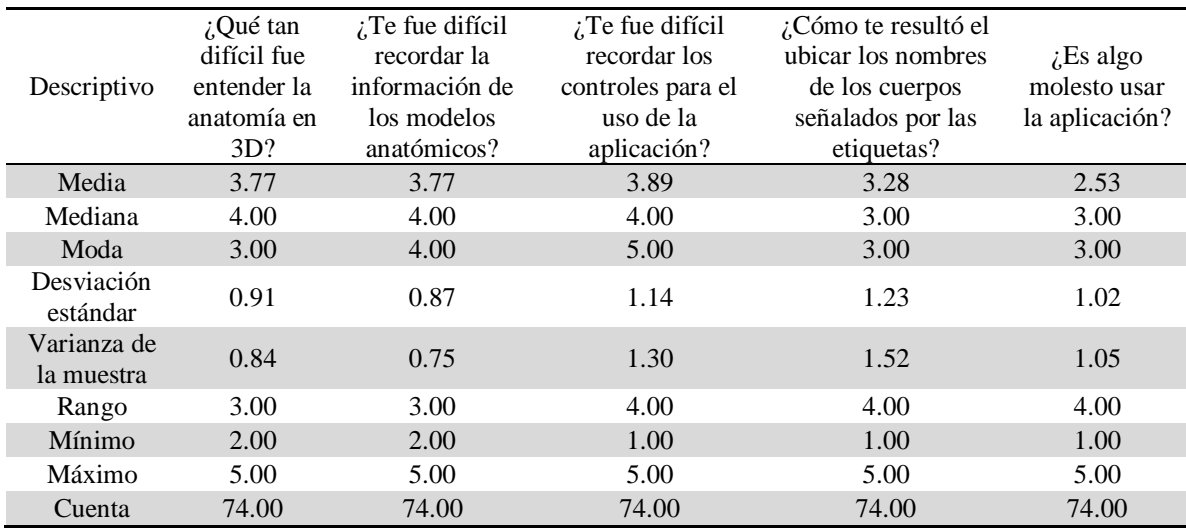

<span id="page-87-0"></span>Tabla 4. Resultados de los descriptivos asociados a la evaluación la frustración, asociados al rubro de frustración en la escala NASA TLX.

Con la primera pregunta se buscó estudiar qué tan difícil les fue entender la anatomía con el uso de modelos 3D, si los modelos eran legibles prácticos y funcionales, los datos sugieren que hay buen entendimiento del contenido independientemente de la funcionalidad del software.

En la segunda pregunta, se buscó estudiar la dificultad para recordar información de los modelos presentados inicialmente mostrados por el profesor, por lo que se pudo apreciar en los datos recopilados, hubo un promedio elevado de usuarios que reportó que fue relativamente fácil poder recordar la información presentada sobre los modelos 3D.

En la tercera pregunta se buscó conocer qué tan difícil o fácil se les hizo recordar los controles y el uso de estos en la aplicación. La mayoría de los encuestados fueron capaces de recordar o asimilar la usabilidad y los controles, esto significa que los controles en su esencia están bien implementados, porque son fáciles de recordar a la par de su uso; esto vinculado las preguntas anteriores implicaría que posiblemente, no estén mal implementado los controles de transformación, sino tal vez el movimiento de estos.

Para la siguiente pregunta era importante estudiar sí les fue fácil leer y entender las etiquetas sobre los cuerpos de los modelos 3D, esto es importante porque al ser un Atlas Anatómico la aplicación, tiene que ser fácil y entendible el etiquetado de las estructuras, porque de otra forma la información que aporta sería inútil. Los datos arrojados en la encuesta muestran que, si se les hizo fácil algunas personas, leer y entender las etiquetas, pero hubo un porcentaje de

personas a las que se les dificultó; esto podría ser porque las etiquetas van muy ligadas a la anatomía y posiblemente al momento de girar o trasladar los modelos esta información se distorsionará un poco

Por último, dentro de este rubro se quiso estudiar si la aplicación generó algún tipo de molestia en su uso, ya que, al ser una aplicación de estudio, es importante la comodidad y practicidad al usarse en largos periodos de tiempo. Los resultados muestran que no hubo molestia relacionada directamente al software, pero se hace necesario tomar en cuenta que hubo personas a las cuales les generó relativa frustración en el primer uso.

### **3.3.5. Demanda Física**

En el rubro de demanda física se identifican las formas en las que se desenvuelven los participantes, así como qué tanto trabajo o qué tan complicado es para ellos el realizar con normalidad las tareas que se les solicitaron en el cuestionario.

La primera pregunta mostrada en la [Figura 70](#page-89-0) hace referencia a la facilidad que tienen los participantes a diferentes tipos de controles para utilizar el atlas anatómico, de primera instancia una combinación de teclas con la que se pueden desplegar, mover o girar los modelos 3D; por otro lado, la experiencia cambia si utilizan como control principal el ratón donde se interactúa con la vista de la pantalla, los recursos visuales pueden mejorar la apreciación, por lo que tiene una mejor aceptación dentro de todo el grupo que participó en la prueba. Se notó claramente que la combinación de mouse y teclado otorga una comodidad mayor en la manipulación de estructuras anatómicas.

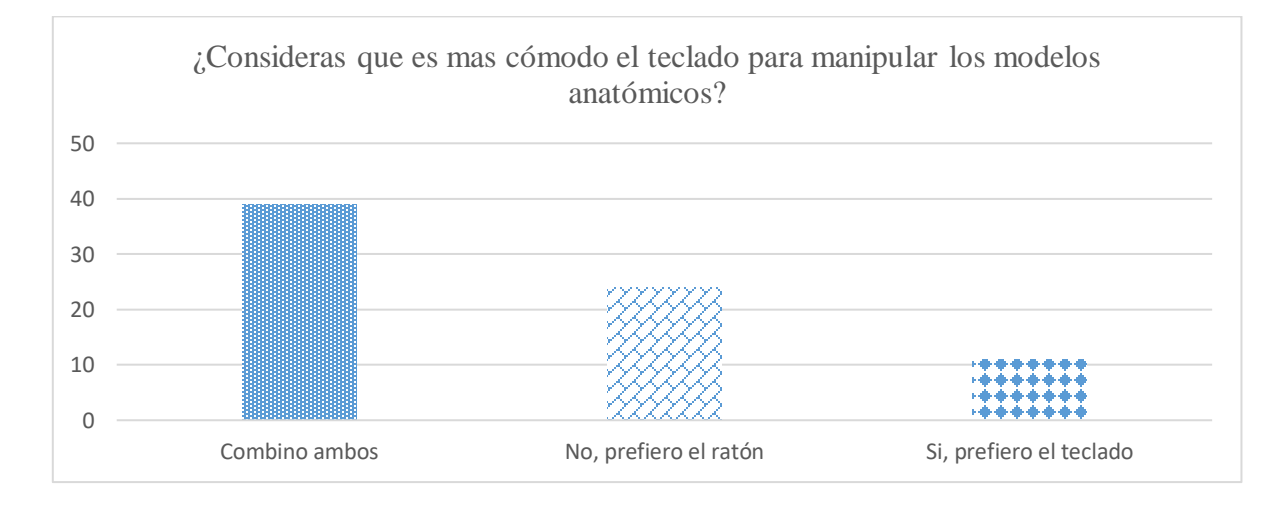

## <span id="page-89-0"></span>Figura 70. ¿Consideras que es más cómodo el teclado para manipular los modelos anatómicos?

En la siguiente pregunta se cuestionó por la cantidad de controles o comandos necesarios para interactuar, en la [Figura 71](#page-89-1) se muestra que más de la mitad de los participantes percibieron una gran cantidad de controles para utilizar la herramienta de manera adecuada, por lo que a partir de esta observación se debe mantener en mente este aspecto en trabajos a futuro, maximizando la experiencia a usuarios.

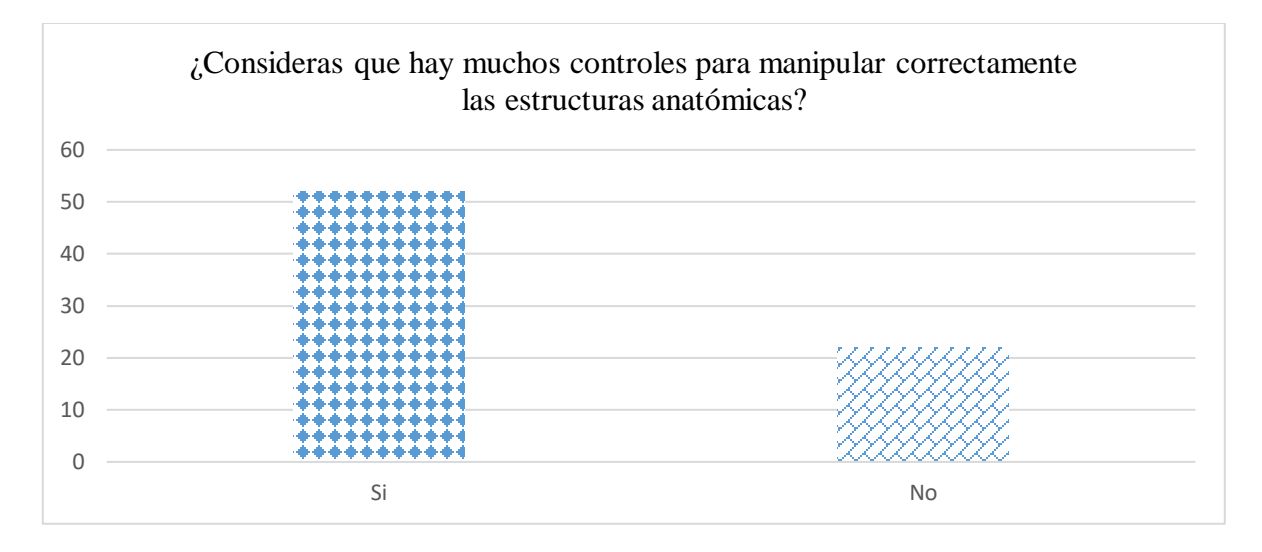

<span id="page-89-1"></span>Figura 71. ¿Consideras que hay muchos controles para manipular correctamente las estructuras anatómicas?

Para poder comparar la herramienta se hizo uso de la referencia bibliográfica en cuestión de practicidad, teniendo como base que, para complementar el estudio dentro de los primeros años de su formación como especialistas de la salud, el uso adecuado sería complementario a los investigadores y conocimientos proporcionados de manera impresa. La [Figura 72](#page-90-0) muestra que más del 50% de los participantes se le facilita la utilización de software 3D.

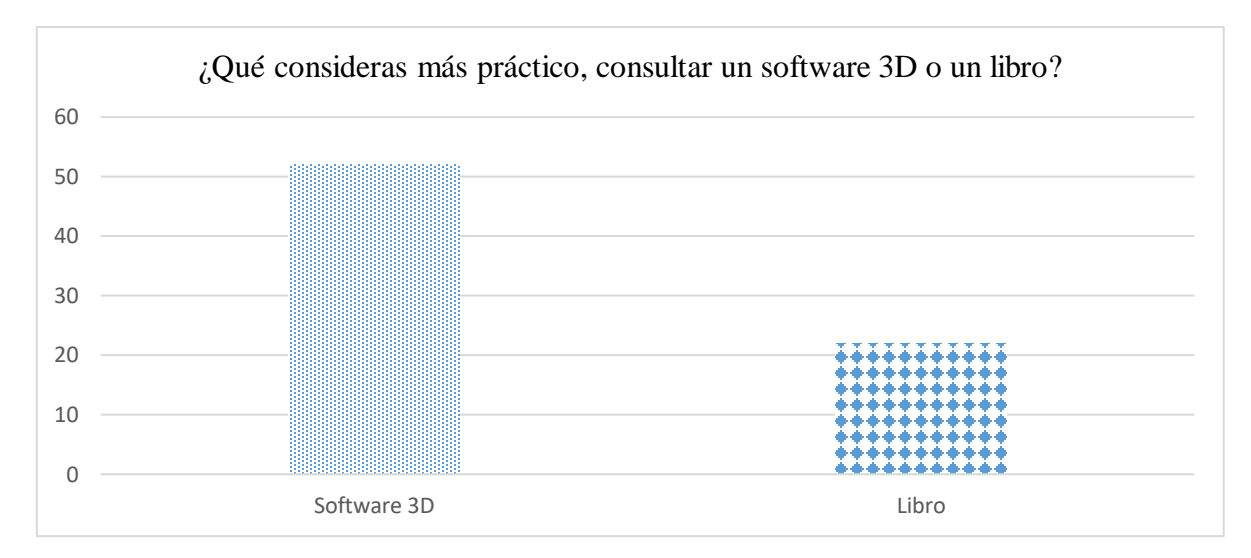

Figura 72. ¿Qué consideras más práctico, consultar un software 3D o un libro?

<span id="page-90-0"></span>La [Tabla 5](#page-90-1) presenta la cantidad de esfuerzo requerido para familiarizarse con la aplicación, los controles, el contenido, la manera en que se presentó, de forma que los participantes se acoplaran más naturalmente a todo el contenido del software. El resultado indica que la mayoría tiene una percepción variada para la familiarización por lo que se puede trabajar en ello.

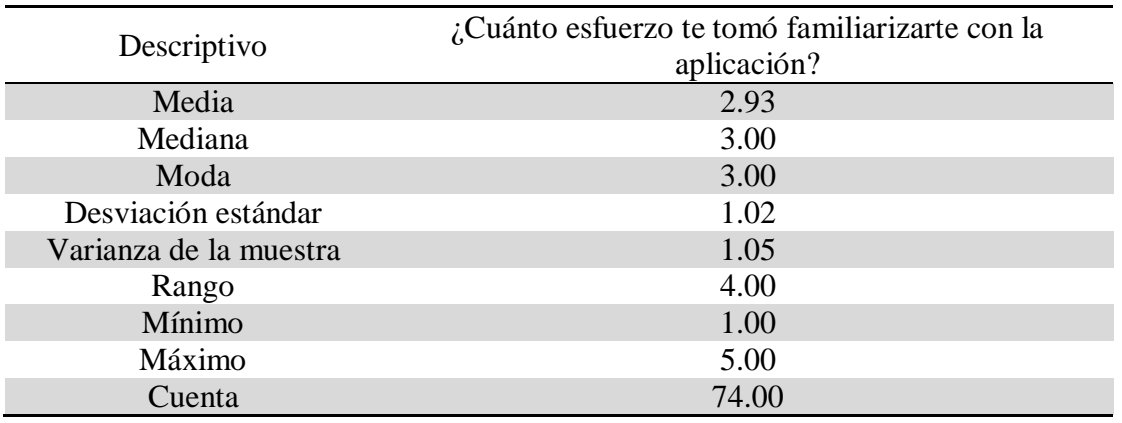

Tabla 5. ¿Cuánto esfuerzo te tomó familiarizarte con la aplicación?

#### <span id="page-90-1"></span>**3.3.6. Esfuerzo**

En el apartado de esfuerzo se buscó saber si el participante presentó alguna complicación física al momento de continuar realizando las actividades o tareas dentro del estudio de caso.

Para la primera pregunta se cuestionó si el usuario podría ser auxiliar para mostrar el uso a otro compañero, esto con el fin de determinar la usabilidad de la aplicación como medio de autoaprendizaje. Los resultados se muestran en la [Figura 73.](#page-91-0)

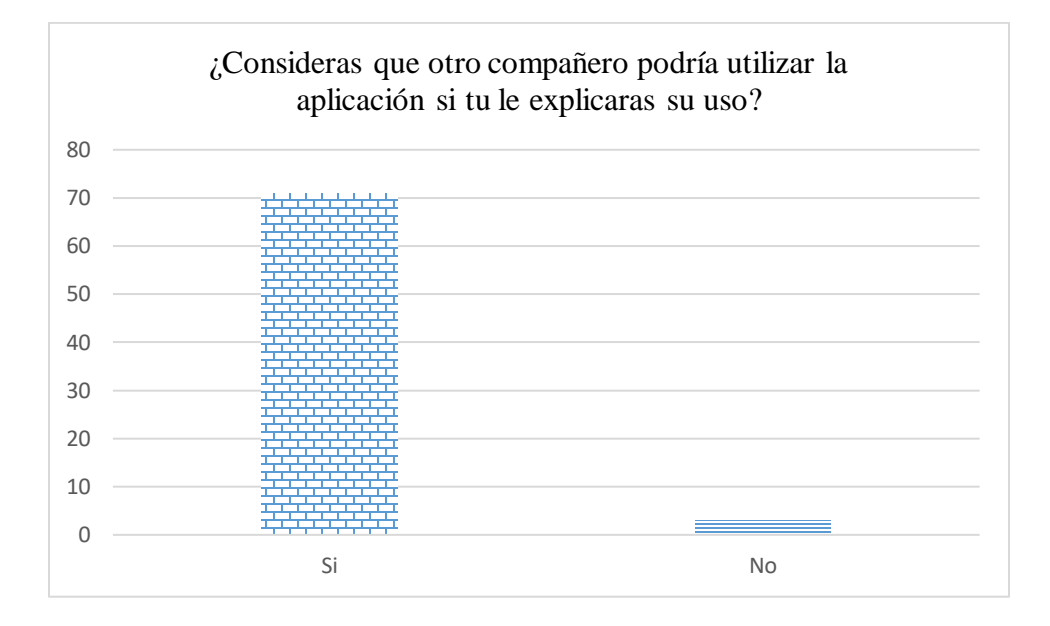

Figura 73. ¿Consideras que otro compañero podría utilizar la aplicación si tú le explicaras su uso?

<span id="page-91-0"></span>Suponiendo un caso de uso regular como es el estudiar apoyándose en software 3D, se preguntó si era para ellos algo que les suponía un reto, lo que muestra la [Figura 74](#page-92-0) es que claramente los participantes no están familiarizados con este modelo de aprendizaje, debido al número de controles y probablemente la falta de información documentada como la que aparece en la bibliografía recomendada, les supone un esfuerzo mayor debido a que deben combinar el esfuerzo de estudio tanto de los libros como el de la herramienta.

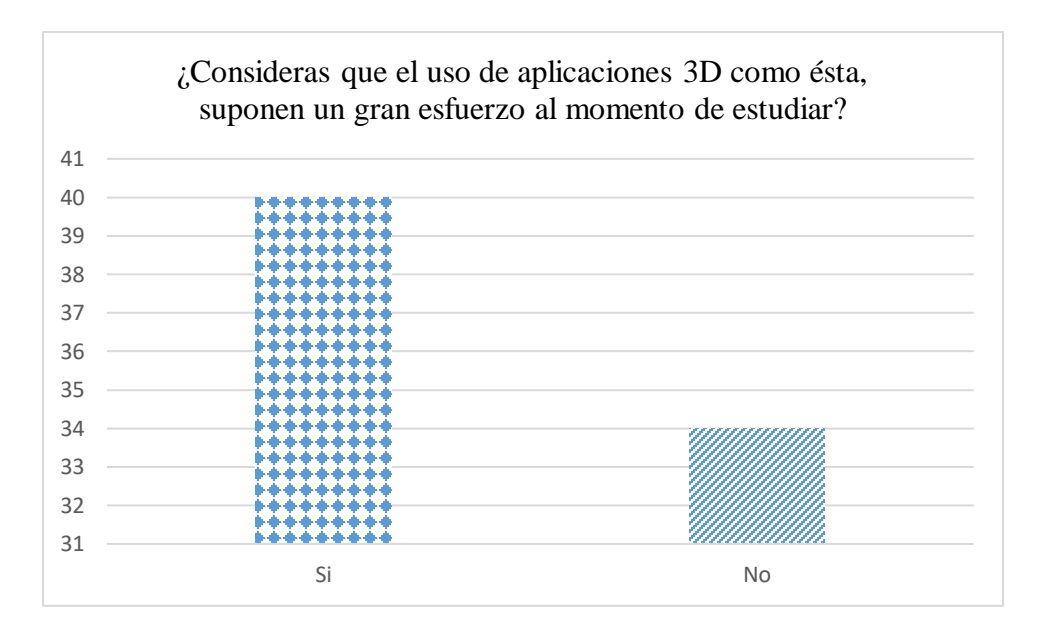

<span id="page-92-0"></span>Figura 74. ¿Consideras que el uso de aplicaciones 3D como ésta, suponen un gran esfuerzo al momento de estudiar?

La [Figura 75](#page-92-1) muestra los resultados de la respuesta de los participantes sobre si la aplicación requiere de algún esfuerzo mayor, preparación documental o capacitación mayor que impida a un estudiante hacer un uso de ella. A percepción de la gran mayoría en la prueba, cualquier estudiante podría hacer un uso completo del software sin tener dificultades de ningún tipo.

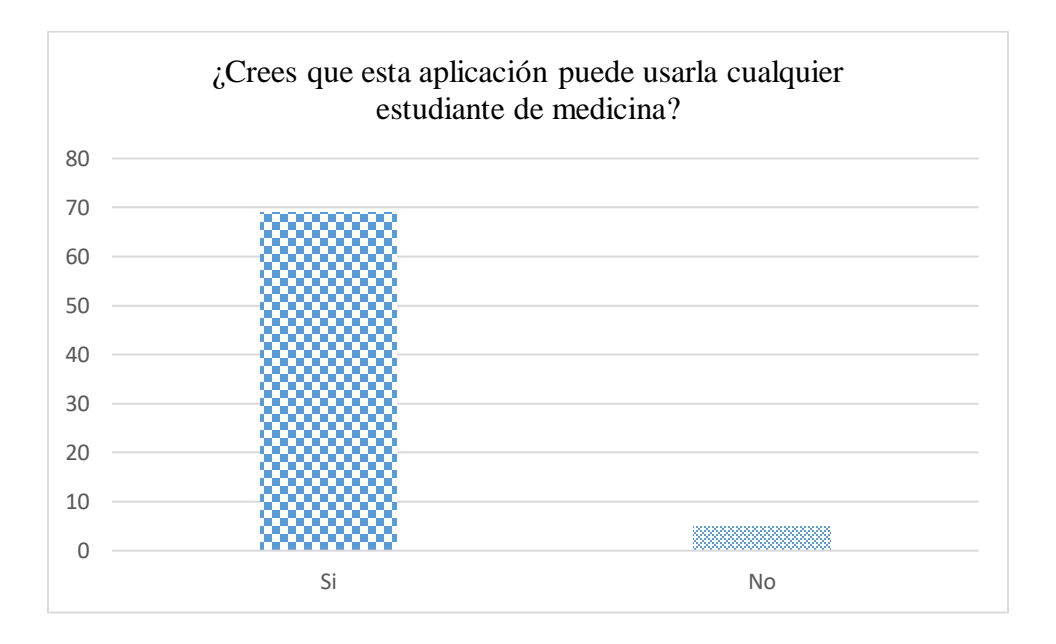

<span id="page-92-1"></span>Figura 75. ¿Crees que esta aplicación puede usarla cualquier estudiante de medicina?

En la prueba realizada no se le brindó información de cómo se podían utilizar los controles, más que la información dentro de la aplicación y preguntas puntuales que se tuvieran dentro del transcurso de todo el proceso, la amplia mayoría mostraron que es clara la guía o cumple con la intuición necesaria para que todos puedan utilizarla correctamente como lo muestra la [Figura 76.](#page-93-0)

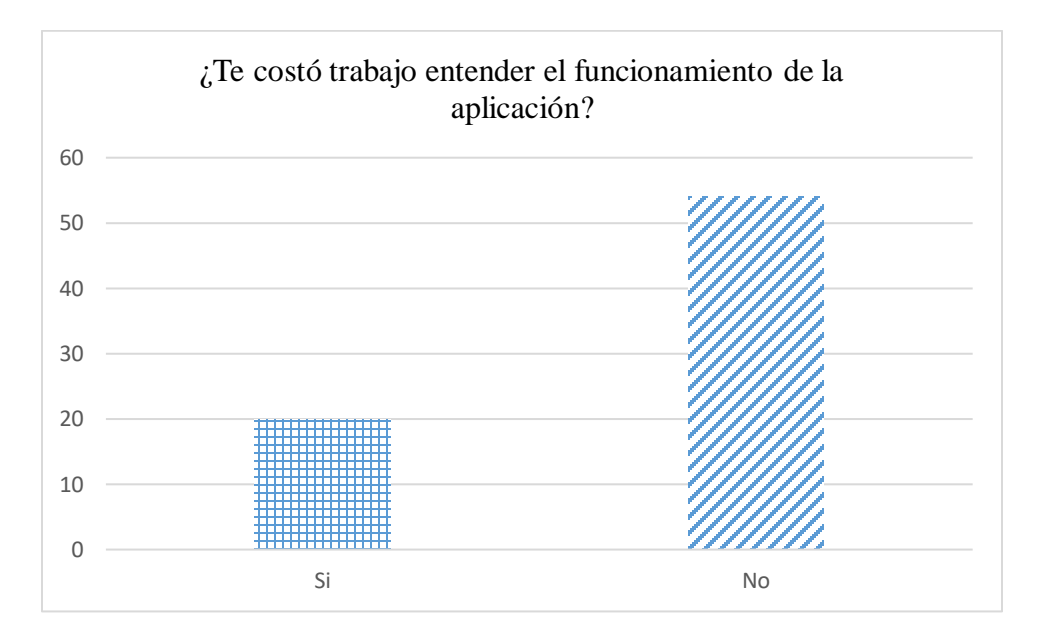

Figura 76. ¿Te costó trabajo entender el funcionamiento de la aplicación?

#### <span id="page-93-0"></span>**3.3.7. Respuestas de los Usuarios, para Versiones Futuras de la Aplicación**

Finalmente, se presenta los resultados a la pregunta abierta, "¿Qué te gustaría ver en futuras versiones?" en la [Tabla 6](#page-96-0) para conocer comentarios, observaciones o sugerencias que ayudaran a identificar oportunidades de mejora en la funcionalidad, así como en el aspecto pedagógico para el aprendizaje con los contenidos del software.

A su vez se les solicitó agregar comentarios y sugerencias que consideraran pertinentes con respecto al uso de la aplicación, así como futuras mejoras desde su perspectiva, los cuales fueron recopilados en la [Tabla 7](#page-99-0) donde gran parte de los comentarios fueron dirigidos al área de experiencia de usuario.

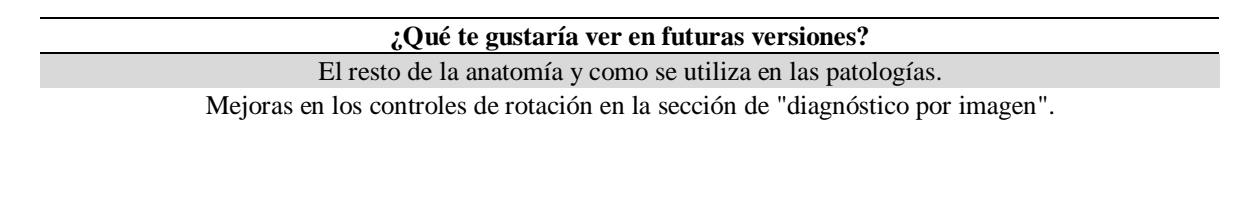

92

Quizás más animación en la parte del cerebro, es decir la parte neuronal.

Procedimiento.

Mas procesos disponibles para interactuar.

Mantenimiento a dispositivos médicos.

La opción de que, al retirar el cráneo, solo fuese la calota (techo) y poder observar los hemisferios, después poder retirar los hemisferios y ver la base del cráneo. Además de visualizar los nervios craneales y su recorrido y relaciones de importancia clínica como el seno cavernoso. Por último, considero de mayor importancia clínica en la enseñanza de neuroanatomía el poder visualizar la vascularización de la carótida interna (la vascularización del encéfalo propiamente) que las ramas superficiales que se muestran en esta versión.

Que la movilidad sea más fluida, los detalles anatómicos sean un poco más detallados y al momento de seleccionar una estructura creo que sería útil mostrar más información acerca de esa estructura. Un poco más de movilidad y agilidad en la manipulación del modelo.

Capacidad de observar estructuras por separado (por ejemplo: elegir un hueso y tener la capacidad de quitarlo o verlo por separado) y poder señalar una estructura en específico (rama de alguna arteria, vena o alguna parte de un hueso, que brille).

Una versión IOS.

Músculos.

Mayor definición de las estructuras anatómicas, mejor movilidad de los controles, más estructuras anatómicas expuestas.

Evaluaciones o actividades, de cómo encontrar las estructuras, de igual forma ayudar.

Estaría muy bien poder agregar el cuerpo entero o por sistemas.

Poner mejor los nombres y la movilidad de la aplicación.

Manejo más fácil.

Más estructuras anatómicas, y que se pudiera mover más fácil la perspectiva del sujeto.

Información de las estructuras que deseamos ver.

Comentarios clínicos.

Que puedas aislar la estructura o seleccionarla.

Una más fácil de usar y un poco más completa.

Animaciones.

Cuerpo completo.

#### ACTIVIDADES DE EVALUACION

Pues en general todas las estructuras del cuerpo humano, que se vaya desglosando desde piel, hueso, músculo para identificar todas aquellas estructuras que lo conforman y su ubicación.

Más contenido de visualización.

Más modelos anatómicos, no solo de neuro.

Estructuras más específicas del cerebro.

Inserción de músculos y recorrido de inervación.

Me gustaría que se pudiera señalar la parte que solo nos interesa con alguna información.

La anatomía del corazón.

Mejor movilidad.

Me gustaría que tuviera muchas imágenes, siendo un atlas anatómico.

Información sobre la parte señalada que quieras ver, aumentar un poco el tamaño de las etiquetas, hacer la aplicación o página web un poco más optimizable debido a que en ocasiones se satura, intentar mejorar la visualización 3D porque se ve borroso en algunas partes y mejorar la rotación ya que no es difícil pero si necesitas un poco de tiempo saber a dónde darle para girar (podrían hacer que con solo tocar el modelo pedas girarlo libremente con tu mouse o dedo depende del dispositivo utilizado en vez de poner un joystick).

Información anatómica.

Mayores estructuras y que el icono para mover sea de menor tamaño además de que se le agregue un pequeño resumen de cada estructura.

Nombre de venas y arterias.

Gráficos más definidos, mayor clasificación y facilidad para instalar la aplicación.

Si, mejorada y más optimizada.

Que las instrucciones estén mejor redactadas y las etiquetas un poco más visibles, pero es un gran trabajo, gracias :)

Músculos.

Podrá ser que

En cuestión de vascularización me gustaría que al señalar alguna arteria esta diga como las zonas que esta irriga y cuál es su origen.

Que se pueda seleccionar lo que se está viendo.

Todas las partes del cuerpo, que en vez de etiquetas se pueda seleccionar lo que queremos ver y aparezca a un lado la información y su nombre, es muy difícil manejar la página con los cursores y que se pueda observar muy bien la anatomía, pero desde dentro y no solo por fuera.

Más temas, no solo cabeza y cuello.

Todos los órganos del cuerpo.

Me gustaría que en computadora pudiéramos arrastrar el modelo al ángulo y dimensión que nosotros quisiéramos, ya que ahorita se desliza solo.

Visualizar en teléfono celular.

Sería bueno poder visualizar los pares craneales, así como los músculos y glándulas.

Más estructuras y una pequeña explicación de ellas, que se marquen con un punto fijo las estructuras.

Un diseño un poco más amigable y llamativo.

No solo neuroanatomía, sino también las demás estructuras del cuerpo.

Optimización de la aplicación.

El botón que ayuda para mover izquierda, derecha, arriba o abajo es demasiado grande, distrae de lo que verdaderamente estudiamos y es un poco lenta. De ahí en fuera me parece que está bien diseñado el modelo y es fácil de leer cuando hacemos zoom, sólo me gustaría que tuviera como alfileres que señalen el nombre de la estructura, pues hay partes que no están bien delimitadas.

Estaría bien que dieran la explicación de los puntos que toques.

Iluminación de estructuras, un poco de mejoramiento en la diferenciación de estructuras, la rotación es un poco fuerte.

Señalar la estructura anatómica con un punto o un halo de luz porque las etiquetas están un poco desfasadas.

Que las instrucciones fueran más grandes porque está muy pequeñitas y cuesta trabajo leerlas, que el táctil fuera un poco lento porque si se mueve mucho, y que fuera un poco más rápido ya que se traba.

Más herramientas de interacción, por ejemplo, iluminar o cambiar de color a alguna estructura en específico para señalarla.

Que sea más sencilla de usar.

Menos lentitud, un poco más de asertividad en las zonas o regiones que se están dando.

Que la interfaz sea más visual y el pulso está muy sensible.

Los tractos.

Que pusieran los nombres más específicos a la estructura y con un color un poco más notorio.

Más estructuras.

Que se aprecien mejor las estructuras, algunas se ven un poco extrañas, como la duramadre o los ojos.

Creo que las letras podrían ser de color negro para que no se pierdan con el color del cráneo, y los comandos están al revés, porque me muevo hacia arriba y se va hacia abajo o con derecha-izquierda también. O igual resaltar la estructura que se está trabajando estaría padre.

Funciones de cada parte

Tabla 6 ¿Qué te gustaría ver en futuras versiones?

#### <span id="page-96-0"></span>**Comentarios y Observaciones de los Usuarios Hacia la Aplicación**

#### **Comentarios, sugerencias u observaciones adicionales**

Está muy bien la aplicación, pero sería conveniente que la proyección se pudiera rotar para ver la parte del cerebelo y su irrigación.

Las imágenes de los modelos en la sección de "diagnóstico por imagen" tardan en cargar, además de que la rotación de esos modelos resulta algo incómoda.

Muy padre la aplicación web.

Sugeriría enfocar más el programa a un rubro en específico (óseo, vascular, nervios, encéfalo) porque se queda muy general.

En general creo que es un poco lenta la aplicación, creo que es un poco complejo poder movilizar las estructuras y la interfaz creo que es poco atractiva.

La arteria temporal se le llama superficial, no superior, sugiero que los nombres los coloquen al momento de señalar la estructura y no dejarla puesta. En conclusión, me gustó este trabajo, ayuda mucho a tener una comprensión espacial de la anatomía.

<https://human.biodigital.com/>

Que la aplicación pudiera tener una mayor fluidez en sus movimientos. A veces se me trababa la aplicación y tuve que volver a entrar. En algún momento mi modelo salió del cuadro de presentación y nunca volvió, por lo que tuve que volver al inicio. La parte del control rotacional, en lo personal, no me agrada, creo que uno está acostumbrado a utilizar este tipo de controles solamente con el ratón, así que me parece un poco inusual que se agregue. Creo que las estructuras, para comenzar a familiarizarse con la anatomía de cabeza y cuello, está bien, pero si uno quiere ir más allá del conocimiento básico, creo que la aplicación se quedaría

un poco corta. Al principio del uso de la aplicación no me fue tan sencillo intuir cuál era la función de cada uno de los controles.

Para los controles de rotación y zoom, si es posible añadir controles extra con el teclado; si se puede darle forma de apuntador al ratón. Ambas sugerencias ayudarían mucho para dar clase muy fluida desde mi experiencia.

Poner mejor los nombres y mejorar la movilidad ya que eso es lo que más se ocupa.

La aplicación se me hace muy buena, sin embargo, se me hizo complicada su navegación y comprensión para su uso.

Creo que me sería más sencillo si la perspectiva se pudiera modificar arrastrando al sujeto y no tanto el cuadrito de la izquierda. También de repente se me traba al girarlo. Pero esta aplicación se ve que será muy buena, me gustó.

Considero que es un poco lenta, pero que es una buena herramienta, sobre todo porque en otros atlas no se enfoca demasiado a neuroanatomía.

No pude quitar las estructuras, no encuentro la función, pero de ahí todo bien :)

Solo le falta más facilidad para usarla.

Me gustaría que la interacción pudiera ser con el ratón.

ES MUY BUEN MATERIAL. PARA ESTUDIAR.

Al desplazar quisiera que los movimientos fueran ms suaves y fáciles de deslizar.

Abrí la aplicación en página Web y en teléfono, en ambas fue muy lento y se tardaba en avanzar, en ambos dispositivos las imágenes se observan algo pixeladas, y las instrucciones en el teléfono de observan muy pequeñas, por lo que dificulta su lectura.

Al momento de dejar de ampliar debería dar la instrucción de presionar Esc, el control podría ser más fluido, así como el avance de la aplicación, los nombres de las estructuras podrían estar con otro color más llamativo para poder ser visualizadas con mayor facilidad.

En general, el rendimiento de la página es un poco lento y dificulta un poco identificar las estructuras con rapidez, pero es bastante práctico.

Hay algunas cosas que no están como en el lugar correcto.

Es un poco difícil comenzar a mover el cuerpo, a veces se pierde y ya no aparece.

La aplicación es muy lenta, se traba mucho y a pesar de que es fácil de manejar no la puedo usar bien, por lo anterior.

La aplicación es buena y no dudo que con el paso del tiempo mejore, espero y todo vaya bien en el futuro.

Que al dejar presionado el "más" aumente, sin tener que estarle pique y pique, cursor más rápido. En ocasiones se traba y luego los controles son sensibles lo cual dificulta un poco, faltan etiquetas, sería bueno que se le agregara un pequeño resumen de las estructuras, bajar un poco el tamaño del control de rotación y checar detalles pequeños que tiene la aplicación.

Se traba un poco al tratar de ver las estructuras, y sus controles son muy sensibles.

Necesita mejorar la fluidez, se traba un poco, hay estructuras que son incorrectas, no me parece llamativa la estructura.

Muy buena, le falta ser desarrollada, pero me agrada mucho. No abandonen este proyecto.

Creo que, si se pueden mejorar las etiquetas y el tiempo de respuesta, pero es un gran trabajo, gracias :)

Se traba algo, cuando lo muevo con el ratón se mueve bastante, y lento.

Se me traba un poco, sería sólo mejorar ese punto.

Los controles de movimiento son difíciles de manejarlos un poco para señalar las estructuras que son de nuestro interés.

La aplicación se traba un poco y es medio complicado mover el modelo debido a que se ferezea. Y que las estructuras sean marcadas de algún color y tengan algún tipo de información.

Que colocaran un buscador de estructuras, y las estructuras en su lugar correcto, no pude ver la parte interior del cráneo.

La página hace que el dispositivo reaccione bastante lento y no me deje usar plenamente la página. Se trabó mi computadora al momento de usar la aplicación y también considero importante que señalen, ya sea con algún color o con un alfiler, las estructuras que uno señala.

Me costó un poco acoplarme a la sensibilidad del cursor para mover el modelo, al igual que visualizar las estructuras específicas pues no están los nombres bien marcados.

Aún es muy lenta al momento de querer identificar las estructuras y manipular los controles. Quizá falta un poco aún el control al momento de señal una estructura.

Los controles funcionan correctamente y de manera rápida pero no me quedó claro cómo quitar las estructuras anatómicas más externas para visualizar las internas hasta que alguien más me lo dijo, y también creo que sería bueno señalar las estructuras con su nombre de manera más específica para no llegar a confundirlas.

Es una buena propuesta, sólo necesita modificarse ciertas cosas.

Mejorar un poco el dinamismo de la aplicación, las ubicaciones y la información proporcionada. Tuve que refrescar varias veces la página para poder utilizar bien las etiquetas, ya que no me las tomaba en cuenta.

Si es algo lento, no cargaron los botones de cerebro y lóbulo, llega a desesperar porque es muy sensible al momento de manipular o más bien rotar el sujeto anatómico.

Aun así, gracias por su esfuerzo, lo están haciendo bien y se agradece su trabajo y esfuerzo. Fan de ustedes, no cualquiera puede hacer este tipo de aplicaciones :3

Tuve algunos problemas con los controles unos son muy sensibles y otros le tienes que picar varias veces como el zoom, también estaría bien que se pudieran quitar solo algunas partes y no toda la estructura.

Únicamente mejorar las estructuras, algunos nombres incorrectos y que hay que moverse para leer correctamente las etiquetas.

Es un poco lenta, los movimientos llegan a ser muy bruscos.

Se tarda un poco en cargar, se traba. Es complicado manejar la posición con los controles.

La fluidez de los movimientos es algo brusca, por lo que se dificulta un poco identificar algunas estructuras.

La aplicación fue muy lenta, fue un poco complicada de entender, al parecer algunos datos eran incorrectos, faltaban corregir, actualizar, etc.

Se me trabo mucho, los controles si se manipulan, pero son muy sensibles, no pude apreciar del todo el esquema

La aplicación solo me dejó hacer zoom, pero no me dejaba mover el joystick, tarda mucho en cargar y después de hacer zoom se quedó trabado, pero en la prueba guiada que vi en zoom creo que hay que ajustar la fluidez de las transiciones y rotaciones, así como actualizar la información.

Los controles estaban un poco sensibles y al revés, cuando movía hacia arriba las estructuras se movían hacia abajo.

La rotación es un poco complicada.

La aplicación es muy lenta, hasta para desplazar la página y los controles están al revés.

La sensibilidad es mucha.

<span id="page-99-0"></span>En celular al inicio se movía al lado contrario, podría mejorar también la movilidad ya que es algo brusca. Tabla 7 Comentarios, sugerencias u observaciones adicionales.

# **4.Discusión**

Durante el periodo de realización de esta tesis, se presentaron diversos inconvenientes, el principal fue el de la pandemia SARS – CoV 2, la cual provocó la incapacidad de reunirse de manera presencial, o cualquier tipo de trabajo en grupos debido al riesgo de contagio, esto limitó la realización pruebas de validación optimas, ya que se buscaba que la aplicación funcionara en una variedad especifica de dispositivos de realidad mixta, lo cual limitaba el número de pruebas, al mismo tiempo que multiplicaba el riesgo de contraer la enfermedad, se planteó por esta causa el hacer uso de los dispositivos de los usuarios finales, en especial con los que cuentan los estudiantes de medicina, puesto que la aplicación está orientada principalmente a este sector, principalmente buscando mantener la practicidad de la información, en todas las presentaciones con contenidos de calidad.

Esto encaminó los esfuerzos a buscar una solución en particular, que permitiera manejar y gestionar diferentes tipos de versiones y pruebas. La viabilidad de un servicio web es grande al momento de generar un contenido para un gran público de diferentes sectores, muchos de ellos cuentan con equipos de hardware con diferentes especificaciones técnicas, las cuales varían en gran manera por las posibilidades de cada persona, al no poder asumir que los estudiantes cuentan con teléfonos inteligentes, los cuales puedan desplegar contenido de realidad aumentada se tomó la decisión de la aceptación al servidor web, aparte que un servicio web es casi compatible con cualquier dispositivo que tenga acceso a internet sin importar si es de alta, media o baja gamma.

Dentro de la estructura de despliegue para la aplicación, se utilizó una vista principal, en la cual se incrustó mediante un cuadro, interfaces de interacción con el usuario, las cuales ayudan a controlar el correcto funcionamiento del atlas, así como el alcance visual de la aplicación, todo esto está incrustado en una página web con toda la información necesaria para que el usuario pueda manejar mejor el servicio web y pueda beneficiarse lo más posible.

Con esta solución, se atacó los problemas que se presentaron desde el inicio, la compatibilidad con los dispositivos, manejar todas las versiones y optimizarlas para un solo tipo de dispositivo y servicio, aparte de hacer llegar de manera eficiente, sin complicar su uso, mostrando la información complementaria para el servicio a los usuarios, que en este caso en específico son los estudiantes de los primeros años de la carrera de medicina.

Uno de los principales factores a considerar durante el desarrollo del prototipo, fue la compatibilidad de *WebGL* con dispositivos Android que, si bien tienen acceso a la plataforma web, no pueden ejecutar de manera adecuada la aplicación por cuestiones del soporte de *WebGL* para este tipo de dispositivos.

La decisión fue sencilla, tener una plataforma móvil adecuada para la mayoría de los estudiantes, por lo que se tomó la plataforma Android, debido a la más usada por el mercado de dispositivos móviles, sin embargo, se puede adaptar en un futuro para la plataforma iOS si es que así se requiera. El motor permite el despliegue en múltiples plataformas por lo cual el trabajo realizado pensando en estas posibilidades hace que esta tarea sea sumamente sencilla al momento de escalar el alcance del proyecto, solo se requieren modificaciones menores a la estructura de la aplicación, el uso de bibliotecas adicionales y apoyarse del kit de desarrollo de software para la plataforma requerida.

Teniendo en cuenta las limitaciones materiales que algunos estudiantes tienen para acceder a equipos de realidad extendida se puede pensar que la solución presentada es de valor en esta situación específica, mientras se logran hacer avances en los sectores pertinentes al regreso a las aulas donde se puede otorgar este tipo de dispositivos a los estudiantes con las debidas medidas precautorias.

La idea central del proyecto es ayudar con la enseñanza y aprendizaje de la neuroanatomía, por lo que al aumentar el alcance del proyecto se puede asegurar que un mayor número de alumnos tendrán la posibilidad de hacer uso del material, que en cuestiones de resolución visual para personas del gremio son aceptables y visualmente correctas, al tomarse como base un caso real los usuarios finales reconocen las estructuras óseas, tejidos y vascularidades en las posiciones que se encuentran en la anatomía humana.

El uso de la plataforma se enfocó a usuarios que cumplieran con las características principales de pertenecer al área médica, o ser estudiantes de medicina de los primeros semestres, por lo que sus comentarios respecto al lanzamiento final de la aplicación indican que hay oportunidad de desarrollo en varias secciones, como lo son, la interfaz de usuario, la experiencia de usuario, la usabilidad, la familiarización con la aplicación y test de calidad para los contenidos con tendencias médicas actuales.

Con respecto a la impresión 3D de la anatomía tiene un carácter ilustrativo dentro del proyecto al verse complicada la implementación para visualizarse en línea, en un caso presencial, en aulas de clase, por ejemplo, este medio sería de gran apoyo para el aprendizaje y desarrollo con las tecnologías de realidad mixta.

El estudio de la neuroanatomía es un tema complejo, en el sentido que la cantidad de información a aprender es abrumadora y se necesita tener una amplia comprensión espacial para visualizar a través de los libros de texto, videos, o fotografías de manera que sea productivo, por su parte el aprender usando materiales cadavéricos resulta bastante más complicado de obtener logísticamente, sin mencionar que su tiempo de vida útil es considerablemente reducido, por su parte las soluciones tecnológicas son consideradas cada vez más debido a su simpleza, practicidad, bajo costo y durabilidad.

Dentro de las herramientas tecnológicas, se desprenden las de software, como es el caso de este tema de estudio, donde se abarcaron temas de realidad virtual, servicios web, impresión 3D, reconstrucción a base de imagenología médica, entre otras. La aplicación presentó un atlas de neuroanatomía humana que a grandes rasgos plantea la posibilidad de complementar las clases, prácticas, capacitaciones o estudios requeridos por el usuario, de forma tal que puedan ser capaces de mejorar sus habilidades sin tener que recurrir a materiales difíciles o forzar su estudio de manera innecesaria, esta aplicación comparada con productos similares, que son basados en diseños propios como el de *Henssen* [36], (teniendo en cuenta que es un trabajo realizado hace algunos años) sus modelos se ven poco detallados, con el fin de ser solo ilustrativos, por otra parte, el caso de estudio de Hanna[37] donde usando modelos demasiado detallados se podían incluso preparar a los cuerpos quirúrgicos de forma más optima.

### **Trabajo a futuro**

Dentro de la enseñanza a estudiantes de medicina, el uso de herramientas tecnológicas de software demostró tener una aceptación grande, complementando de manera favorable el aprendizaje obtenido en las aulas, ya sean virtuales o presenciales. El desarrollo de la herramienta presentada en la investigación resultó en un esfuerzo fructífero de la docencia en la Facultad de Medicina, puesto que el desarrollo llegó ya a su público destino.

Los estudiantes, profesores y académicos que usen la herramienta podrán nutrirla al hacer comentarios, sugerencias y observaciones a la misma, por lo que su utilidad está en sus puntos más altos, ahora lo que se tiene que orientar los esfuerzos de desarrollo son la inclusión de más temas anatómicos, estrategias didácticas, y complementos que ayuden al docente a mejorar el aprendizaje, comprensión y asimilación del temario presentado en la solución de software que se actualice.

# **Apéndice A. Segmentación de imágenes TAC**

La segmentación de imágenes médicas consiste en tomar una serie de datos en formato tratable como pueden ser los archivos DICOM, que contienen la información de un tipo de estudio en este caso específico el de una tomografía por computadora, cabe destacar que esto no es limitativo, pueden ser de diferentes estudios tales como resonancia magnética, rayos x, ecografías o las mismas tomografías.

Las especificaciones de manejo de este tipo de archivos constituyen un conjunto más grande de información, al hacer que dentro de un campo de imágenes bidimensionales yuxtapuestos de manera tal que la información que contienen sea ubicada espacialmente donde se encuentra el cuerpo de estudio.

Las imágenes se componen de planos anatómicos del sujeto, los cuales son el plano coronal que es el que divide al cuerpo en anterior y posterior, el plano sagital es aquel que divide el cuerpo en izquierdo y derecho, por último, el plano axial que divide el cuerpo en arriba y abajo.

El software especializado para la segmentación de imágenes médicas permite visualizar de manera correcta los cuerpos de estudio, de forma que si se necesita hacer específicamente el realce de un tipo de región o cuerpo como puede ser de la estructura ósea del paciente se pueda umbralizar y segmentar directamente desde la aplicación sin tener que realizar complicadas fórmulas matemáticas a mano por cada médico que necesite ese tipo de material como se puede observar en la [Figura 77.](#page-106-0)

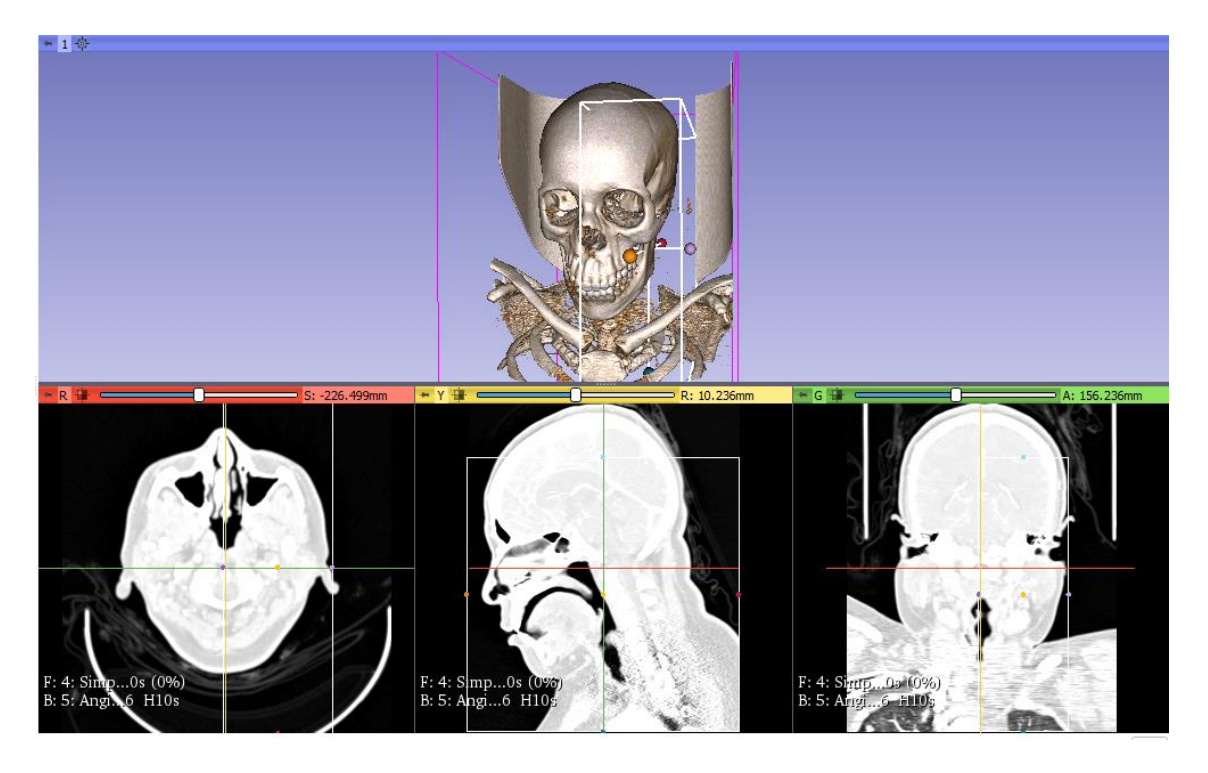

Figura 77*. Volumen Rendering* **del caso de estudio.**

<span id="page-106-0"></span>Las imágenes base pueden también ser utilizadas para guiarse al momento de segmentar manualmente, por lo que si así se requiere se pueden renderizar planos de guía dentro del render tridimensional del cuerpo, ayudando a aumentar la calidad de los modelos y su velocidad, por ejemplo, en la [Figura 78](#page-107-0) se observa como el plano axial genera una ayuda visual al momento de general el modelo generado en primera instancia por el software antes de realizar una limpieza de imperfecciones y cuerpos innecesarios en el despliegue 3D.

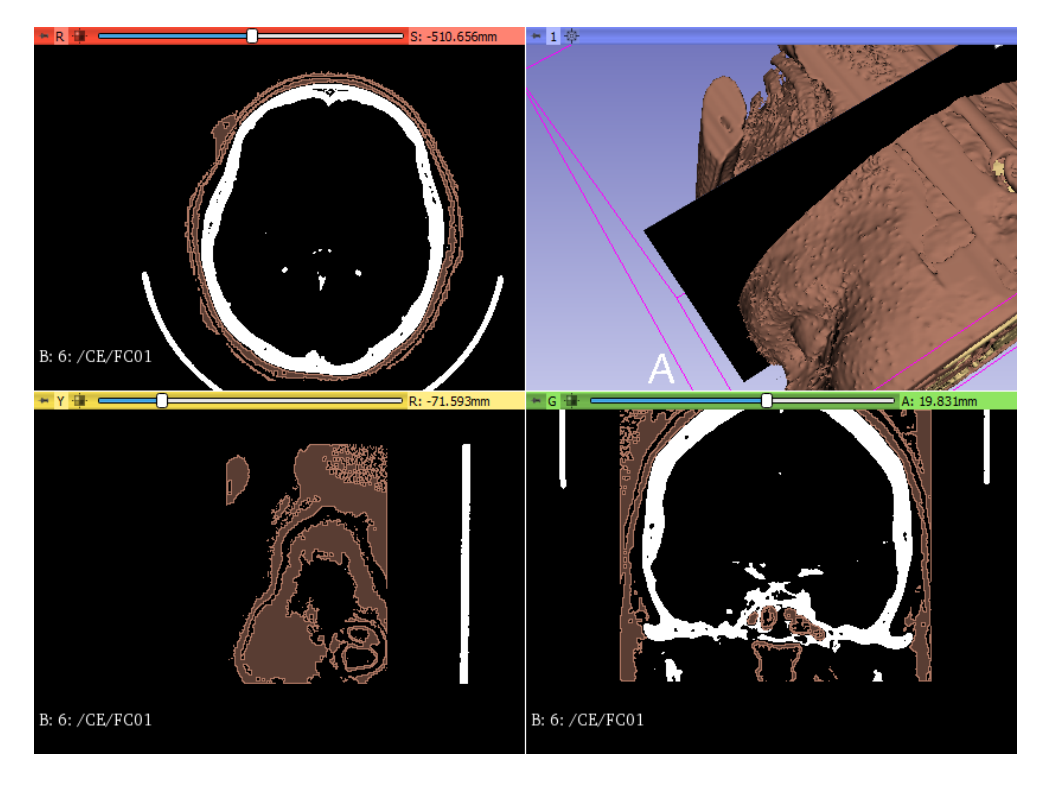

Figura 78. Malla de piel segmentada con sus vistas axial, sagital y coronal.

<span id="page-107-0"></span>Una vez ya limitadas las zonas de segmentación, se usaron los filtros adecuados, y se pulieron las imperfecciones de modo que se puede visualizar que los modelos de estudio pasan por los niveles de calidad que fijan los médicos solicitantes, esto es de gran ayuda al momento de hacer un desarrollo incremental en su uso e implementación; todo modelo que pase por estos márgenes de trabajo puede ser mostrado en alguna presentación, conferencia, agregado a un software o agregado a un tipo de modelado mayor como es el caso de la [Figura 79](#page-108-0) en la que se visualiza una malla de dura madre en alta resolución, que da la certeza razonable de la ubicación de vascularidades presentes.

La naturaleza de los estudios de los que provienen las imágenes impide el tener la clara representación de vascularidades que se encuentren en la zona de estudio, por lo que en el caso que se quiera representar la parte segmentada con una de la cual no se pueda renderizar a partir de un conjunto de imágenes se debe de modelar a conveniencia como en la [Figura](#page-109-0)  [80,](#page-109-0) que pueda sobreponerse al modelo generado de alta calidad, tomando en cuenta que el centro de la atención no debe recaer en el modelado, sumado a que la colocación debe corresponder a la ubicada en la anatomía de manera precisa, cuestión que puede tener un grado de dificultad espacial, como se representa en la [Figura 81.](#page-110-0)
Es importante mencionar que en los casos de estudio donde no se tengan todos los cuerpos a representar dentro de algún caso de estudio tendrá que pasar por una gran cantidad de pruebas de calidad con un juicio experto, como puede ser un profesional del área reconocido, alguna eminencia o los usuarios finales a manera de encuesta de satisfacción, como fue el caso del modelado realizado en la [Figura 82](#page-110-0) y [Figura 83.](#page-110-1)

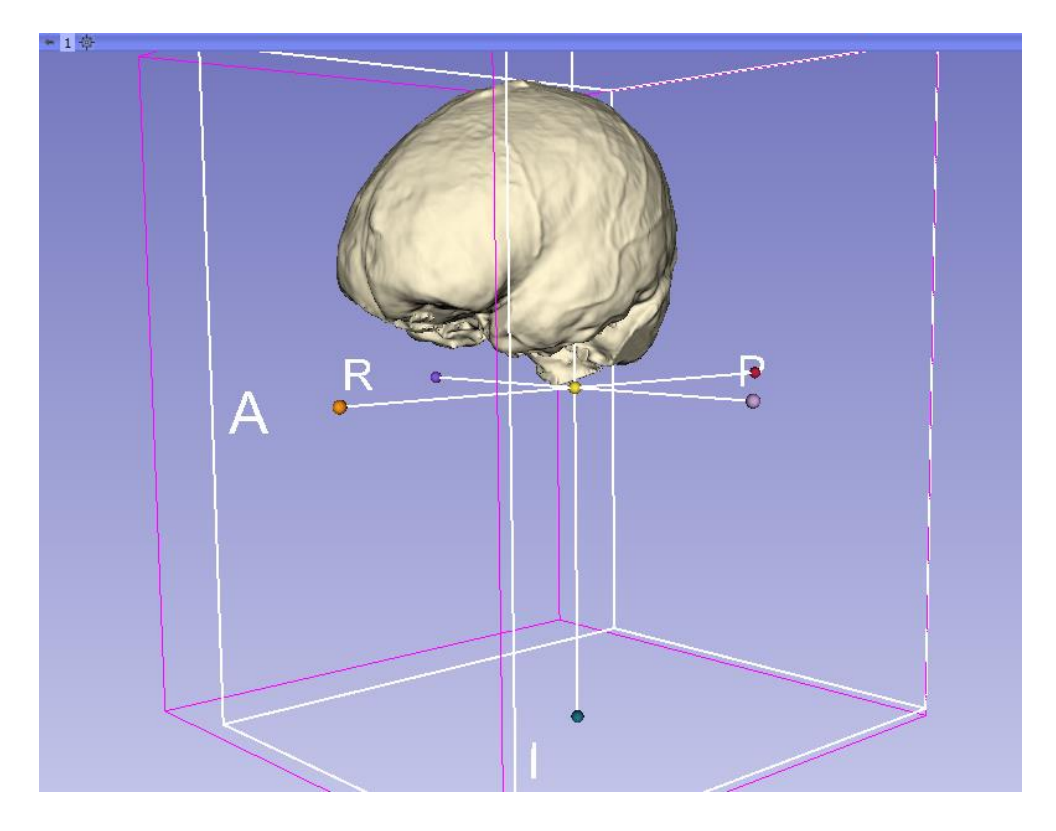

Figura 79. Malla tridimensional de dura madre.

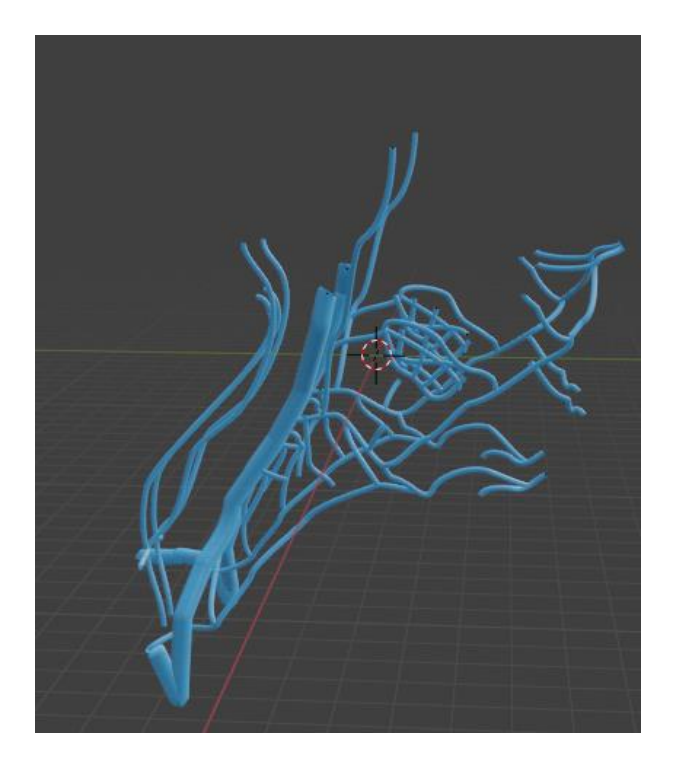

Figura 80. Vista lateral de modelo de **venas.**

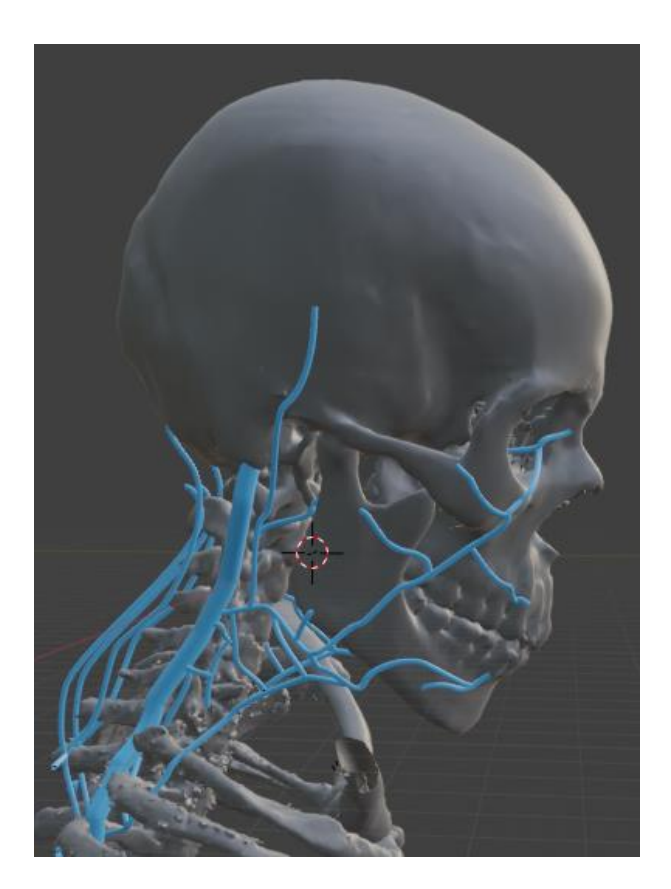

## Figura 81. Vista lateral de modelo de venas colocadas sobre el modelo de cráneo.

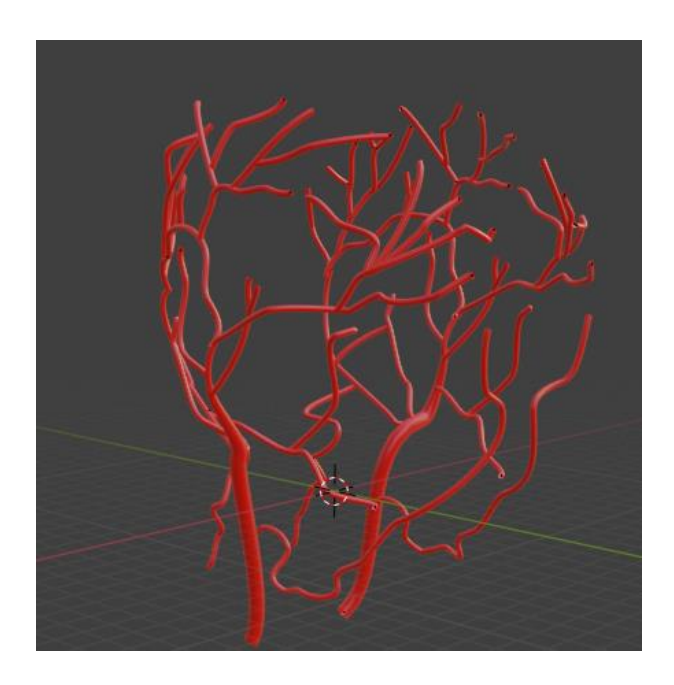

Figura 82. **Vista lateral de modelo de arterias.**

<span id="page-110-1"></span><span id="page-110-0"></span>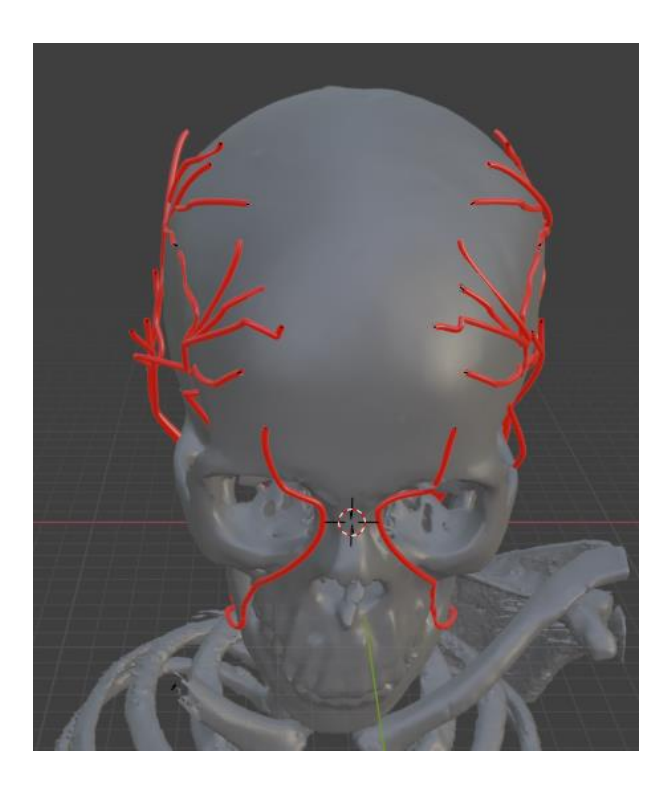

Figura 83. Vista frontal de modelo de arterias colocadas sobre el modelo de cráneo.

## **Referencias bibliográficas**

- [1] R. Mora Ripoll, «Medicina del estilo de vida: la importancia de considerar todas las causas de la enfermedad», *Rev. Psiquiatr. Salud Ment.*, vol. 5, n.º 1, pp. 48-52, ene. 2012, doi: 10.1016/j.rpsm.2011.04.002.
- [2] L. T. De Paolis, S. T. Vite, M. Á. P. Castañeda, C. F. Domínguez Velasco, S. Muscatello, y A. F. Hernández Valencia, «An Augmented Reality Platform with Hand Gestures-Based Navigation for Applications in Image-Guided Surgery: Prospective Concept Evaluation by Surgeons», *Int. J. Human–Computer Interact.*, vol. 38, n.º 2, pp. 131-143, ene. 2022, doi: 10.1080/10447318.2021.1926116.
- [3] Yobany Quijano Blanco, «Impacto del uso de entornos virtuales de aprendizaje para la enseñanza de neuroanatomía en estudiantes de medicina», *Rev. UDCA Actual. Divulg.*  Científica, vol. 13, n.º 2, dic. 2010, doi: 10.31910/rudca.v13.n2.2010.724.
- [4] E. B. Tornese *et al.*, «Entorno Virtual de EnseÃ\pmanza y Aprendizaje Aplicado como Recurso Instruccional Complementario en la EnseÃ\pmanza de NeuroanatomÃ\-a: Aspectos Poblacionales, DidÃ!`cticos y PsicopedagÃ<sup>3</sup> gicos», *Int. J. Morphol.*, vol. 29, pp. 1130-1135, 2011.
- [5] S. Teodoro Vite, M. A. Padilla Castañeda, y F. Arámbula Cosío, *Simulación de reparación de aneurismas usando realidad virtual para el entrenamiento médico en microcirugía cerebrovascular.* 2021. [En línea]. Disponible en: http://pbidi.unam.mx:8080/login?url=https://search.ebscohost.com/login.aspx?direct=tr ue&db=cat02029a&AN=tes.TES01000806456&lang=es&site=eds-live
- [6] J. N. A. Silva, M. Southworth, C. Raptis, y J. Silva, «Emerging Applications of Virtual Reality in Cardiovascular Medicine», *JACC Basic Transl. Sci.*, vol. 3, n.º 3, p. 420, jun. 2018, doi: 10.1016/j.jacbts.2017.11.009.
- [7] C. E. Hughes, C. B. Stapleton, D. E. Hughes, y E. M. Smith, «Mixed reality in education, entertainment, and training», *IEEE Comput. Graph. Appl.*, vol. 25, n.<sup>o</sup> 6, pp. 24-30, dic. 2005, doi: 10.1109/MCG.2005.139.
- [8] W. J. Nicholson *et al.*, «Face and Content Validation of Virtual Reality Simulation for Carotid Angiography: Results from the First 100 Physicians Attending the Emory

NeuroAnatomy Carotid Training (ENACT) Program», Simul. Healthc., vol. 1, n.º 3, 2006, [En línea]. Disponible en:

https://journals.lww.com/simulationinhealthcare/Fulltext/2006/00130/Face\_and\_Conte nt\_Validation\_of\_Virtual\_Reality.2.aspx

- [9] C. Ekstrand, A. Jamal, R. Nguyen, A. Kudryk, J. Mann, y I. Mendez, «Immersive and interactive virtual reality to improve learning and retention of neuroanatomy in medical students: a randomized controlled study», *CMAJ Open*, vol. 6, n.º 1, pp. E103-E109, feb. 2018, doi: 10.9778/cmajo.20170110.
- [10] M. SCHUNKE, E. SCHULTE, y U. SCHUMACHER, *Prometheus. Texto y Atlas de Tomo 3. Cabeza y Neuroanatomía*, 3 / 2015. EDITORIAL MEDICA PANAMERICANA, 2006.
- [11] M. Kar, C. Kar, H. Roy, y P. Goyal, «Early Clinical Exposure as a Learning Tool to Teach Neuroanatomy for First Year MBBS Students.», *Int. J. Appl. Basic Med. Res.*, vol. 7, pp. S38-S41, oct. 2017.
- [12] «A self-study tutorial using the allen brain explorer and brain atlas to teach concepts of mammalian neuroanatomy and brain function», *J. Undergrad. Neurosci. Educ.*, vol. 8, pp. A21-A25, ene. 2009.
- [13] «3D Brain». https://www.brainfacts.org/3d-brain (accedido 17 de agosto de 2021).
- [14] A. Fedorov *et al.*, «3D Slicer as an image computing platform for the Quantitative Imaging Network», Magn. Reson. Imaging, vol. 30, n.º 9, pp. 1323-1341, nov. 2012, doi: 10.1016/j.mri.2012.05.001.
- [15] R. Kikinis y S. Pieper, «3D Slicer as a tool for interactive brain tumor segmentation», *Conf. Proc. Annu. Int. Conf. IEEE Eng. Med. Biol. Soc. IEEE Eng. Med. Biol. Soc. Annu. Conf.*, vol. 2011, pp. 6982-6984, 2011, doi: 10.1109/IEMBS.2011.6091765.
- [16] F. Huo, D. Wang, y W. Ren, «Image Threshold Segmentation Based on an Improved Bee Colony Algorithm», *2018 Eighth Int. Conf. Instrum. Meas. Comput. Commun. Control IMCCC Instrum. Meas. Comput. Commun. Control IMCCC 2018 Eighth Int. Conf. IMCCC*, pp. 1787-1790, jul. 2018, doi: 10.1109/IMCCC.2018.00368.
- [17] L. Meiju, Z. Rui, G. Xifeng, y Z. Junrui, «Application of improved Otsu threshold segmentation algorithm in mobile phone screen defect detection», *2020 Chin. Control*

*Decis. Conf. CCDC Chin. Control Decis. Conf. CCDC 2020*, pp. 4919-4924, ago. 2020, doi: 10.1109/CCDC49329.2020.9164875.

- [18] N. Otsu, «A Threshold Selection Method from Gray-Level Histograms», *IEEE Trans. Syst. Man Cybern. Syst. Man Cybern. IEEE Trans. IEEE Trans Syst Man*  Cybern, vol. 9, n.º 1, pp. 62-66, ene. 1979, doi: 10.1109/TSMC.1979.4310076.
- [19] N. Otsu, «A Threshold Selection Method from Gray-Level Histograms», *IEEE Trans. Syst. Man Cybern. Syst. Man Cybern. IEEE Trans. IEEE Trans Syst Man*  Cybern, vol. 9, n.º 1, pp. 62-66, ene. 1979, doi: 10.1109/TSMC.1979.4310076.
- [20] N. E. Huang *et al.*, «The empirical mode decomposition and the Hilbert spectrum for nonlinear and non-stationary time series analysis», *Proc. R. Soc. Lond. Ser. Math.*  Phys. Eng. Sci., vol. 454, n.º 1971, pp. 903-995, mar. 1998, doi: 10.1098/rspa.1998.0193.
- [21] F. R. Velasco, «Thresholding using the ISODATA clustering algorithm», MARYLAND UNIV COLLEGE PARK COMPUTER SCIENCE CENTER, 1979.
- [22] N. Vállez, Ó. Déniz, C. Pastor, M. Arias, y G. Bueno, «Umbralizado Basado en Máxima Entropía para Imágenes de Ecografía de Mama».
- [23] N. Otsu, «A Threshold Selection Method from Gray-Level Histograms», *IEEE Trans. Syst. Man Cybern. Syst. Man Cybern. IEEE Trans. IEEE Trans Syst Man*  Cybern, vol. 9, n.º 1, pp. 62-66, ene. 1979, doi: 10.1109/TSMC.1979.4310076.
- [24] M. A. Coello Sarmiento, «Análisis de la densidad del hueso mandibular según la escala de hounsfield, UCSG semestre A-2019.», 2019.
- [25] P. L. Williams, N. L. Max, y C. M. Stein, «A high accuracy volume renderer for unstructured data», *IEEE Trans. Vis. Comput. Graph.*, vol. 4, n.<sup>o</sup> 1, pp. 37-54, 1998.
- [26] S. Parker, P. Shirley, Y. Livnat, C. Hansen, y P.-P. Sloan, «Interactive ray tracing for isosurface rendering», 1998, pp. 233-238.
- [27] R. Kikinis, S. D. Pieper, y K. G. Vosburgh, «3D Slicer: A Platform for Subject-Specific Image Analysis, Visualization, and Clinical Support», en *Intraoperative Imaging and Image-Guided Therapy*, F. A. Jolesz, Ed. New York, NY: Springer New York, 2014, pp. 277-289. Accedido: 13 de junio de 2020. [En línea]. Disponible en: http://link.springer.com/10.1007/978-1-4614-7657-3\_19
- [28] B. Foundation, «blender.org Home of the Blender project Free and Open 3D Creation Software», *blender.org*. https://www.blender.org/ (accedido 29 de junio de 2021).
- [29] «Creality Ender-3 Max Nueva impresora 3D Ender-3 más grande y más alta. Creality3D Store® Official Store for Creality 3D Printers and Accessories». https://www.creality3dofficial.com/es/products/ender-3-max-3d-printer (accedido 17 de agosto de 2021).
- [30] J. Haas, «A History of the Unity Game Engine», *Interact. Qualif. Proj. Years*, mar. 2014, [En línea]. Disponible en: https://digitalcommons.wpi.edu/iqp-all/3207
- [31] J. Haas, «A History of the Unity Game Engine», *Interact. Qualif. Proj. Years*, mar. 2014, [En línea]. Disponible en: https://digitalcommons.wpi.edu/iqp-all/3207
- [32] J. Craighead, J. Burke, y R. Murphy, «Using the Unity Game Engine to Develop SARGE: A Case Study», p. 9.
- [33] «Vuforia Developer Portal |». https://developer.vuforia.com/ (accedido 29 de junio de 2021).
- [34] S. L. Kim, H. J. Suk, J. H. Kang, J. M. Jung, T. H. Laine, y J. Westlin, «Using Unity 3D to facilitate mobile augmented reality game development», en *2014 IEEE World Forum on Internet of Things (WF-IoT)*, mar. 2014, pp. 21-26. doi: 10.1109/WF-IoT.2014.6803110.
- [35] S. G. Hart y L. E. Staveland, «Development of NASA-TLX (Task Load Index): Results of empirical and theoretical research», en *Advances in psychology*, vol. 52, Elsevier, 1988, pp. 139-183.
- [36] D. J. H. A. Henssen *et al.*, «Neuroanatomy Learning: Augmented Reality vs. Cross-Sections.», *Anat. Sci. Educ.*, vol. 13, n.º 3, pp. 353-365, may 2020, doi: 10.1002/ase.1912.
- [37] M. G. Hanna, I. Ahmed, J. Nine, S. Prajapati, y L. Pantanowitz, «Augmented Reality Technology Using Microsoft HoloLens in Anatomic Pathology», *Arch. Pathol.*  Lab. Med., vol. 142, n.º 5, pp. 638-644, ene. 2018, doi: 10.5858/arpa.2017-0189-OA.

## $\left\{ 114 \right\}$